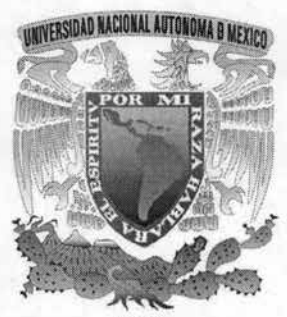

# UNIVERSIDAD NACIONAL AUTONOMA DE MÉXICO

**ESCUELA NACIONAL DE ESTUDIOS PROFESIONALES CAMPUS ARAGON** 

APLICACION DEL INVERSOR Sj100 PARA EL CONTROL DE<br>MOTORES DE CORRIENTE ALTERNA

# TESIS EL TITULO DE: QUE PARA OBTENER **INGENIERO MECANICO ELECTRICISTA** AREA: ELECTRICA- ELECTRONICA  $F$  $S$   $E$ **HECTOR FRANCISCO MEJIA FLORES**

ASESOR DE TESIS: Ing. ELEAZAR MARGARITO PINEDA DIAZ

**MEXICO** 

2004

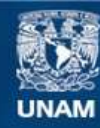

Universidad Nacional Autónoma de México

**UNAM – Dirección General de Bibliotecas Tesis Digitales Restricciones de uso**

# **DERECHOS RESERVADOS © PROHIBIDA SU REPRODUCCIÓN TOTAL O PARCIAL**

Todo el material contenido en esta tesis esta protegido por la Ley Federal del Derecho de Autor (LFDA) de los Estados Unidos Mexicanos (México).

**Biblioteca Central** 

Dirección General de Bibliotecas de la UNAM

El uso de imágenes, fragmentos de videos, y demás material que sea objeto de protección de los derechos de autor, será exclusivamente para fines educativos e informativos y deberá citar la fuente donde la obtuvo mencionando el autor o autores. Cualquier uso distinto como el lucro, reproducción, edición o modificación, será perseguido y sancionado por el respectivo titular de los Derechos de Autor.

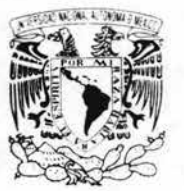

/ A / I di : 1 : 1 : 1 : 1 : 1 : 1 : 1  $1/1$  " '1.' 11 *";1 1 / .* 

#### **ESCUELA NACIONAL DE ESTUDIOS PROFESIONALES ARAGÓN - UNAM**

**JEFATURA DE CARRERA DE INGENIERíA MECÁNICA ELÉCTRICA** 

**OFICIO: ENARlJAME/0379/2004.** 

**ASUNTO:** Sínodo

**ESCUTI & NACIONAL DE ESTUDIOS** DP. SE

**2 0 MAY 2004** 

# **LlC. ALBERTO IBARRA ROSAS SECRETARIO ACADÉMICO PRESENTE**

 $\begin{bmatrix} 1 & 1 & 1 \\ 1 & 1 & 1 \end{bmatrix}$ Por este conducto me permito relacionar los nombres de los Profesores que sugiero integren el Sínodo del Examen Profesional del alumno: **HÉCTOR FRANCISCO MEJíA FLORES,** con Número de Cuenta: **09015950-3,** con el tema de tesis: **"APLICACiÓN DEL INVERSOR SJ100 PARA EL CONTROL DE MOTORES DE CORRIENTE ALTERNA" .** 

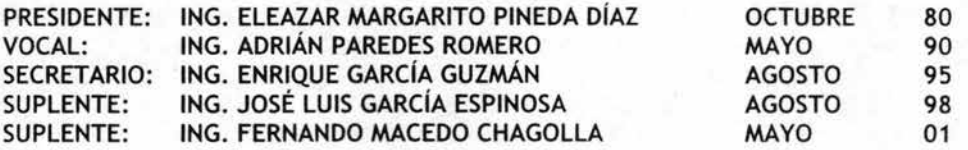

Quiero subrayar que el Director de Tesis es el Ing. Eleazar Margarito Pineda Díaz, quien está incluido basándose en lo que reza el Reglamento de Exámenes Profesionales de ésta Escuela.

**Atentamente "POR MI RAZA HABLARÁ EL ESPÍRITU"** 

Bosques de Aragón, Estado de México, 14 de mayo de 2004.<br>EL JEFF DE CARRERA<br>A 2-2222 **(1994)**  $\frac{1}{\frac{1}{2}}$ **ING. RAÚL BARRÓN VERA**  $\sim$   $\%$   $\alpha$ ,  $\alpha$   $\alpha$   $\beta$   $\beta$ 

C.c.p .- Lic. Ma. Teresa Luna Sánchez. - Jefa del Depto. de Servicios Escolares. C.c .p. - Ing. Eleazar Margarito Pineda Díaz. - Asesor de Tesis. C.c.p. - Alumno. RBVamce.

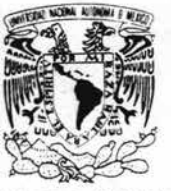

VNIVER4DAD NACIONAL AVFNºMA DE MEXICO

**ESCUELA NACIONAL DE ESTUDIOS PROFESIONALES ARAGÓN** 

DIRECCIÓN

**HECTOR FRANCISCO MEJIA FLORES** Presente

Con fundamento en el punto 6 y siguientes, del Reglamento para Exámenes Profesionales en esta Escuela, y toda vez que la documentación presentada por usted reúne los requisitos que establece el precitado Reglamento; me permito comunicarle que ha sido aprobado su tema de tesis y asesor.

TÍTULO:

"APLICACIÓN DEL INVERSOR SJ100 PARA EL CONTROL DE MOTORES DE CORRIENTE **ALTERNA**\*

ASESOR: Ing. ELEAZAR MARGARITO PINEDA DÍAZ

Aprovecho la ocasión para reiterarle mi distinguida consideración.

Atentamente "POR MI RAZA HABLARÁ EL ESPÍRITU"

San Juan de Aragón, México, 16 de marzo de 2004. **LA DIRECTORA** 

mnun

ARQ. LILIA TURCOTT GONZÁLEZ

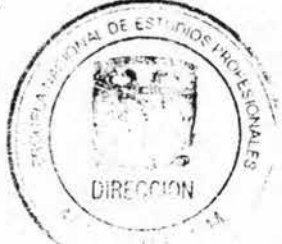

C p Secretaria Académica C p Jefatura de Carrera de Ingenieria Mecánica Eléctrica C p Asesol de Tesis

LTG/AIR/

# **SEGUIMIENTO DE REGISTRO DE TESIS**

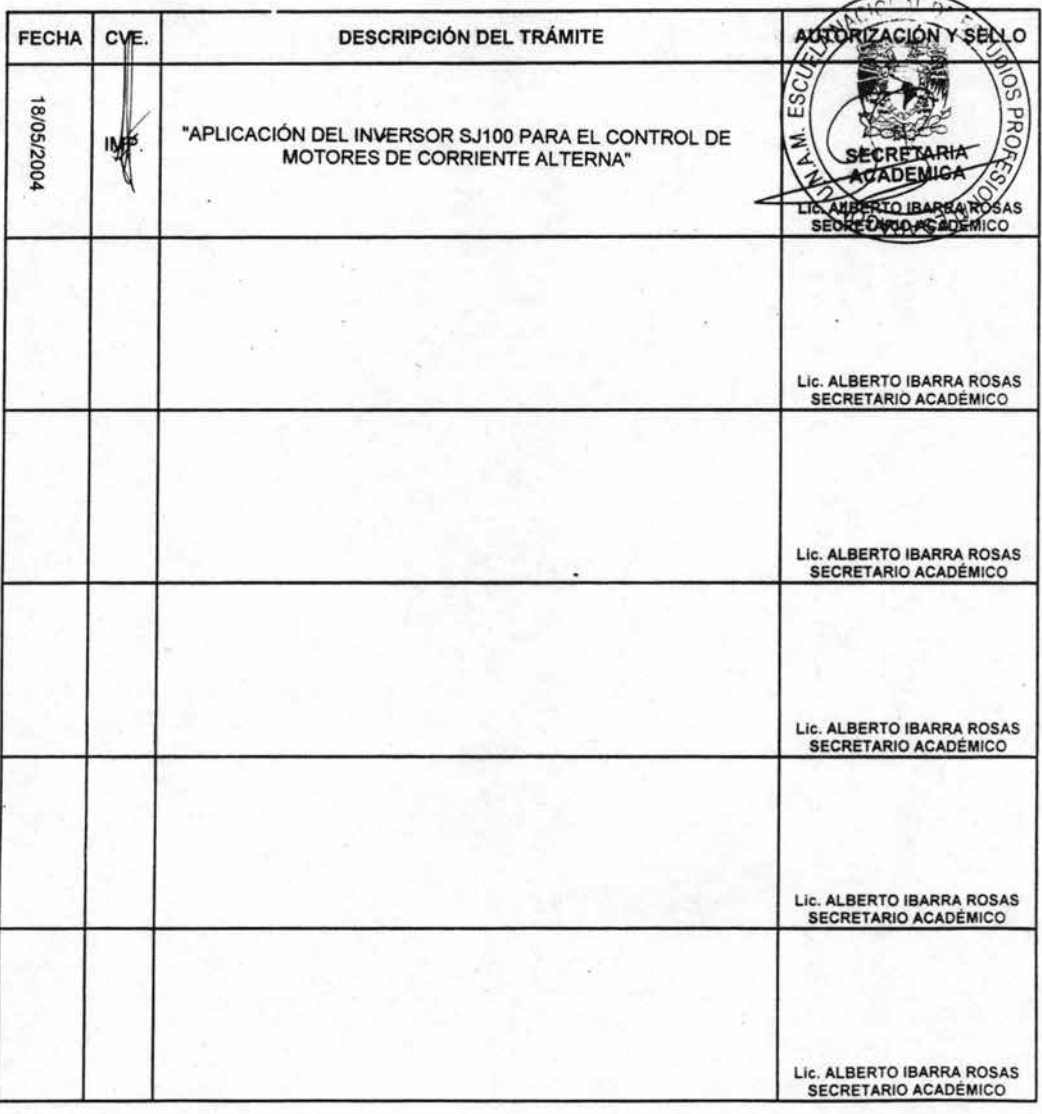

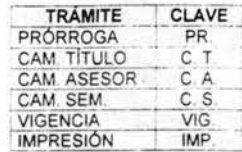

# AGRADECIMIENTOS

#### A DIOS:

Por permitirme cumplir una de mis metas y haberme fortalecido en los momentos difíciles de mi vida.

# A MI PAPA APOLINAR MEJIA VEGA:

Por darme disciplina y carácter que siempre necesite para concluir mis objetivos, nunca olvidaré los desvelos que le hice pasar en aquella época difícil, por tal motivo le expreso mi admiración y respeto, gracias por su paciencia y iHasta la Victoria Siempre!

# A MI MAMA MARIA MAGDALENA FLORES:

Por brindarme los consejos pronunciados por su bella y dulce voz, por ser una madre única en el mundo al sacrificar su vida por mi hermana y por un servidor. Gracias Mamá que Dios la bendiga siempre.

#### A MI HERMANA HAYDEE MEJIA FLORES:

Por ser mi ejemplo a seguir, tu constancia y dedicación merece todo mi respeto por tal motivo seguiré tus pasos con la única misión de seguir aprendiendo de ti.

#### A MI ABUELA RAFAELA REZA ROSAS:

A usted abuelita (Mamá Rafaela) le doy mi eterno agradecimiento por todos los cuidados y consejos que tuvo para mí durante la ausencia de mi mamá y sobre todo gracias por considerarme un hijo; la quiero mucho abuelita.

# A CARMEN E IVAN:

Por ser parte escencial de mi vida, esta meta no hubiese sido lo mismo sin ustedes, gracias por llegar a mi vida cuando más lo necesitaba, mil gracias familia.

# A MIS FAMILIARES Y AMIGOS:

Así mismo todo mi cariño y agradecimiento a mis tíos maternos: Justino, Raúl, Santiago, Lázaro, Leovigildo y Petra. *De* igual forma a mis tíos paternos: Pascuala, Cayetano, Genaro, Rutino, Félix, Germán, Francisco, y muy especialmente a mi abuelita Rita Vicenta Vega.

*De* igual forma mi agradecimiento a la familia Hernández Trejo en especial a la Sra. Emma Hernández Trejo por permitirme entrar a su hogar y formar parte de ella.

Finalmente gracias por la amistad y por los buenos momentos en la ENEP y fuera de ella: Marco, Miguel, Carlos, Eduardo y Luis.

# **AGRADECIMIENTOS ESPECIALES**

Se agradece en forma especial a mi asesor de tesis Ing. **Eleazar Margarito Pineda Dlaz** por su apoyo para la realización de este trabajo, por sus valiosos consejos y conocimientos trasmitidos.

Se agradece al Ing. **Adrián Paredes Romero** por su asesoría y colaboración para la realización de este trabajo.

Se agradece al Ing. **Enrique Garcla Guzmán** por su asesoría y colaboración para la realización de este trabajo.

Se agradece al *Ing. José Luis García Espinosa por su asesoría* y colaboración para la realización de este trabajo.

Se agradece al Ing. **Fernando Macedo Chagolla** por su asesoría y colaboración para la realización *de* este trabajo.

Se agradece al *Ing. Ramón Patiño por su orientación*, consejo y tiempo.

Finalmente agradezco allng. **Rubén de Jesús Trujillo Pérez** por compartir sus conocimientos y experiencia.

# **INDICE**

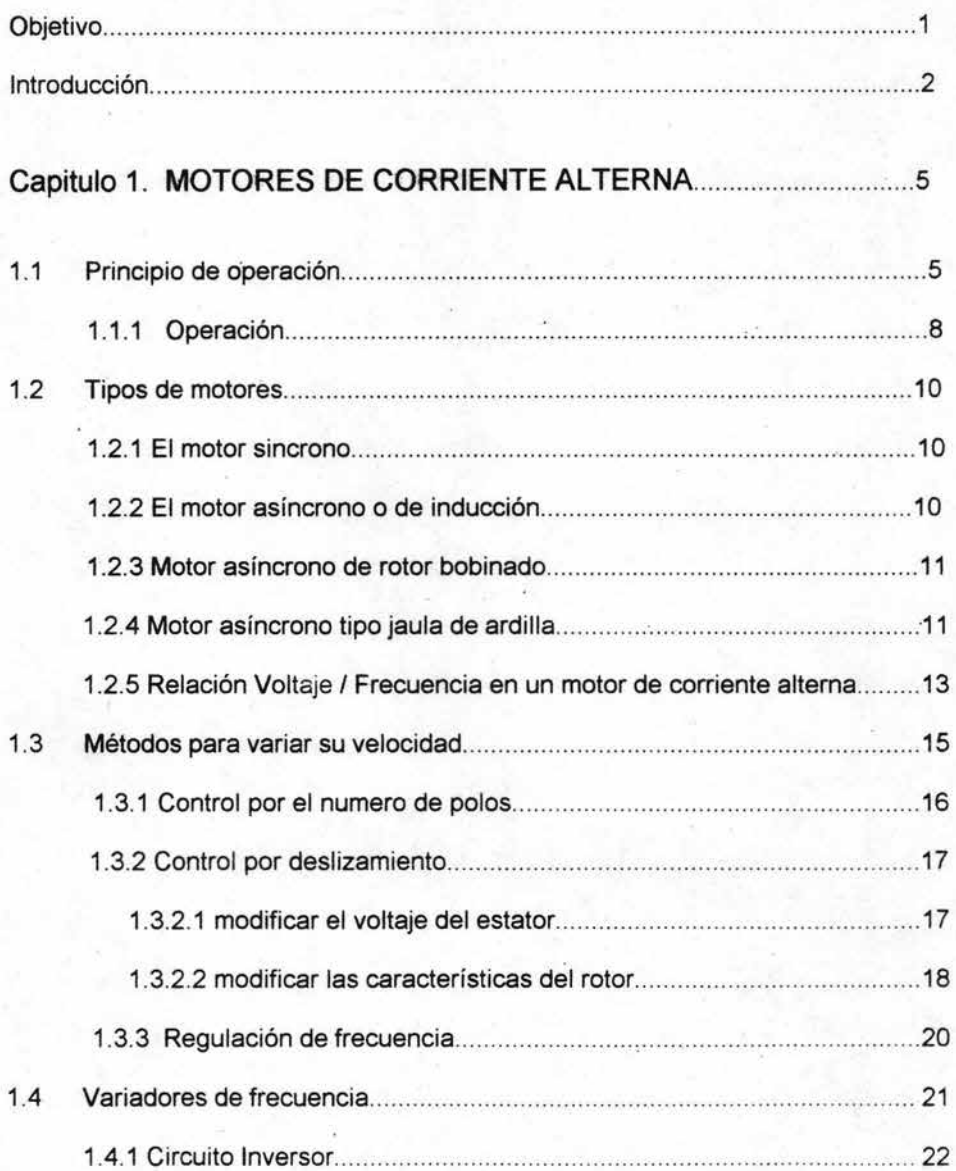

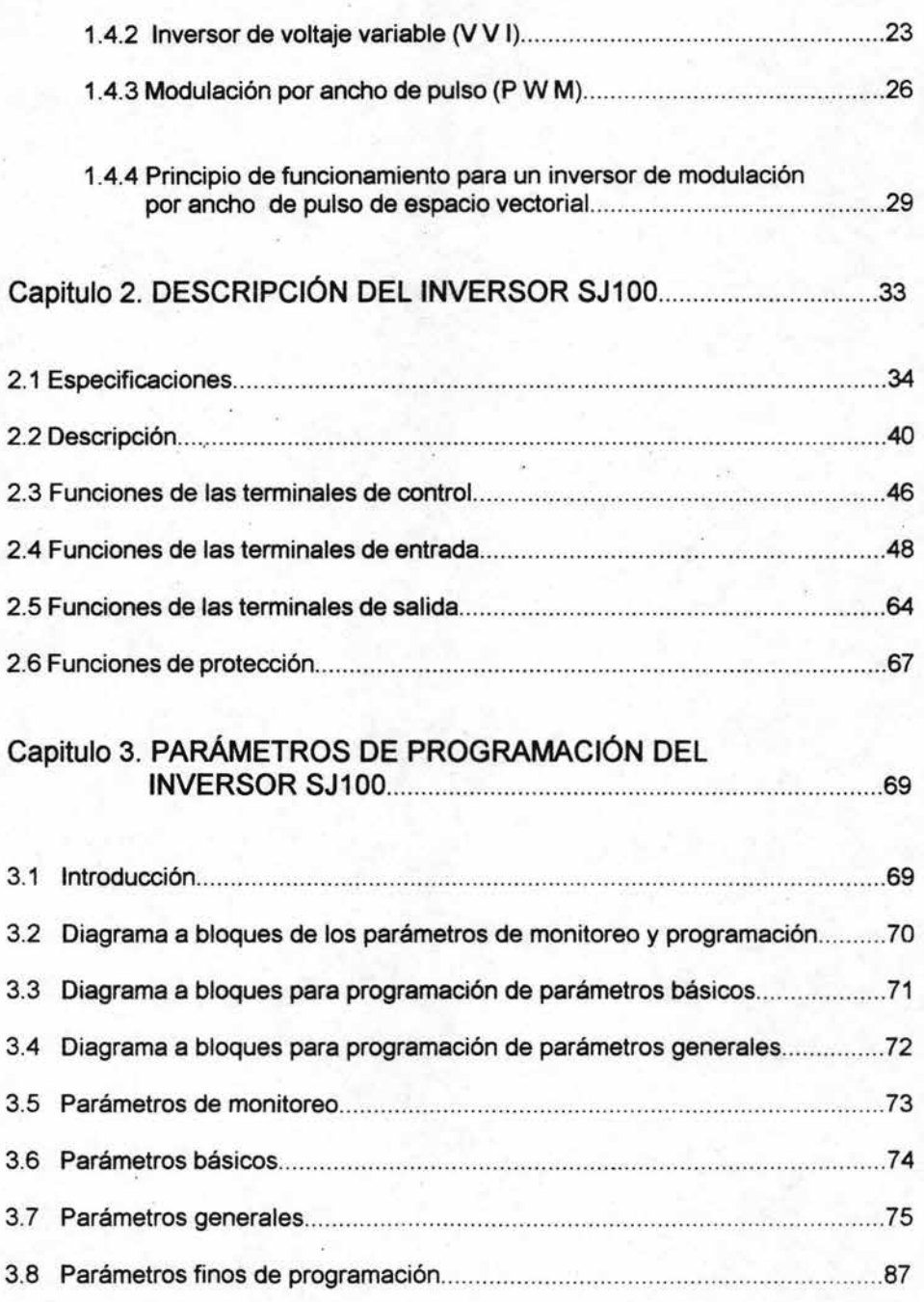

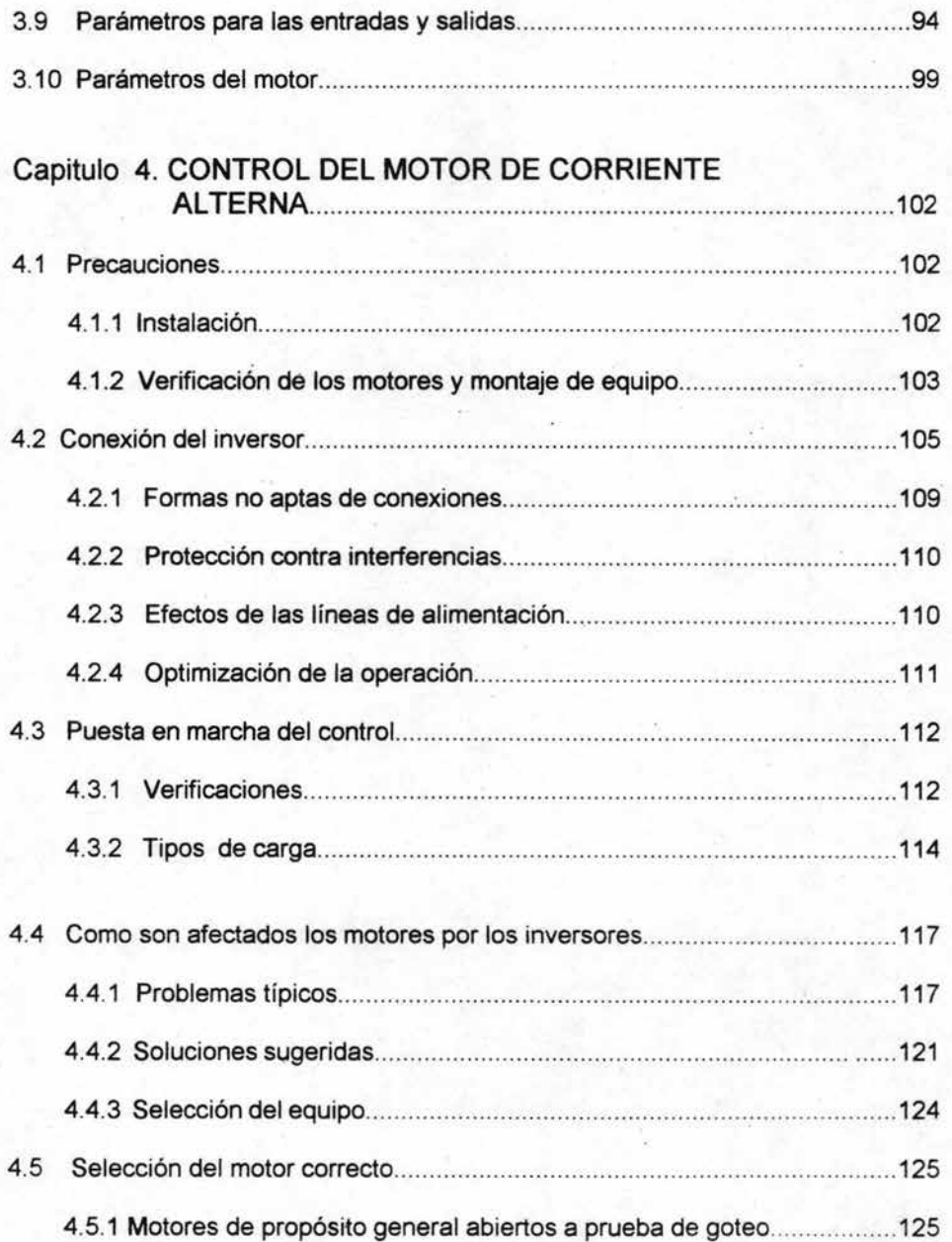

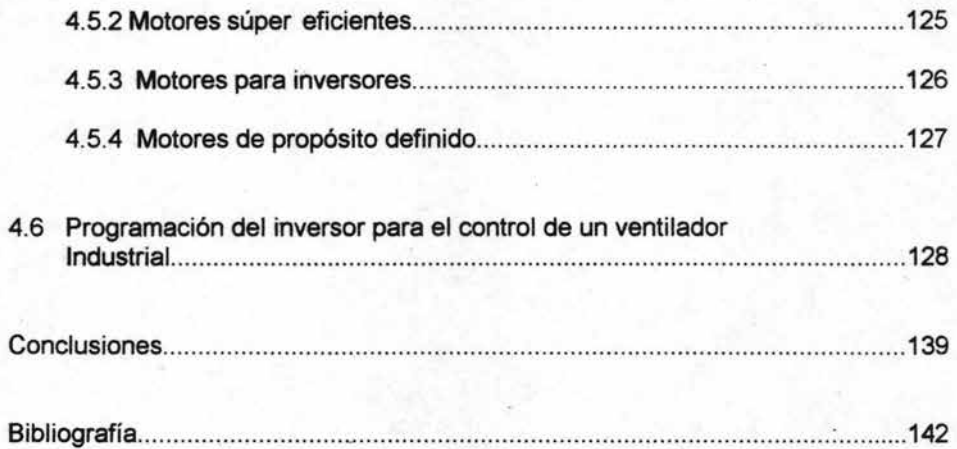

# OBJETIVO

Entender el principio y funcionamiento de los inversores también llamados variadores de velocidad, así como describir al inversor SJ100 de la marca Hitachi; comentar los modos de programación de este inversor para la -aplicación del control de motores de corriente alterna acoplado a un ventilador trifásico industrial.

# **INTRODUCCiÓN**

-

Los inversores o variadores de frecuencia fueron introducidos aproximadamente hace 25 años en el mercado industrial americano para el control de motores de corriente alterna, desafortunadamente esta nueva tecnología involucraba excesivos costos; pero a medida que los requerimientos de los sistemas se actualizaban y modernizaban sincronización y precisión del control; los costos pasaron a segundo termino ya que desafortunadamente las grandes industrias perdían más dinero al tener que parar su producción, que al comprar nuevas tecnologías como los inversores.

Actualmente se ha incrementado el uso de variadores de velocidad de tal manera que se han reducido costos, marcando así otra atractiva altemativa para la sustitución de controles de motores de corriente directa donde desafortunadamente los costos de mantenimiento son demasiado elevados.

El ahorro de energía en el mercado demanda nuevas normas para los controles de velocidad, las aplicaciones tradicionales tales como maquinas de herramientas y de manufactura o de posicionamiento, requiere un alto rendimiento y eficiencia; la industria textil demanda una alta precisión y sincronización. Las nuevas aplicaciones tales como el control de ventiladores en edificios, sistemas de aire acondicionado tienen el requerimiento de una buena respuesta dinámica. Las nuevas exigencias en la industria se necesita la variación de velocidad con una alta calidad y seguridad a bajos costos de mantenimiento.

El variador de velocidad SJ100 está diseñado para ser una gran influencia en asegurar la calidad del medio ambiente de hoy. Estos variadores de velocidad ahorran energía y controlan de forma dinámica la velocidad y el torque de los motores de corriente altema estándares.

Las aplicaciones como trasportadores y otros similares son operaciones de torque constante que requieren torques desde cero hasta velocidad plena. Tienen alta fricción con poca o ninguna inercia y requieren un torque de arranque más alto que el torque nominal. Los molinos, las granuladoras y los digestores pueden tener cargas de choques sustanciales. La capacidad de sobrecarga sustancial y el control vectorial del SJ100 satisfacen estos requisitos con facilidad. Las mezcladoras y las bombas dosificadoras requieren un control preciso de velocidad y el seguimiento de una referencia de frecuencia extema. El SJ100 ofrece una mayor flexibilidad en la satisfacción de las exigentes necesidades de control de procesos. Las extrusoras y mezcladoras generalmente requieren 100-150% de torque de arranque para mover sus cargas de alta fricción.

La excelente capacidad de torque del inversor permite el manejo de estas aplicaciones exigentes. Los materiales que entran a (o salen de) las fundiciones y de los dispositivos de extrusión pueden solidificarse si la máquina se detiene

Los requisitos de carga variable o torque variable que se producen en instalaciones de manejo de materiales, tales como las líneas de envasado o embotellado, pueden administrarse fácilmente con el variador de velocidad SJ100. Las características tales como los perfiles de aceleración, compensación de deslizamiento y desaceleración proporcionan una gran flexibilidad para las aplicaciones, lo cual permite satisfacer cualquier requisito , desde los requisitos de arranque más simples hasta el control más exigente de velocidad.

Los sistemas de bombeo de agua dulce, las plantas de tratamiento de aguas residuales, las prensas de filtro y las aplicaciones de carga continuamente . variable exigen un control preciso. El inversor proporciona un control del flujo de aire más preciso en una serie de sistemas centrífugos, a la vez que ofrecen ahorros significativos en energía. La función de ahorro de energía aumenta estos ahorros. Además, funciones tales como entradas analógicas, re-artanque en movimiento y 3 saltos de frecuencia aumentan la flexibilidad y reducen la necesidad de componentes adicionales. No importa si su aplicación es fácil o exigente, el inversor ofrece la solución simple.

Con el control vectorial del control de velocidad puede usarse en aplicaciones especiales con cargas cíclicas, alta iriercia, aceleración rápida, carga de alto choque, requisitos de par de funcionamiento alto, mayor frenado, necesidades de alto par inicial o respuesta dinámica rápida.

Un importante cambio en la venta y adquisición de estos equipos sin duda alguna ha sido la mano de obra calificada para la programación de estos variadores de velocidad ya que no solamente ingenieros o expertos en sistemas de control necesitan la utilidad de estos aparatos para cubrir sus necesidades industriales si no que también consultores, contratistas o jefes de mantenimiento tiene la necesidad de adquirir estos equipos para plantear nuevos proyectos o modernizar procesos donde desafortunadamente estos últimos tienen que depender de esta mano de obra calificada para definir y concluir su necesidades.

Por ello la importancia de presentar el presente trabajo para entender y aplicar la programación y puesta en marcha del inversor SJ100 en los diferentes procesos industriales que se requiera.

A continuación se hace un breve resumen de cada capitulo expuesto en la presente tesis.

El primer capitulo aborda el tema de los motores de corriente alterna, el principio de operación y los diferentes tipos que existen en el mercado, así mismo se da una breve explicación de las diferentes formas de variación de velocidad y finalmente el principio de operación de los inversores.

El segundo capitulo aborda la descripción del inversor SJ100 de la marca Hitachi , de tal forma que se describen las especificaciones, funciones de operación y funciones de protección.

El tercer capitulo analiza las instrucciones de programación y uso de cada uno ellas, así mismo una breve explicación de cada uno de los menús para poder optimizar procesos industriales.

Finalmente; el cuarto capitulo analiza las recomendaciones finales para el uso adecuado del inversor SJ100, como son conexiones, puesta en marcha, problemas y soluciones; todo esto con el fin de apoyar y hacer más fácil el control del motor. Además se realiza secuencia de programación para la operación un ventilador trifásico industrial.

# CAPITULO 1. MOTORES DE CORRIENTE ALTERNA

# 1 .1 Principio de operación

Los procesos industriales generalmente requieren la conversión de energía de una forma ya disponible, a otra más adecuada para su utilización. En algunas ocasiones a los equipos que efectúan tal conversión de energía se les denomina transductores, de los cuales existe una enorme variedad, hablaremos solo de las maquinas de corriente altema rotatoria, ya que este es el que se va controlar a través del inversor. .

Supongamos que tenemos un conjunto infinito de polos magnéticos en movimiento y barras de cobre apoyadas sebre una superficie, así como lo muestra la figura 1.1

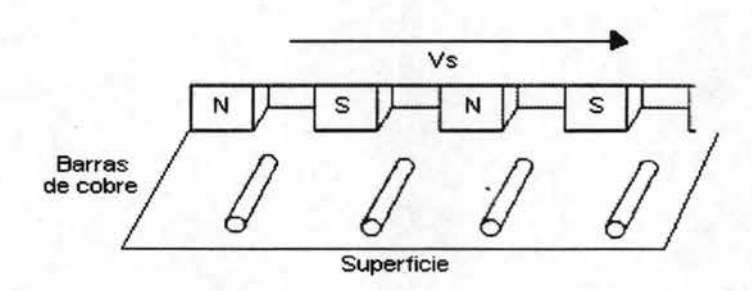

Figura 1.1 Polos en movimiento

Donde se observa que el conjunto de polos se mueve a una velocidad Vs entre los extremos de cada una de las barras de cobre aparece una diferencia de potencial altema. Si ahora cortocircuitamos las barras como lo muestra la figura 1.2 , al haber una diferencia de tensión o fuerza electromotriz (f.e.m), circulará una corriente eléctrica "1" a lo largo de las barras. Esto de acuerdo a la ley de Faraday, el cual menciona que en un cable que se mueve en un campo magnético aparece una corriente.

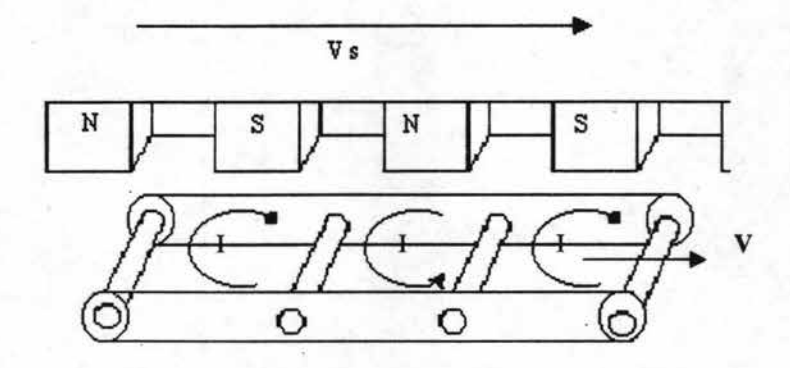

Figura 1.2 Barras en corto circuito

La corriente eléctrica circulará de modo que genere polos magnéticos que se opondrán al movimiento del conjunto de polos infinitos. Si el efecto de rozamiento es muy débil, el sistema de barras tenderá a avanzar arrastrado por el conjunto de polos. La velocidad (v) que alcancen las barras siempre será cercana nunca igual a la velocidad Vs del conjunto de polos. Puede notarse que si el sistema de las barras avanzara a la misma velocidad que el conjunto de polos entonces la variación de velocidad relativa entre los polos y las barras sería nula; esto ocasionaría que no se generara ninguna fuerza electromotriz, no circularía corriente entre las barras, no se crearían polos magnéticos opositores y las barras ' tenderían a detenerse.

Si, las barras arrastraran un peso como el mostrado en la figura 1.3 aumentara el efecto de rozamiento, disminuiría la velocidad a la que se mueve el sistema de barras, aumentaría la diferencia relativa de velocidad, aumentaría la corriente en las barras y aumentaría el efecto opositor de las barras contra el conjunto de polos magnéticos.

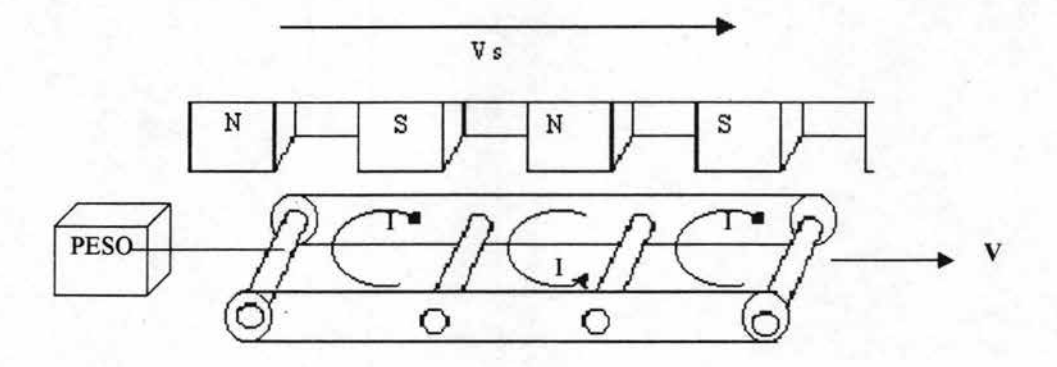

Figura 1.3 Barras con un peso

Si el peso fuera excesivo, el sistema de barras se mantendría fijo, la diferencia relativa de velocidades y corriente sería la mayor.

Supongamos que ahora el sistema de polos infinitos y las barras se acortan y se cierran sobre sí mismos, como se muestra en la figura 1.4 las barras formarían un sistema muy similar al de una jaula para pequeños animales (de aquí que tome su nombre como rotor jaula de ardilla en los motores de inducción.).

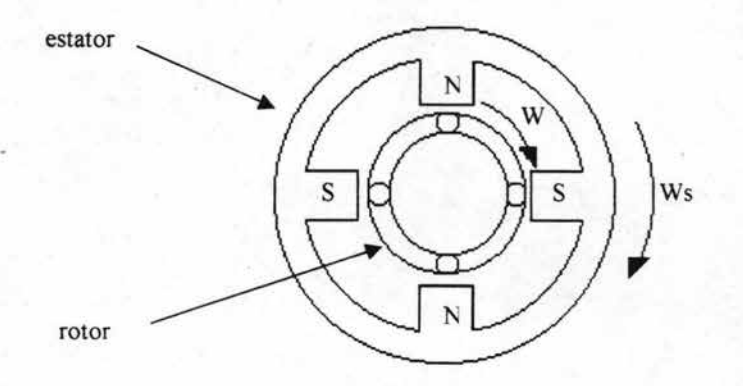

Figura 1.4 Jaula de ardilla

Si los polos magnéticos giran a una velocidad Vs, debido al movimiento relativo, aparecerá una fuerza electromotriz (f.e.m.) en las barras cortocircuitadas, esta t.e.m, originaría corrientes eléctricas, las corrientes eléctricas crearán polos magnéticos opuestos al movimiento de los polos y al no haber oposición, las barras cortocircuitadas girarán libremente a una velocidad W cercana pero no mayor a la velocidad Ws de los polos llamada velocidad sincrona.

# 1.1.1 OPERACION

A este tipo de arreglo se le conoce como maquina motriz o motor, el motor se divide principalmente en dos partes:

Rotor . - Es la parte del motor que se mueve Estator . - Es la cubierta o cuerpo del motor que no se mueve

Si el motor está conectado a una carga, la velocidad del motor disminuirá y las corrientes eléctricas aumentarán. Si se consiguiera detener totalmente al motor, el movimiento relativo entre los polos y el las barras alcanzaría el mayor posible de la corriente eléctrica y dañaría el embobinado del estator, además conviene hacer notar que si el rotor está alojado en un estator de material ferromagnético, la capacidad de entrega de potencia aumentaría notablemente al reducir las perdidas de flujo magnético.

Los motores eléctricos y generadores de uso comercial, son posiblemente en su totalidad, aparatos electromagnéticos que efectúan una conversión de energía utilizando el campo magnético como el medio acoplador entre el medio estacionario (estator, inductor, carcasa) y un elemento en movimiento (rotor, inducido, flecha) .

El campo magnético se desplaza dentro de los materiales magnéticos estos materiales magnéticos comprenden ciertas formas del hierro y sus aleaciones en combinación con el cobalto, níquel, aluminio y tugsteno. Se les conoce como materiales ferromagnéticos y son fáciles de magnetizar ya que tienen un alto valor de permeabilidad relativa ur.

Los materiales que tienen una permeabilidad magnética relativa, no apreciablemente mayor a la unidad , son considerados no magnéticos . En los átomos de los materiales no magnéticos, el efecto magnético del momento angular de los electrones o giro del electrón en una dirección, es compensado completamente por un momento angular igual de otro electrón en sentido opuesto. Sin embargo, en el caso de materiales ferromagnéticos la compensación del momento angular del electrón no es completa y existen en los cristales de tales materiales pequeñas regiones completamente magnetizadas llamadas dominios.

La permeabilidad magnética de los materiales ferromagnéticos varia con la intensidad del campo magnético, iniciándose en un relativo bajo valor e incrementándose a un máximo, donde entonces baja con un incremento en la saturación.

Un cambio en el flujo magnético que encadena un circuito eléctrico induce una fem en ese circuito, expresada por la ley de Lenz y la polaridad del voltaje inducido es tal que producirá una corriente, en una dirección tal que se opondría a cualquier cambio en el flujo.

Por ejemplo, una corriente que se incrementa en un toroide, produce un flujo que se incrementa, y si la f.e.m inducida actuara por ella misma, produciría una corriente que fluiría en una dirección opuesta a la de la corriente que se incrementa. Por lo tanto generaría un incremento en el flujo y haría que la terminal positiva creciera más.

Esta operación hace que los generadores y motores eléctricos convencionales, conviertan energía mediante un movimiento rotatorio. Los motores eléctricos se construyen en tamaños desde una· pequeña fracción de caballos de fuerza, hasta miles de caballos de fuerza.

Valores nominales de miles de kilowatts son comunes en los generadores eléctricos actuales. La sencillez en la construcción y la solidez del diseño, así como la naturaleza de los aparatos que se conectan exigen de un movimiento rotatorio para los generadores eléctricos y la mayoría de los motores.

# 1.2 Tipos de motores

Bajo el título de motores de corriente alterna podemos reunir a los siguientes tipos de motores:

- Motor síncrono.
- Motor asíncrono o de Inducción.
- Motor asíncrono de rotor bobinado.
- Motor asíncrono tipo jaula de ardilla.

# 1.2.1 EL MOTOR SíNCRONO

Este motor tiene la característica de que su velocidad de giro es directamente proporcional a la frecuencia de la red de corriente alterna que lo alimenta. Por ejemplo si la fuente es de 60Hz, si el motor es de dos polos, gira a 3600 RPM; si es de cuatro polos gira a 1800 RPM Y así sucesivamente. Este motor o gira a la velocidad constante dada por la fuente o, si la carga es excesiva, se detiene.

El motor síncrono es utilizado en aquellos casos en que los que se desea velocidad constante. En la industria sus aplicaciones son mínimas y casi siempre están en relacionadas con sistemas de regulación y control, más no con la transmisión de potencias elevadas.

El motor síncrono, al igual que el motor de corriente directa, precisa de un campo magnético que posibilite la transformación de energía eléctrica recibida por su correspondiente armadura en energía mecánica entregada a través del eje.

A pesar de su uso reducido como motor, la maquina síncronica es la mas utilizada en la generación de energía eléctrica.

# 1.2.2 EL MOTOR ASINCRONO O DE INDUCCiÓN

Si se realizara a nivel industrial una encuesta de consumo de la energía eléctrica utilizada en alimentar motores, se vería que casi la totalidad del consumo estaría dedicado a los motores asíncronicos.

Estos motores tienen la peculiaridad de que no precisan de un campo magnético alimentado con corriente continua como en los casos del motor de corriente directa'o del motor síncronico.

Una fuente de corriente alterna (trifásica o monofásica) alimenta a un estator. La corriente en las bobinas del estator induce corriente alterna en el circuito eléctrico del rotor (de manera algo similar a un transformador) y el rotor es obligado a girar.

De acuerdo a la forma de construcción del rotor, los motores asíncronos se clasifican en:

- Motor Asíncrono de Rotor Bobinado

- Motor Asíncrono tipo Jaula de Ardilla

# 1.2.3 MOTOR ASINCRONO DE ROTOR BOBINADO

Se utiliza en aquellos casos en los que la transmisión de potencia es demasiado elevada (a partir de 200 kW) y es necesario reducir las corrientes de arranque. También se utiliza en aquellos casos en los que se desea regular la velocidad del eje.

Su característica principal es que el rotor se aloja un conjunto de bobinas que además se pueden conectar al exterior a través de anillos rozantes. Colocando resistencias variables en serie a los bobinados del rotor se consigue suavizar las corrientes de arranque . De la misma manera, gracias a un conjunto de resistencias conectadas a los bobinados del rotor, se consigue regular la velocidad del eje. Un detalle interesante es que la velocidad del eje nunca podrá ser superior que la velocidad correspondiente si el motor fuera síncrono.

# 1.2.4 MOTOR ASINCRONO TIPO JAULA DE ARDILLA

Finalmente aquí llegamos al motor eléctrico por excelencia. Es el motor relativamente más barato, eficiente, compacto y de fácil construcción y mantenimiento.

Siempre que sea necesario utilizar un motor eléctrico, se debe procurar seleccionar un motor asíncrono tipo jaula de ardilla y si es trifásico mejor.

Por otro lado, la única razón para utilizar un motor monofásico tipo jaula de ardilla en lugar de uno trifásico será porque la fuente de tensión a utilizar sea también monofásica. Esto sucede en aplicaciones de baja potencia. Es poco común encontrar motores monofásicos de más de 3 kW.

La diferencia con el motor de rotor bobinado consiste en que el rotor esta formado por un grupo de barras de aluminio o de cobre en formas similar al de una jaula de ardilla.

--

La figura 1.5 , muestra un motor de inducción jaula de ardilla, el principio de funcionamiento del motor de inducción, consiste en la interacción de los campos electromagnéticos generados en el inductor y el inducido. Al circular una corriente por los conductores del inductor, se genera un campo magnético variable, que induce una corriente en el inducido.

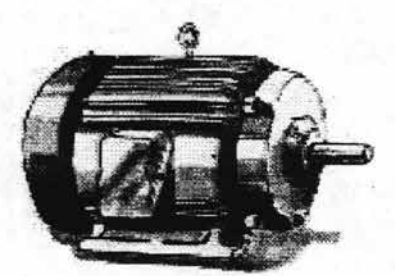

Figura 1.5 Motor de inducción jaula de ardilla

Finalmente la interacción de los campos electromagnéticos en inductor e inducido provocan en el rotor, un movimiento en la dirección del flujo rotatorio. La formula que define la velocidad del campo o velocidad de sincronía es como a continuación se define:

#### N: 120 P

En donde:

N :es la velocidad en r.p.m. F :es la frecuencia de suministro P :es el numero de polos

Las fases de una fuente trifásica están defasadas 120 grados mecánicos una respecta a la otra. Este efecto esta basado en el principio de que al fluir una corriente eléctrica por un conductor, se va a producir un campo magnético alrededor de él, que variara de acuerdo a la variación de la corriente en función del tiempo.

Este campo magnético va a fluir del polo norte al polo sur. De acuerdo a como cambie la polaridad de la señal altema aplicada al estator vamos a tener variaciones en la posición de los polos respecto al embobinado , ahora, como cada fase de la fuente de alimentación esta defasada, se va a producir un campo magnético que gire y que a su vez arrastre el rotor.

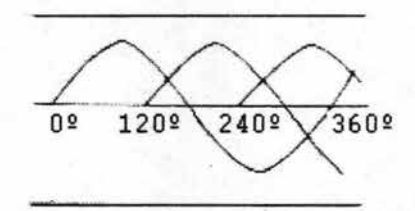

#### Figura 1.6. Defasamiento de 120 º de las fases trifásicas

# 1.2.5 RELACIÓN VOLTAJE / FRECUENCIA EN UN MOTOR DE CORRIENTE ALTERNA

Los motores de inducción disponibles en el mercado, son fabricados y embobinados para utilizarse con las especificaciones de voltaje y frecuencia de los países en que se instalan.

La relación de voltaje y frecuencia define las características de velocidad y torque del motor. Cuando el suministro de voltaje al motor se incrementa sin variar la frecuencia, el flujo magnético se incrementa saturando el hierro del inductor e incrementando las perdidas en el hierro debido al efecto de histéresis y corrientes parásitas. Al cambiar la frecuencia en el suministro hacia el motor se modifica la velocidad del flujo magnético rotatorio, logrando de esa manera un cambio en la velocidad del inducido. El mantener la relación voltaje y frecuencia con un valor constante, es la condición básica que siguen los controladores de velocidad al manejar motores de inducción.

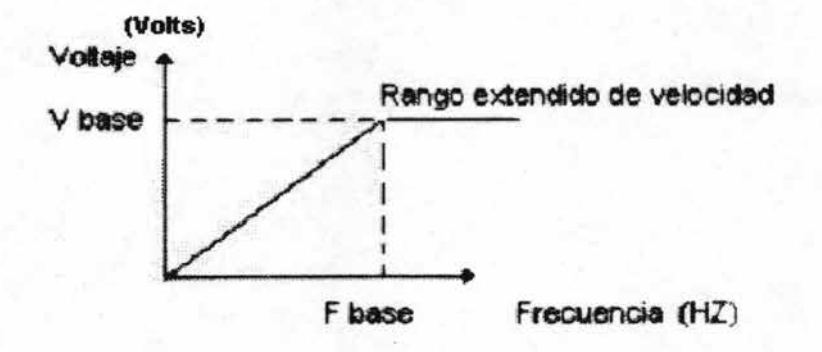

Figura 1.7 Grafica voltaje - frecuencia en el suministro hacia el motor

La frecuencia y voltaje base son los parámetros de comportamiento optimo para el diseño del motor. Es muy importante cumplir la curva especifica de V/F para obtener la velocidad y potencia señalada por el fabricante, sin embargo, en algunos casos se requiere sobre pasar la velocidad nominal del motor. La figura 1.7 muestra la operación en rango extendido de velocidad, como se observa la relación V/F se mantiene constante hasta la frecuencia base, posterior a este punto solo se incrementa la frecuencia manteniendo el voltaje constante.

# 1.3 **Métodos para variar su velocidad**

Existen varios métodos para la variación de la velocidad. Antiguamente los motores de CA eran arrancados a tensión y frecuencia plena provocando picos de corrientes exageradamente elevados, así como impactos en la máquina conocidos como golpe de ariete, que- a la larga reducían el tiempo de vida de los mecanismos. Durante esa época se utilizaban motoreductores, bandas, poleas variables ,cajas de velocidades, etc. Estos sistemas eran muy imprecisos y el mantenimiento y reparación eran muy costosos por los que se buscaron otros métodos. Surgieron métodos eléctricos y electrónicos que mejoraron características como regulación de velocidad y precisión de los sistemas con motores de corriente alterna, abaratando los costos de mantenimiento, figura 1.8.

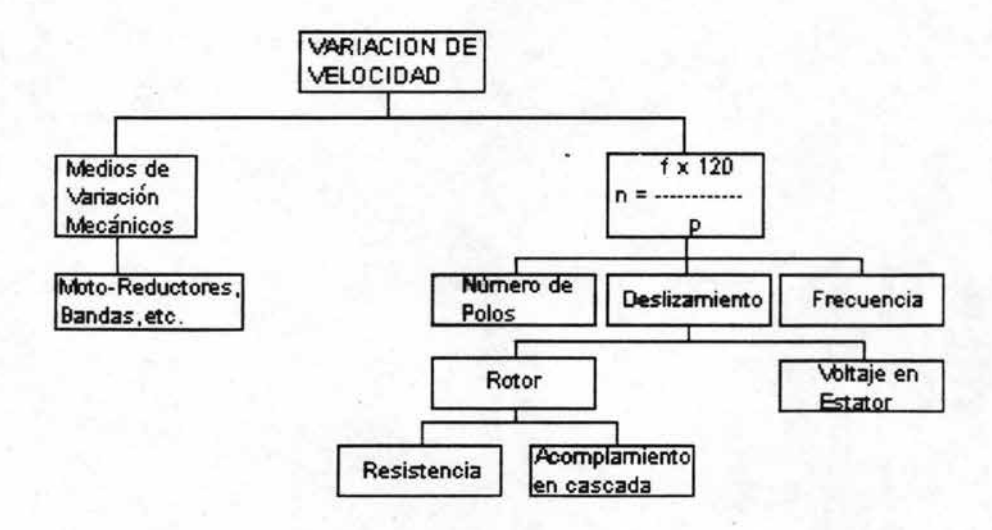

Figura 1.8 Métodos de variación de velocidad

La velocidad de un motor depende de la velocidad del campo magnético rotacional y del deslizamiento. Esta velocidad (n) puede ser expresada como:

> fx120 <sup>n</sup>= no - ns = -ns p

de donde;

n, velocidad del rotor no, velocidad de sincronía o campo magnético rotatorio ns, deslizamiento f, frecuencia de alimentación p, número de polos del motor

Es posible cambiar la velocidad del motor de tres formas:

- Cambiando el número de par de polos.

- Modificando el deslizamiento.

- Cambiando la frecuencia de alimentación.

# 1.3.1 CONTROL POR EL NUMERO DE POLOS

Aplicando la formula mencionada en 1.2.4 podemos observar que la velocidad rotacional (síncrona) del campo magnético esta determinada por el número de polos del estator. Por ejemplo para un motor de 2 polos y para un voltaje de alimentación a 60 hz, la velocidad rotacional es de 3600 revoluciones por minuto. La velocidad N para diferentes números de polos es mostrada en la tabla 1.1

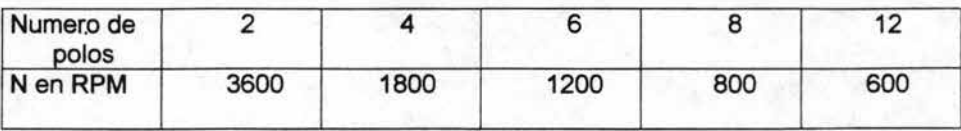

Tabla 1.1 Número de polos del motor contra la velocidad síncrona a 60 hz

El comportamiento del torque en función de la velocidad es mostrada en la figura 1.9 donde se observa a una relación inversamente proporcional.

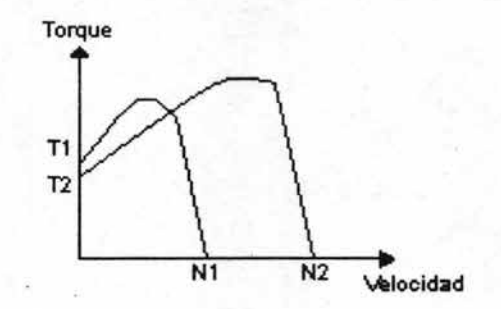

Figura 1.9 Características de torque al cambiar el número de polos

Es posible diseñar un motor con diferentes pares de polos. La diferencia es la forma en que se distribuyen los diferentes devanados en las hendeduras. Esto se puede hacer con un devanado derivado ó por diferentes devanados arrollados de diferente en las mismas hendeduras . Los motores con este tipo de características son muy robustos y tienes una serie de anillos giratorios para el cambio en el número de polos.

#### 1.3.2 CONTROL POR DESLIZAMIENTO

Este puede realizarse de dos formas :

- Modificando el nivel de voltaje de alimentación sin afectar la frecuencia.

- Modificando la impedancia en el rotor.

# 1.3.2.1 MODIFICAR EL VOLTAJE DEL ESTATOR

Si afectamos solamente la amplitud del voltaje de alimentación es posible afectar el nivel de torque proporcionado por el motor. Esto indirectamente afectaría el deslizamiento y por lo tanto la velocidad resultante, lo anterior aparece en la figura 1.10

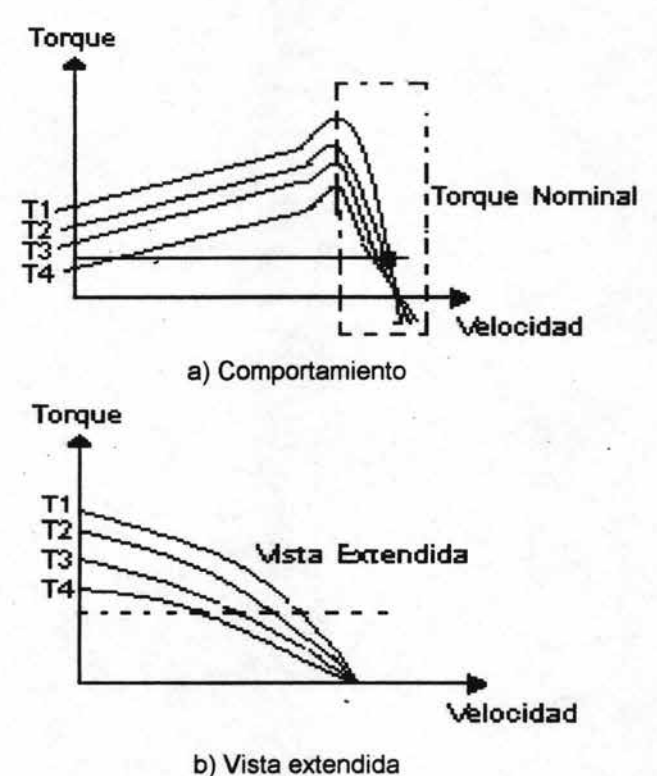

Figura 1.10 Comportamiento de la curvas Torque-Velocidad en el control de 2 motores

Como se puede observar la curva de torque reduce los niveles nominales y por lo tanto actúa como un control de torque. La velocidad dependerá del nivel de voltaje y de variaciones de carga.

1.3.2.2 MODIFICAR LAS CARACTERíSTICAS DEL ROTOR

Existen dos métodos:

- El método de resistencia en el rotor
- Acoplamiento en cascada.

# a) METODO DE RESISTENCIA EN EL ROTOR.

Utilizado enmotares de rotor devanado con anillos rozantes. Estos anillos se conectan a una serie de resistencias que pueden ser variables. La ventaja que tenemos en este sistema de variación es que el par máximo es constante y tenemos variación en la velocidad. La desventaja es lo robusto de las resistencias y mala regulación de velocidad. Esto es valido solo para cargas constantes puesto que al eliminar la carga la velocidad se incrementa hasta la velocidad síncrona, lo anterior se muestra en la figura 1.11

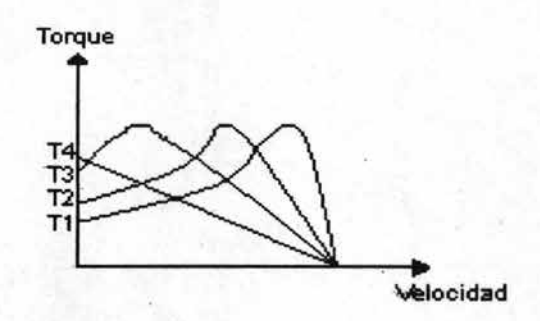

Figura 1.11 Comportamiento de la grafica Torque / velocidad (metodo de resistencia en el rotor)

# b) ACOPLAMIENTO EN CASCADA

La diferencia con el método anterior es que los circuitos del rotor M se conectan por medio de los anillos rozantes a maquinas de CD o circuitos rectificadores controlados como aparece en la figura 1.12

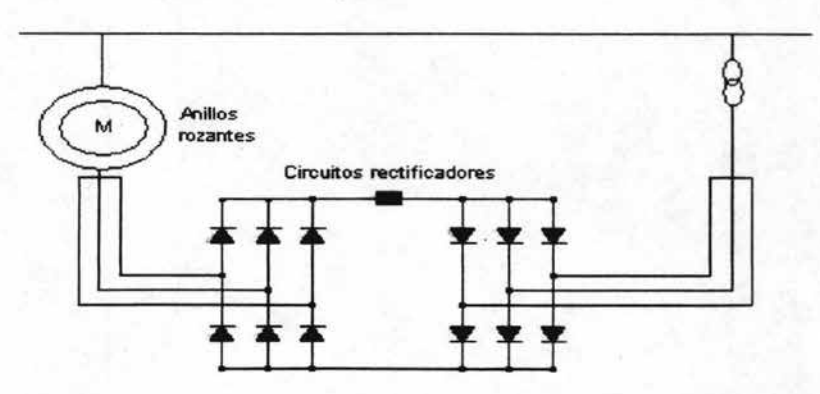

Figura 1.12 Acoplamiento en cascada

# 1.3.3 REGULACION DE FRECUENCIA

Con una fuente de frecuencia variable es posible controlar la velocidad del motor sin pérdidas adicionales.

La velocidad rotacional del campo magnético (síncrona) cambia al modificar la frecuencia de alimentación.

Otra de las características implícitas de este tipo de control electrónico es que el voltaje varía en la misma proporción. Lo que provoca que el flujo magnético sea constante y que por lo tanto el par sea constante en todo el rango de velocidades, lo anterior se muestra en la figura 1.13 donde se observa que a mayor voltaje y/o frecuencia la velocidad se incrementa.

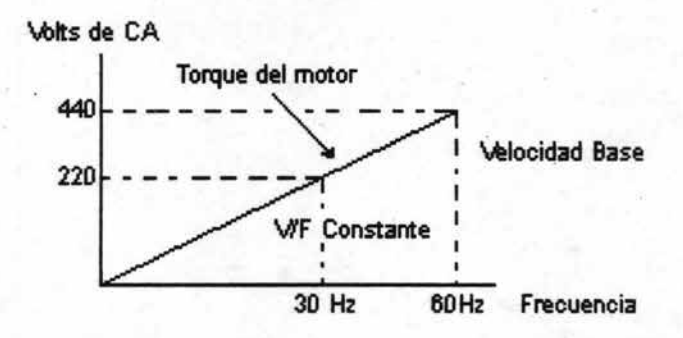

Figura 1.13 Comportamiento de la curva Voltaje/Frecuencia

El comportamiento ideal del torque para una velocidad constante aparece en la figura 1.14

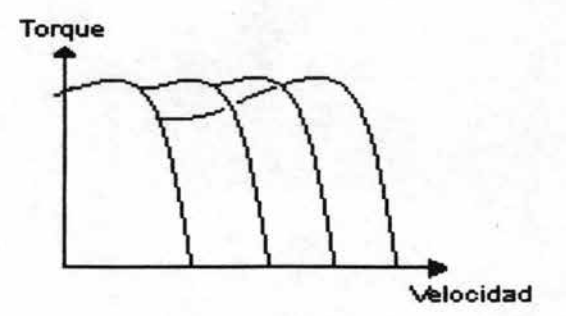

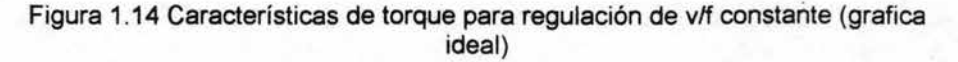

# 1.4 Variadores de frecuencia

Un controlador de frecuencia variable estático (inversor) es un dispositivo electrónico utilizado para controlar la velocidad de un motor de CA.

El inversor controla la velocidad de un motor de CA convirtiendo la frecuencia y el voltaje fijos de la línea de alimentación principal a valores variables.

En la actualidad se han incrementado substancialmente la demanda y velocidades de producción. Por esa razón se ha realizado grandes esfuerzos para mejorar los métodos de producción.

El motor de induccióñ es uno de los mas importantes elementos de la producción siendo necesario encontrar un método optimo para el control de velocidad en este tipo de motores.

El inversor puede estar diseñado bajo diferentes principios de control. El método mas eficiente ha sido encontrado utilizando un voltaje de CD constante a partir del cual es posible obtener una señal de frecuencia variable.

Básicamente existen dos métodos de variación de velocidad de frecuencia y voltaje variable;

- Inversor de Voltaje Variable WI.
- Modulación por Ancho de Pulso PWM.

En ambos sistemas se dice que la relación V/F debe ser constante es decir el voltaje varia en la misma proporción que la frecuencia. Por lo tanto los dos sistemas de control deberán tener la capacidad de variar voltaje y frecuencia.

La figura 1.15 muestra un esquema de bloques simplificado de un variador de velocidad. Las tres fases de la alimentación llegan a la entrada que tiene fusibles y un filtro, después pasa a un puente rectificador , donde la tensión es rectificada y posteriormente filtrada a través de un filtro L-C. Este bus continuo alimenta un puente inversor, el cual procesa a la tensión para conseguir un sistema trifásico a la tensión y la frecuencia necesarias para que el motor gire a la velocidad deseada. .

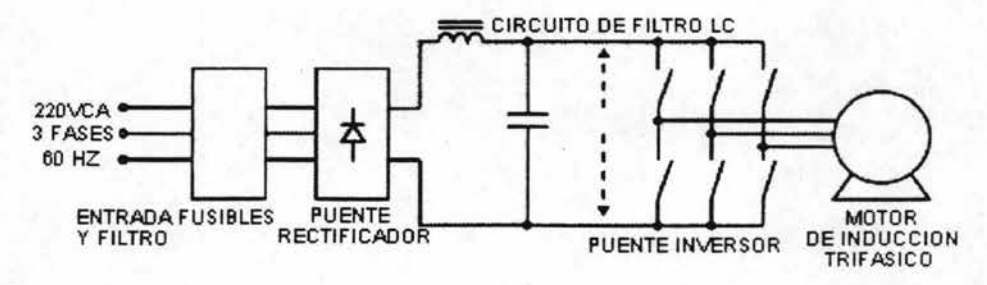

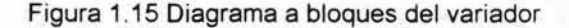

# 1.4.1 CIRCUITO INVERSOR

El circuito inversor consta de 6 interruptores electrónicos (semiconductores), en configuración puente inversor (figura 1.16a). En un principio, los interruptores utilizados eran tiristores rápidos con sus correspondientes circuitos de conmutación forzada. Posteriormente fueron sustituidos por transistores bipolares (montaje Darlington), y actualmente se utilizan Transistores Bipolares de puerta aislada (IGBT). La conmutación de los transistores se produce de la siguiente manera: cuando el transistor superior de cada fase (TR1, TR2 y TR3) entra en conducción, el inferior (TR4, TR5 y TR6) se bloquea, y viceversa. De esta forma tenemos que el punto medio de cada semipuente conmuta alternativamente del polo positivo al negativo del bus de continua. Si cada una de las fases conmuta de esta forma, pero con un desfase entre ellas de 120°, las tres formas de onda resultantes (VAO, VBO, VCO). Si consideramos la tensión entre fases (VAB en la figura 1.16b), el resultado es una onda de 6 pulsos o semi-cuadrada. VBC y VCA tienen la misma forma pero desfasadas 120° y 240° respectivamente. Así pues, en la salida del puente inversor tenemos tres tensiones trifásicas cuya frecuencia viene dada por la frecuencia de conmutación.

Cuando estas formas de onda se aplican al motor, la inductancia de los bobinados actúa de filtro, de manera que la corriente en el motor es aproximadamente sinusoidal como se puede ver en la figura 1.17

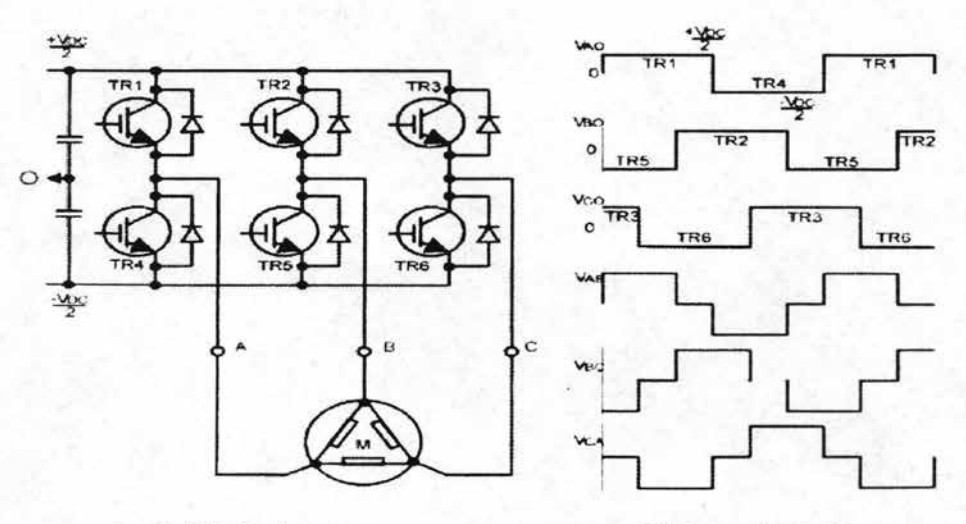

a) Circuito inversor b) Forma de onda

Figura 1.16 Formas de onda en la salida del circuito inversor

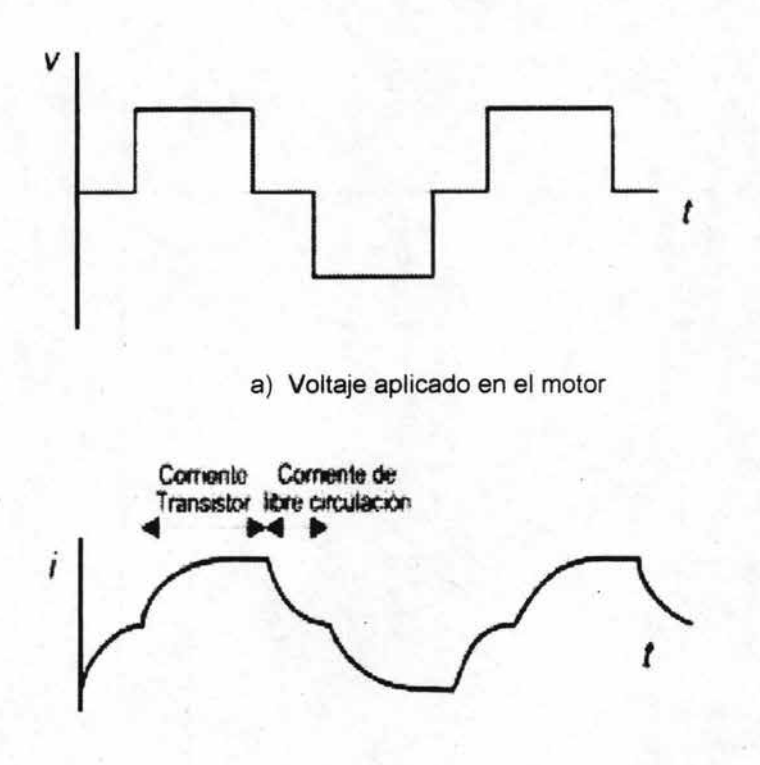

b) Corriente de salida del motor

Figura 1.17 Corriente en el motor con una tensión semi-cuadrada

# 1.4.2 INVERSOR DE VOLTAJE VARIABLE (V VI)

También conocido como método de los 6 pasos. Su nombre se deriva de los 6 distintos estados del convertidor de CD a CA por ciclo.

Este inversor esta formado por 6 transistores de S1 a S6 y es mostrado en la figura 1. 18a

Durante el primer sexto de ciclo los transistores S1 ,SS, y S6 trabajan como interruptores cerrados. Durante el segundo sexto de ciclo, los interruptores S1 y S6 permanecen cerrados, pero SS abre y S2 cierra. Los siguientes ciclos de conducción se comportan de acuerdo a la figura 1.18b

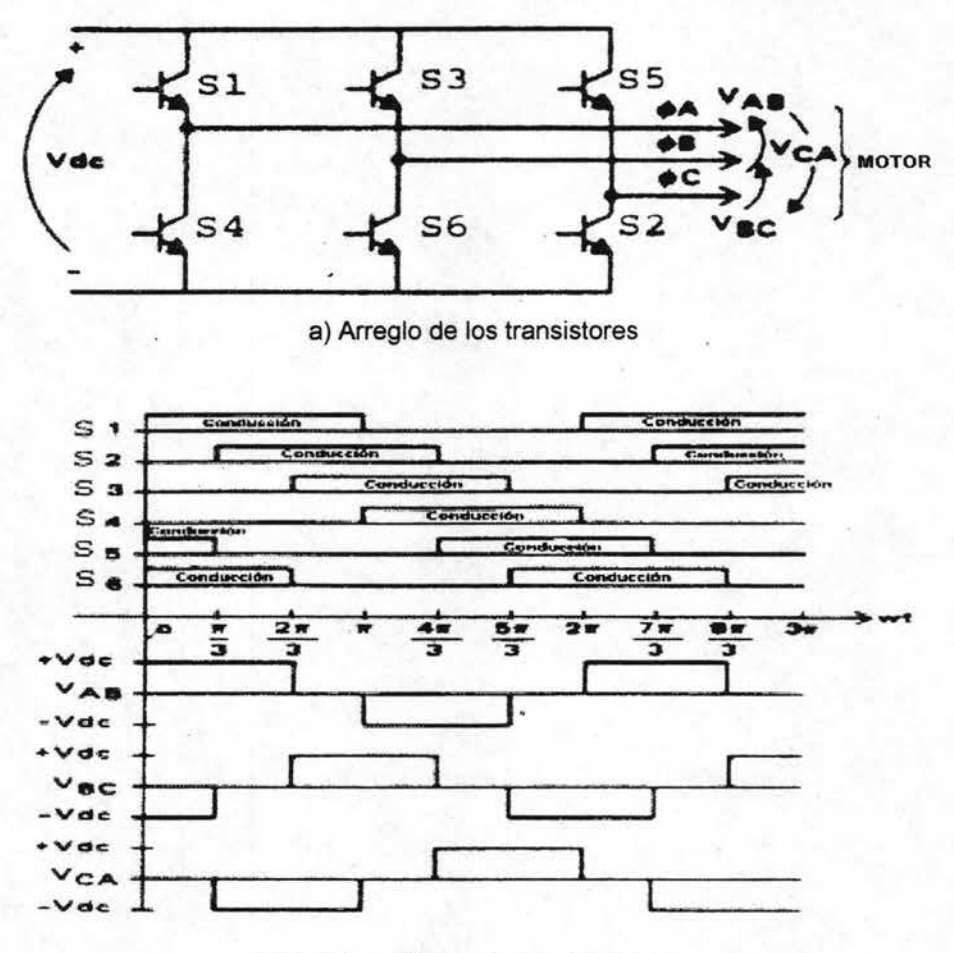

b) Funcionamiento de los transistores

Figura 1.18 Arreglo y funcionamiento de los transistores

Como consecuencia de la conmutación de los transistores el voltaje observado entre fases es el mostrado en la misma figura . Para la misma figura se ve que el voltaje de directa Vdc es positivo y negativo.
La señal de CA generada por este tipo de circuito es muy cuadrada y genera una forma de onda en corriente como la mostrada en la figura 1 .19

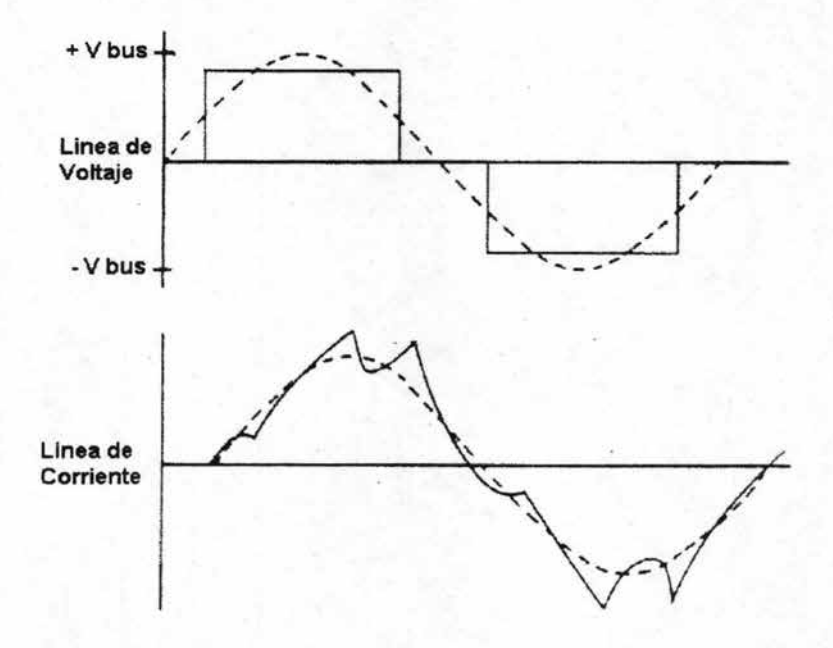

Figura 1.19 Comportamiento de Voltaje y Corriente en el inversor de voltaje variable

La frecuencia de salida se obtiene controlando el tiempo de activación de los transistores. Sin embargo para conservar una relación V/F constante que nos garantice un torque constante. Se requiere que el voltaje Vdc varíe en proporción directa a la salida frecuencia.

Las ventajas y desventajas de un inversor de voltaje variable se enlistan a continuación:

- No se requiere de altas velocidades de conmutación.
- No hay ruido audible por el lado del motor.  $\sim$
- Calentamiento mínimo.
- Circuitos de control relativamente simple.
- Buena eficiencia a bajas velocidades.  $\omega$
- Debido a las pulsaciones de corriente existen pulsaciones de torque.
- Velocidad inestable.

## 1.4.3 MODULACION POR ANCHO DE PULSO (PWM)

Este tipo de inversores requiere transistores de alta velocidad de conmutación debido a que el voltaje de salida es controlado por el tiempo de conmutación que tiene la frecuencia de la señal portadora.

Tan solo se requiere un voltaje de directa Vdc y un circuito de conmutación para generar un voltaje de salida variable para activar al motor , como aparece en la figura 1.20

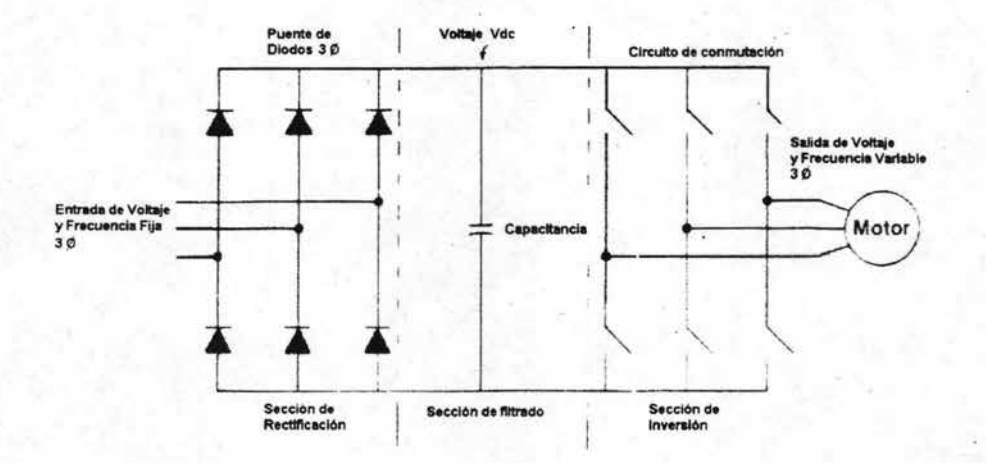

Figura 1.20 Esquema de un inversor por modulación de ancho de pulso

Este tipo de control es a menudo llamado modulación sinusoidal, en el que una señal triangular es comparada con una senoidal. Cuando la señal senoidal es mayor que la triangular, el interruptor situado en la parte superior del puente se pone en conducción. Cuando es la señal triangular la que es superior a la senoidal, el interruptor inferior recibe orden de conducción. La forma de onda de la corriente resultante en el motor es muy próxima a la senoidal, con muy poca distorsión y se muestra en la figura 1.21

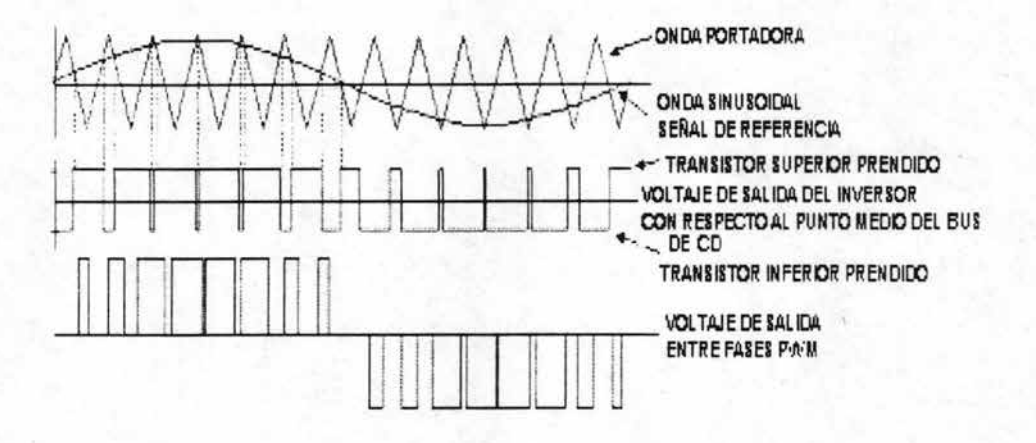

Figura 1.21 Modulación sinusoidal

En la figura 1.22 es posible observar el voltaje de salida entre fases como consecuencia de la forma en que son activados cada unos de los transistores.

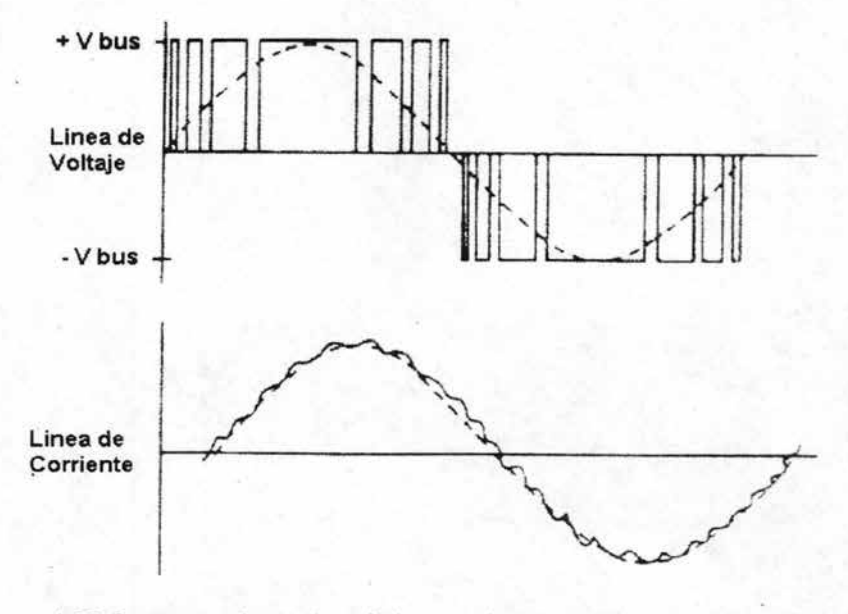

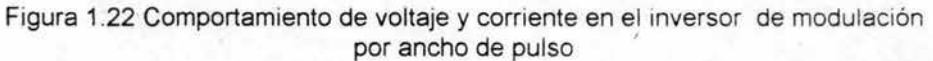

Ese tipo de voltaje aplicado a las bobinas del motor generan una corriente lo más parecida a una onda senoidal con ligeras fluctuaciones.

Ventajas y desventajas de inversores **PWM** 

- Se requiere dispositivos de alta velocidad de conmutación.
- Generación de altas frecuencias audibles en algunos casos.
- Pérdidas por calentamiento.
- Circuiteria de control compleja.
- Es de tipo no regenerativo.

### 1.4.4 PRINCIPIO DE FUNCIONAMIENTO PARA UN INVERSOR DE MODULACiÓN POR ANCHO DE PULSO DE ESPACIO VECTORIAL

Un sistema de formas de onda senoidales trifásicas puede ser representado mediante tres vectores rotatorios (fasores). La velocidad de rotación (rev/s) informa sobre la frecuencia, la posición instantánea informa acerca del estado dentro de un ciclo y la longitud del vector representa la amplitud de la tensión o de la corriente que están siendo representadas en la figura 1.23 . La tensión simple (fase-neutro) queda representada por las longitudes de VA-N, VB-N, VC-N, en tanto que la tensión compuesta viene dada por la longitud de los segmentos VA-VB, VB-VC, VC-VA.

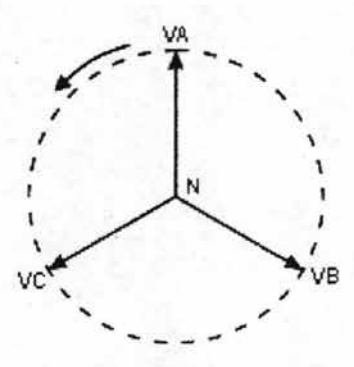

Figura 1.23 Vectores trifásicos

En un puente inversor trifásico, intentamos reconstruir señales senoidales, pero no podemos conseguir una forma de onda perfectamente senoidal dado que no tenemos la capacidad de mantener la rotación de forma continua.

Existen ocho posibles estados de las salidas A, B Y C, dependiendo de los IGBT que conduzcan. Dos de esos estados corresponden a un valor nulo de la tensión, en tanto que los otros seis corresponden a seis puntos espaciados 60° entre sí. En la tabla 1.2 aparecen estos ocho estados, así como el estado de los interruptores. Moviéndonos de forma secuencial entre estos seis estados activos podemos generar en la salida una onda semi-cuadrada, como se indica en la figura 1.24.

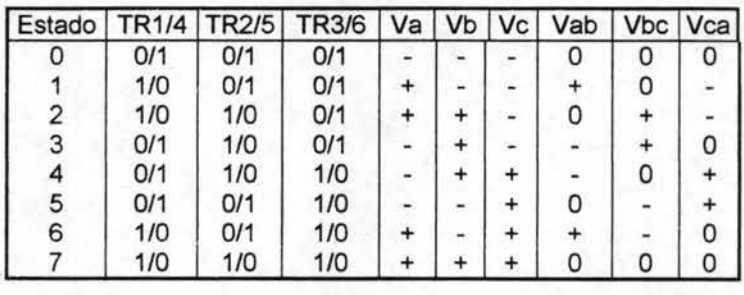

0 = transistor apagado

<sup>1</sup>= transistor prendido

 $+$  = salida  $+Ve$ - = salida -Ve

<sup>O</sup>= salida O voltios

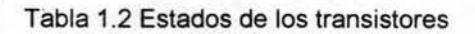

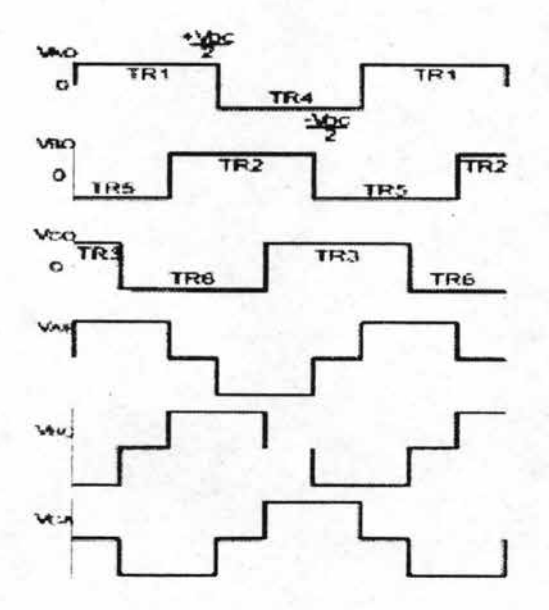

Figura 1.24 Salida de onda semicuadrada

Los ocho estados de la tabla pueden ser representados mediante una estructura hexagonal, como se muestra en la figura 1.25 . Es de remarcar que el paso de un estado al adyacente, o de un estado activo al nulo, únicamente requiere cambiar el estado de dos IGBT. Este hecho es de gran importancia para lograr la mayor frecuencia de conmutación posible con un número mínimo de interruptores, a fin de minimizar las pérdidas por conmutación.

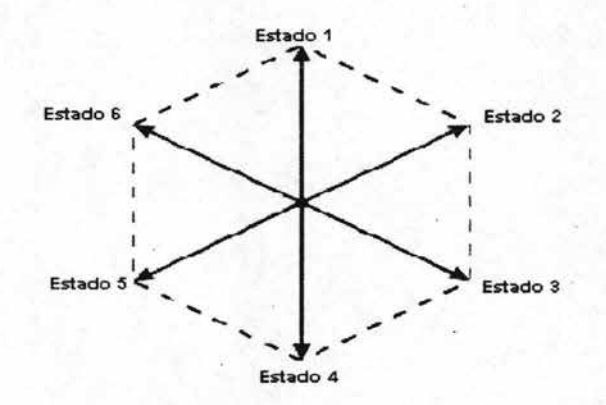

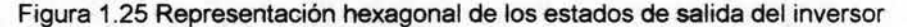

Para generar un vector con tensión intermedio, existe la necesidad de tener un vector cuya magnitud y desfase no corresponda con una de las seis esquinas del hexágono, por lo tanto es necesario modular entre dos estados activos adyacentes para fijar el desfase y otro de los estados nulos para fijar la amplitud, tal como se muestra en la figura 1.26.

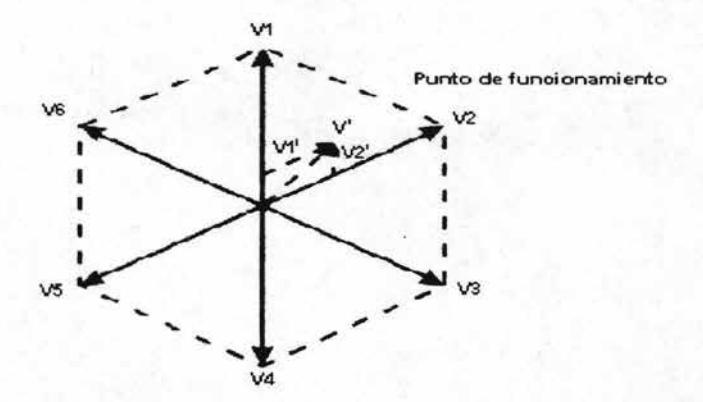

Figura 1.26 Generación de tensiones intermedias

Finalmente el principio de funcionamiento consiste en mantener el máximo ángulo de defasamiento entre los flujos magnéticos del inductor e inducido, asegurando de esta manera el máximo torque debido a la construcción y diseño de los motores de inducción.

La operación del control PWM de espacio vectorial empleado por los inversores de la marca Hitachi, consiste en medir la corriente de entrada y salida del inversor, y mediante un algoritmo matemático calcular el grado de defasamiento aproximado entre los flujos magnéticos.

La salida de V/F hacia el motor es en esencia una forma PWM, sin embargo compensa los vectores de voltaje y corriente para mantener el máximo defasamiento entre campos de inductor e inducido.

Las ventajas 'fundamentales del control PWM de espacio vectorial se traducen básicamente en alto torque hasta del 150% del torque total a velocidades tan bajas como 1 Hz.

# CAPITULO 2. DESCRIPCiÓN DEL INVERSOR SJ100

El in\tersor SJ·100 de Hitachi es un control de velocidad para motores de inducción de corriente alterna. Muchas de las aplicaciones industriales usan motores de corriente alterna de todos los tamaños para realizar diferentes tipos de procesos.

En algunos casos, el motor se conecta directamente a la línea de alimentación para obtener la máxima velocidad del motor. Sin embargo, en muchas otras aplicaciones se necesita variar la velocidad de un motor a una menor velocidad, siendo esta'opción la ideal para colocar un inversor.

Durante muchos años fue necesario encontrar un manera de poder manipular la velocidad de un motor trifásico para el beneficio del proceso y sobre todo para adaptar procesos mecánicos, hidráulicos y eléctricos.

Actualmente se puede usar el Inversor SJ100, ya que es un accionamiento de corriente alterna que sirve para controlar la velocidad de un motor de inducción. La alimentación de corriente alterna se rectifica mediante un puente rectificador y posteriormente se filtra a través de los capacitares de alto voltaje para generar un bus de corriente directa con tensión constante. Después, la corriente continua se transforma en corriente alterna 'con una frecuencia y tensión variable mediante transistores bipolares de base aislada, IGBT. Esta salida de corriente alterna se sintetiza mediante un patrón de conmutación que se aplica al transistor IGBT; esta ·forma de conmutación se denomina modulación por ancho de pulso (PWM).

Así mismo este equipo cuenta con una serie de características importantes las cuales se en listan a continuación:

- Especificaciones de uso.

- Fácil manejo de equipo por medio del operador digital programable.

- Entradas y salidas programables para diferentes aplicaciones industriales.

- Funciones de protección contra diferentes problemas internos o externos.

# 2.1 Especificaciones

Las especificaciones generales del inversor SJ100 en sus diferentes capacidades de caballos de fuerza (hp) aparecen en la tabla 2.1 donde en la primera columna se muestran las características que poseen estos inversores como es el caso de la protección, método de control, rango de salida de frecuencia, etc. En la segunda columna se muestran las especificaciones y valores nominales para cada una de las características.

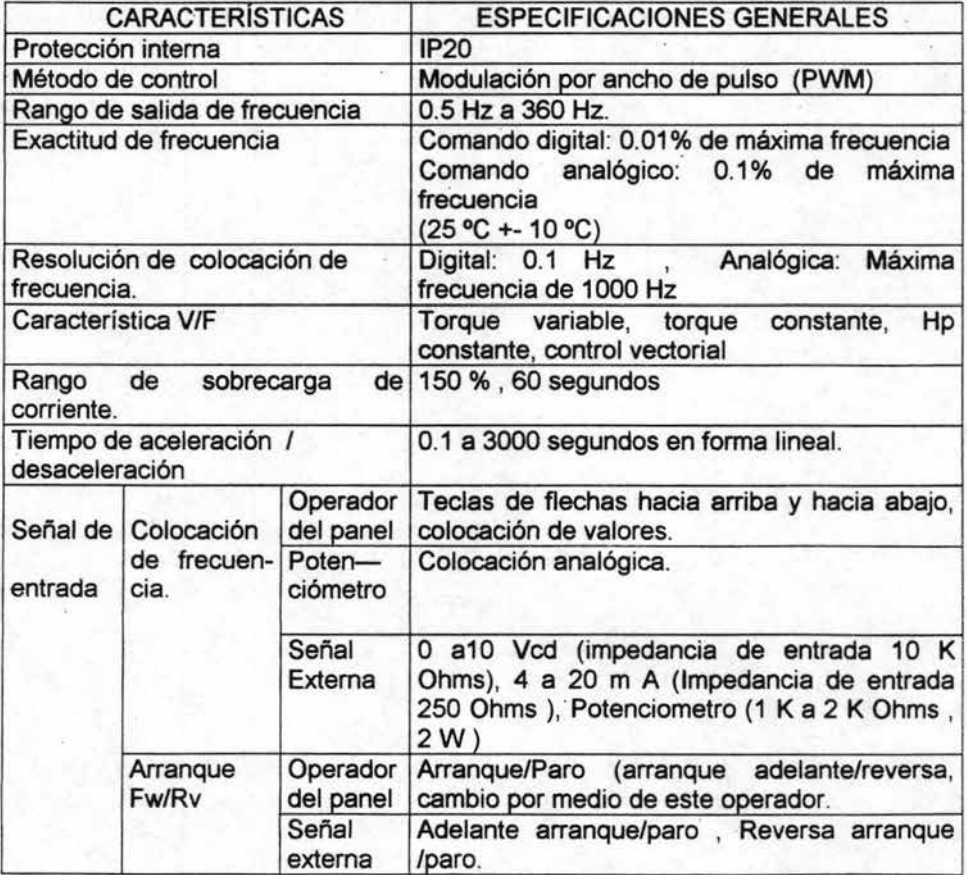

**Continua** 

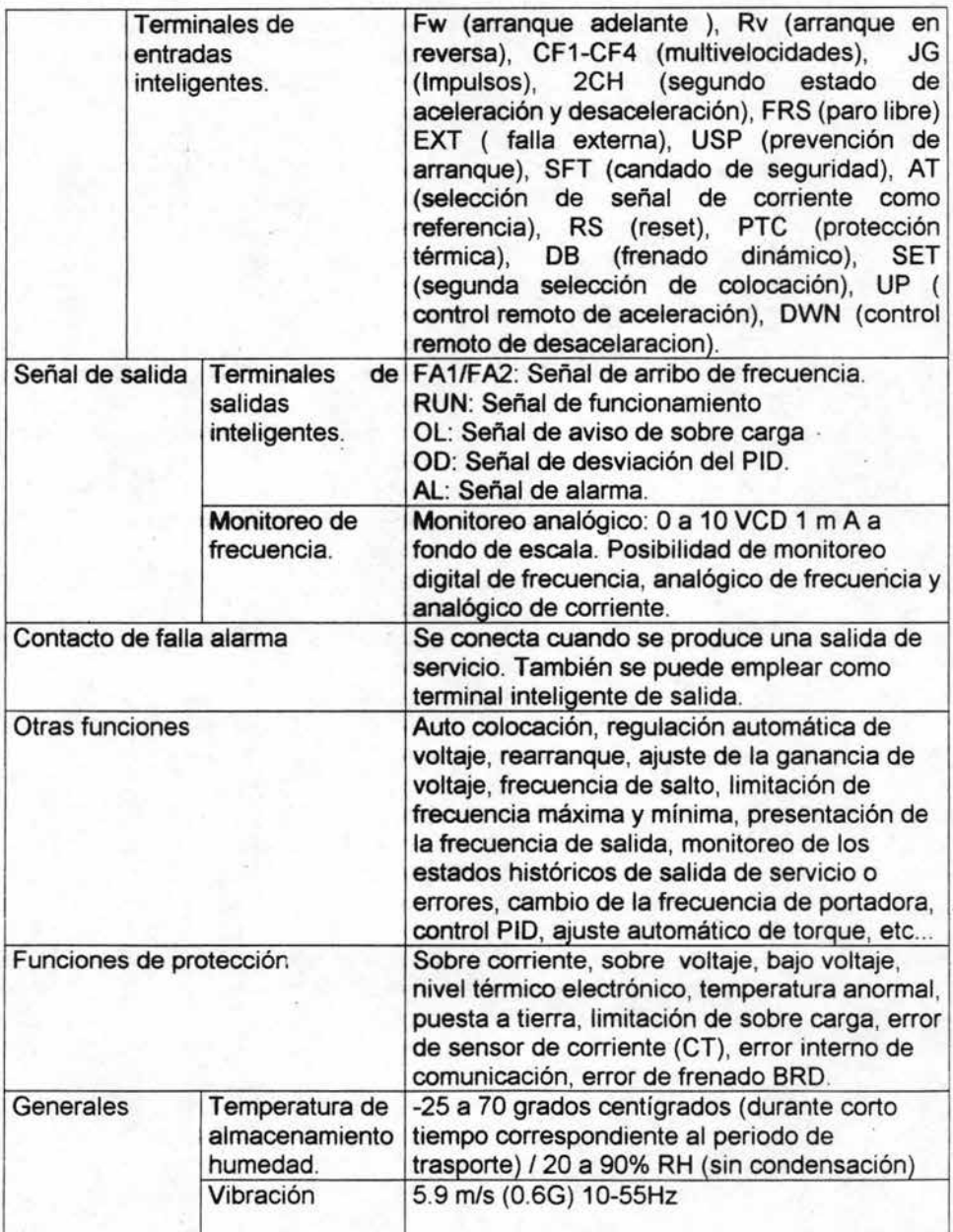

Continua

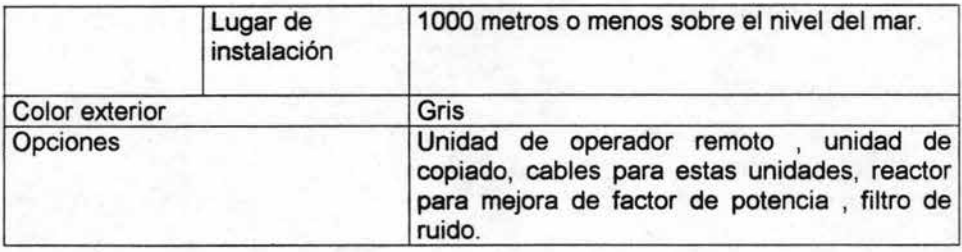

### Tabal 2.1 Tabla de especificaciones de los inversores SJ1 OO.

La siguiente tabla 2.2 muestra a las especificaciones particulares del inversor que trabaja a un voltaje de alimentación de 220 vca y que puede tener una capacidad de  $\frac{1}{2}$ ,  $\frac{1}{2}$ ,  $\frac{2}{3}$ , 1, 1.5 caballos de fuerza (hp). Los inversores de esta clase son: 002NFU,004NFU,005NFU,007NFU,011 NFU. La primera columna aparecen las características de: capacidad, voltaje de entrada, voltaje de salida, corriente de salida, para de arranque, etc. En la segunda columna aparecen las especificaciones o valores nominales de cada una de las características.

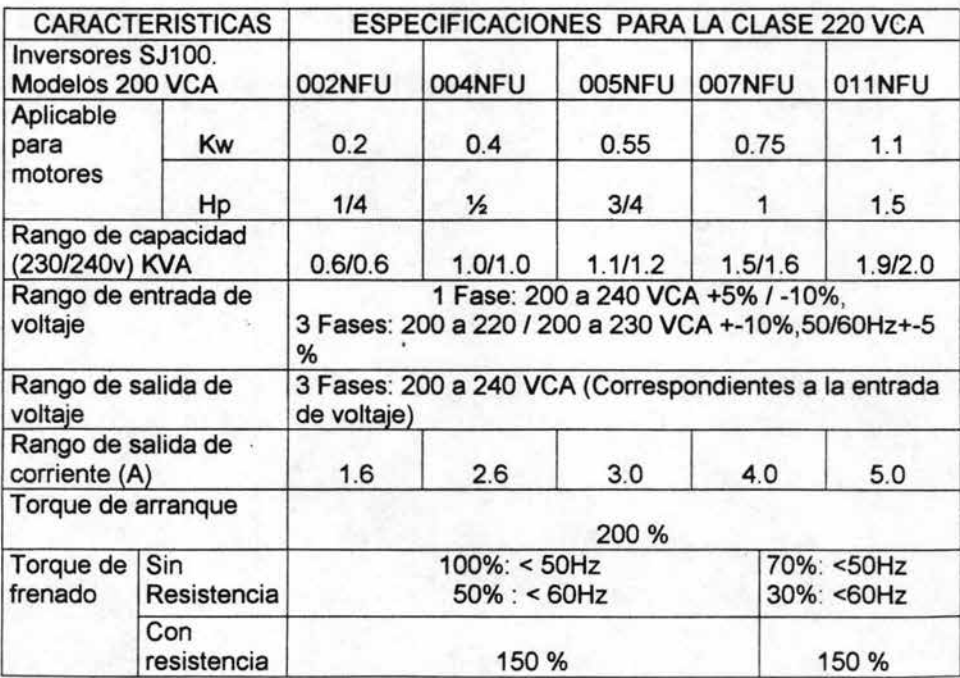

Continua

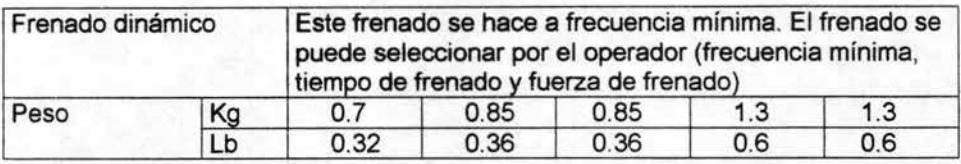

Tabla 2.2 Especificaciones para los equipos SJ100 a partir de 1/4 de Hp a 1 % Hp con voltaje de alimentación de 220 VCA.

La siguiente tabla 2.3 muestra a las especificaciones particulares del inversor que trabaja a un voltaje de alimentación de 220 vca y que puede tener una capacidad de 2, 3, 5, 7.5, 10 caballos de fuerza (hp). Los inversores de esta clase son: 015NFU, 022NFU, 037LFU, 055LFU, 075LFU.

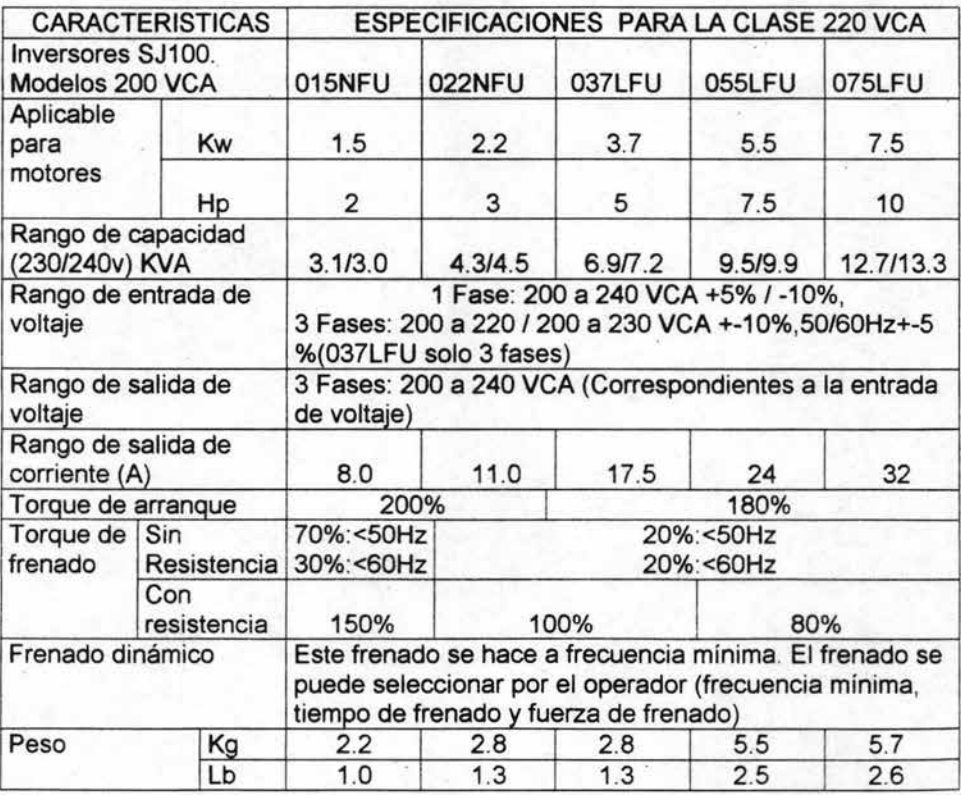

Tabla 2.3 Especificaciones para los equipos SJ100 a partir de 2 Hp a 10 Hp con voltaje de alimentación de 220 VCA.

La tabla 2.4 muestra a las especificaciones particulares del inversor que trabaja a un voltaje de alimentación de 440 vca y que puede tener una capacidad de 1/2, 1, 2, 3 caballos de fuerza (hp). Los inversores de esta clase son: 004HFU, 007HFU, 015HFU, 022HFU.

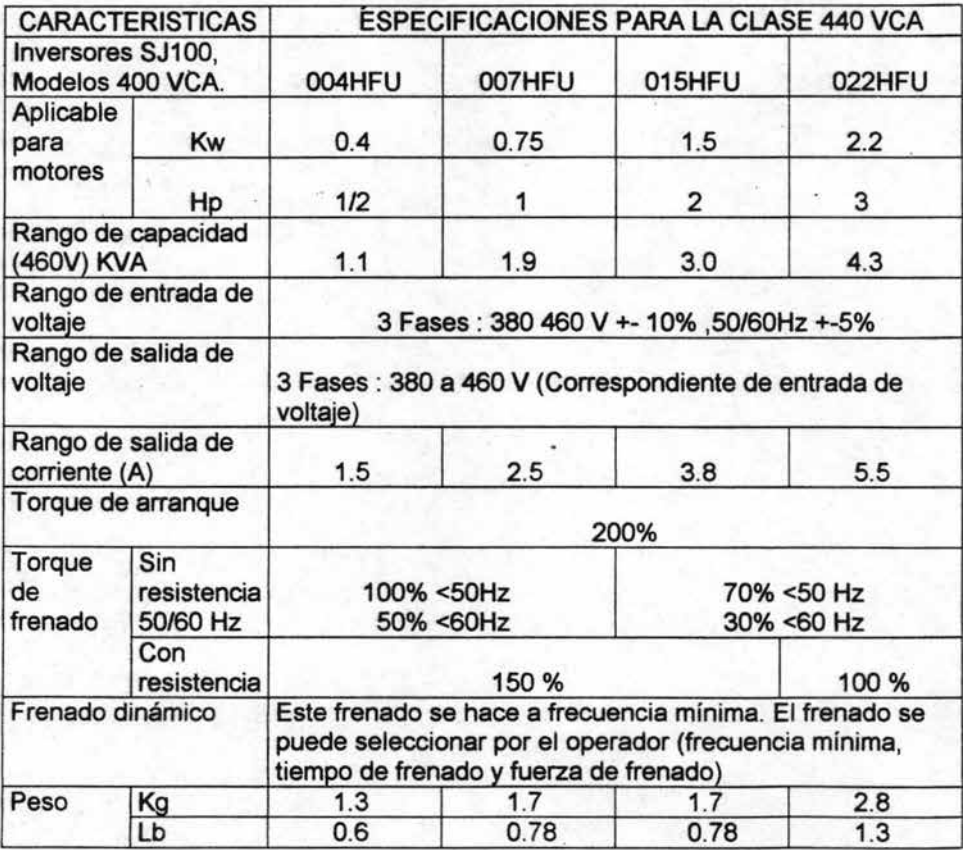

Tabla 2.4 Especificaciones para los equipos SJ100 a partir de 1/2 Hp a 3 Hp con voltaje de alimentación de 440 VCA.

La tabla 2.5 muestra a las especificaciones particulares del inversor que trabaja a un voltaje de alimentación de 440 vca y que puede tener una capacidad de 4, 5, 7.5, 10 caballos de fuerza (hp). Los inversores de esta clase son: 030HFU, 040HFU, 055HFU, 075HFU .

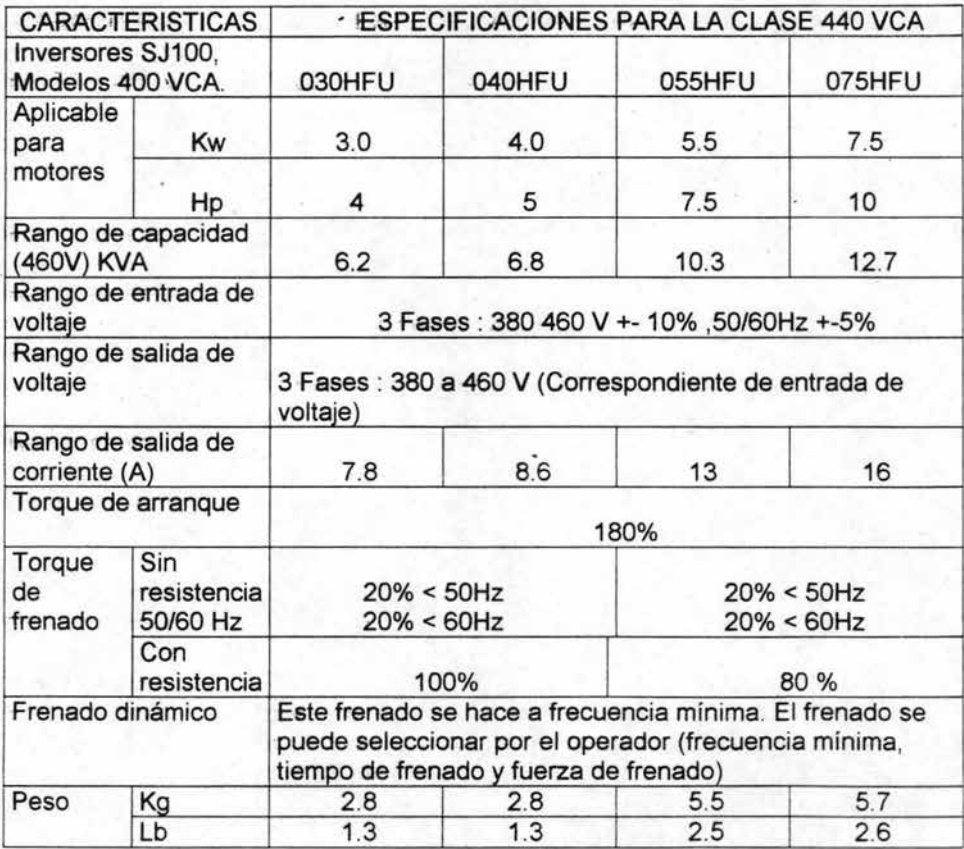

Tabla 2.5 Especificaciones para los equipos SJ1 00 a partir de 4 Hp a 10 Hp con voltaje de alimentación de 440 VCA.

# 2.2 Descripción

Los inversores de la serie SJ100 varían su tamaño acorde al rendimiento del rango de la salida de corriente y según el tamaño del motor que van a controlar. Todos ofrecen el mismo teclado de operación e interfase para facilitar el uso del mismo. La construcción del inversor permite un disipador de calor en la parte inferior y los modelos más grandes incluyen ventiladores para reforzar la disipación de calor.

El disipador permite que el calor fluya solo a una dirección, dependiendo el montaje en planta del inversor.

La electrónica de potencia está instalada sobre el disipador de calor para mantenerla a temperatura ideal y evitar problemas de sobrecalentamiento. El inversor SJ100 se muestra en la figura 2.1

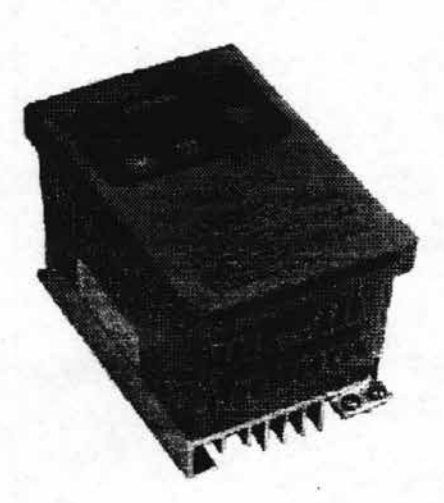

. Figura 2.1 Presentación general del inversor SJ100

El panel frontal tiene tres niveles de acceso para el funcionamiento según la conveniencia y seguridad, las cuales son:

- Primer nivel de acceso. - Para el uso básico del inversor durante el funcionamiento con el equipo energizado.

- Segundo nivel de acceso.- Para la edición de parámetros y alambrado de . señales de control con el equipo energizado.

- Tercer nivel de acceso.- Para alambrar las líneas de alimentación y líneas de motor con el equipo apagado.

A continuación se realiza una descripción de cada uno de los tres niveles de acceso.

Primer nivel de acceso.-

Los cuatro dígitos del display pueden mostrar una variedad de parámetros del equipo. En el panel frontal contarnos con una serie.de led's los cuales nos indican el estado del inversor, por ejemplo dos led's nos indican si las unidades se despliegan en Hertz o Ampers. Otro Ied indica si el equipo se encuentra energizado y en modo de arranque y el final nos indica si esta listo para recibir programación. La tecla RUN (Arranque), STOP (Paro) y la resistencia variable (Potenciómetro) confirma el funcionamiento de motor y operación de modo manual. Estos mandos e indicadores son normalmente los únicos necesarios para obtener la operación básica del motor.

El inversor contiene un operador digital interno con el cual se puede monitorear y programar los parámetros de operación como se observa en la siguiente figura 2.2

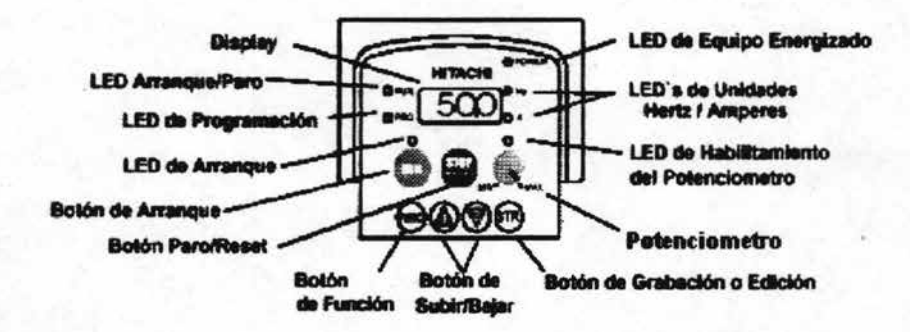

Figura2.2 Elementos del operador digital

A continuación se hace una breve descripción de las funciones que puede realizar cada uno de los elementos que se encuentran el operador digital.

Led arranque /paro. - Este led nos indica cuando el equipo se encuentra en estado de arranque o si el equipo se encuentra en estado de paro.

Led de programación.- Este led nos indica cuando el equipo se encuentra listo para su programación.

Botón de arranque.- Con este botón podemos poner en marcha el equipo. (Arranque)

Led de habilitamiento de arranque.- Este led nos indica que el equipo se encuentra listo para ponerlo en marcha por medio del botón de arranque.

Botón de paro/reset.- Con este botón podemos realizar el paro del equipo y se podría resetear el equipo siempre y cuando este se encuentre en estado de falla.

Potenciómetro.- Resistencia variable interna en el equipo y sirve para variar la velocidad del motor.

Led de habilitamiento del potenciómetro.- Este led nos indica que el potenciómetro se encuentra listo para manipularse.

Display.- Es una pantalla de 7 segmentos que muestra el código del parámetro que se esta programando o monitoreando.

Led de unidades hertzlamperes. - Este led nos indica la lectura de frecuencia o corriente dependiendo cual se quiera monitorear.

Led de equipo energizado.- Este led nos indica si el equipo se encuentra energizado.

Botón de función.- Con este botón podemos accesar a los parámetros del equipo y programar los mismos.

Botones de subir y bajar.- Con estos botones podemos desplegar los parámetros de forma ascendente y descendente.

Botón de grabación.- Con este botón podemos grabar cambios en programación

Segundo nivel de acceso-

La tapa frontal cuenta con una pequeña cubierta, la cual se asegura para que no muy fácilmente se pueda accesar a las teclas de programación y se tenga una mayor seguridad. Esta tapa se encuentra en la parte inferior de las teclas RUN y STOP .

Las teclas (FUNC) ,( 1 ),( 2 ),( STR ) permiten al operador cambiar las funciones del inversor, así como modificar sus parámetros de operación. Los 16 conectores en la parte inferior del inversor son las terminales de control, las cuales nos sirven para poder operar el equipo de forma externa, ya sea manual o automática, como se muestra en la figura 2.3

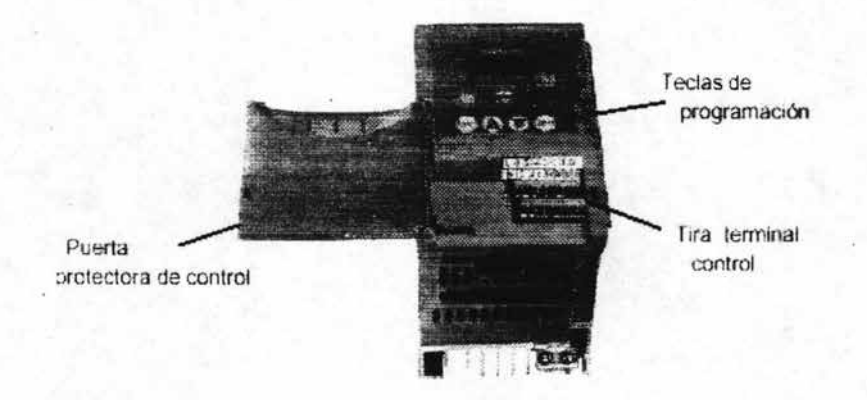

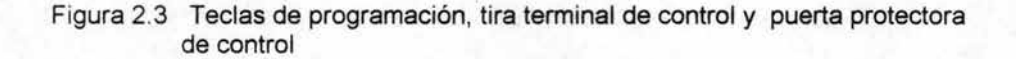

### Tercer nivel de acceso.-

Primero existe la necesidad de asegurarse que no existe conexión de alimentación al inversor. Si existe conexión de alimentación antes de proceder a realizar algún cambio, debemos apagar el equipo y esperar cinco minutos para que el equipo quede completamente descargado y verificar que el led de encendido se encuentre completamente apagado. Luego entonces podemos realizar cambios de líneas de alimentación, motor o cambios en las líneas de control de la tira terminal, previamente retirando tornillo de seguridad que se encuentra enfrente del panel lo anterior se muestra en la figura 2.3

Para una mayor protección existe en el inversor un tornillo de retención que impide accesar a las líneas de potencia, ya sea de alimentación o de motor; por lo que antes de hacer cualquier modificación es necesario quitarlo, la ubicación del tornillo se muestra en la figura 2.4

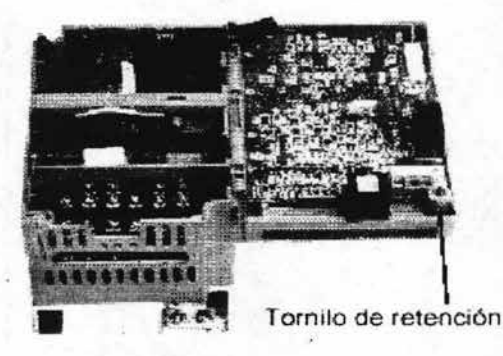

Figura 2.4 Ubicación de tornillo de seguridad o retención de la tarieta de control

Las conexiones del circuito de alarmas se alojan en la parte trasera de la tarjeta de control, este circuito nos brinda un juego de contactos ya sea normalmente cerrada o normalmente abierto según la configuración que el usuario final desee programar o según aplicación. Se debe de tener mucho cuidado en este circuito de alarma ya que puede llevar voltaje siendo riesgoso y de peligro, como se observa en la figura 2.5

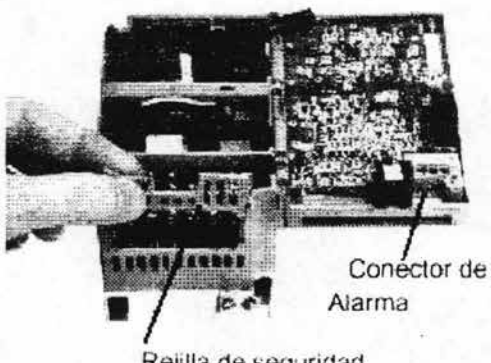

Rejilla de seguridad

Figura 2.5 Conectores de alarma y rejilla de seguridad

Finalmente encontramos las terminales de potencia. lineas de alimentación (L 1 ,L2,L3) o R,S,T y las terminales de potencia (T1 ,T2,T3) o U,V,w. También encontramos las tiras terminales de bus de voltaje de directa (+ , -) y (RB) ; siendo esta ultima donde se coloca una resistencia de frenado, lo anterior se muestra en la figura 2.6

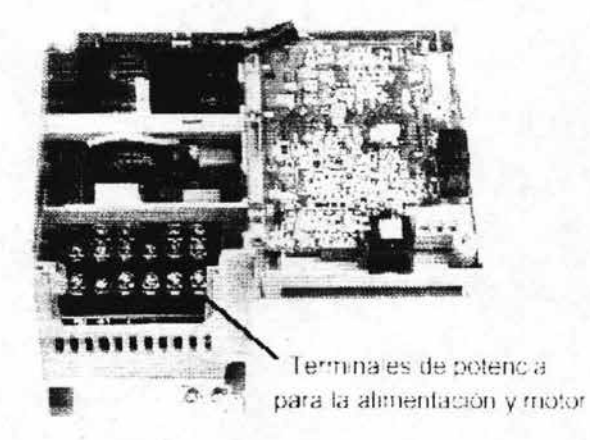

Figura 2.6 Terminales para el motor y alimentación

# 2.3 Funciones de las terminales de control

En la siguiente tabla 2.6 se anota el nombre de las terminales, una breve descripción de las mismas y sus rangos de valores nominales .

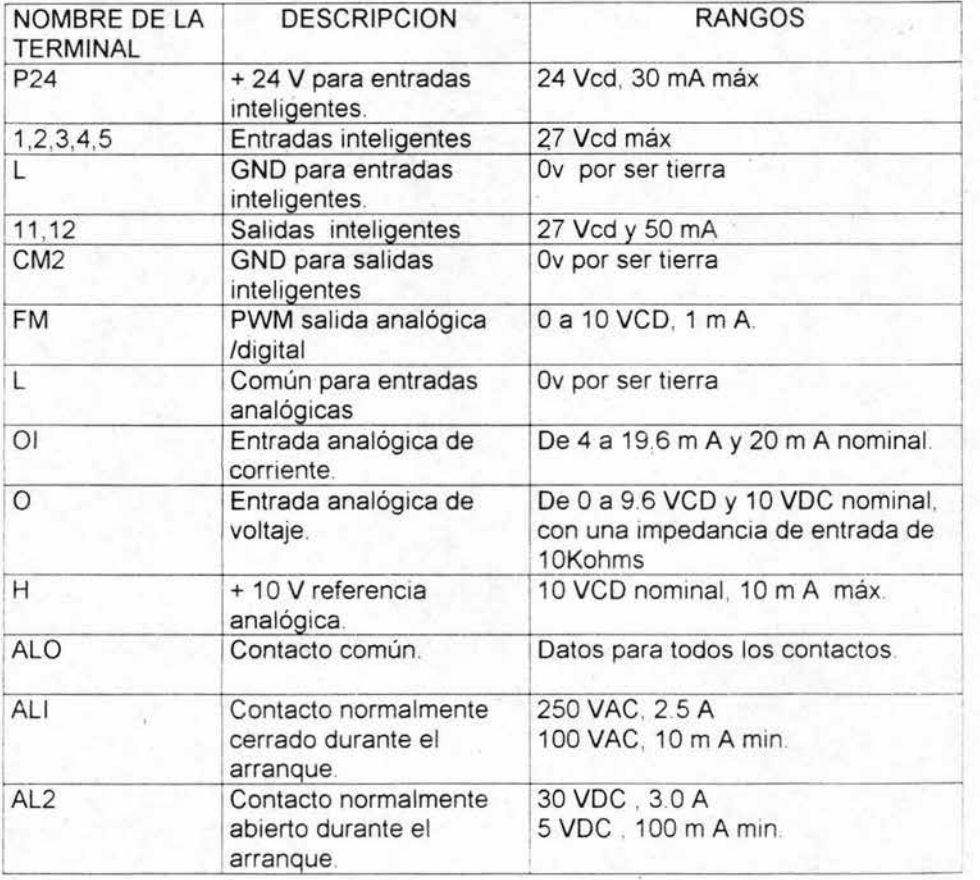

Tabla 2.6 Descripción de las terminales de control

La tira terminal se localiza en la parte trasera de la puerta del tablero y los contactos son accesibles al levantar la puerta principal, lo anterior se muestra en la figura 2.7.

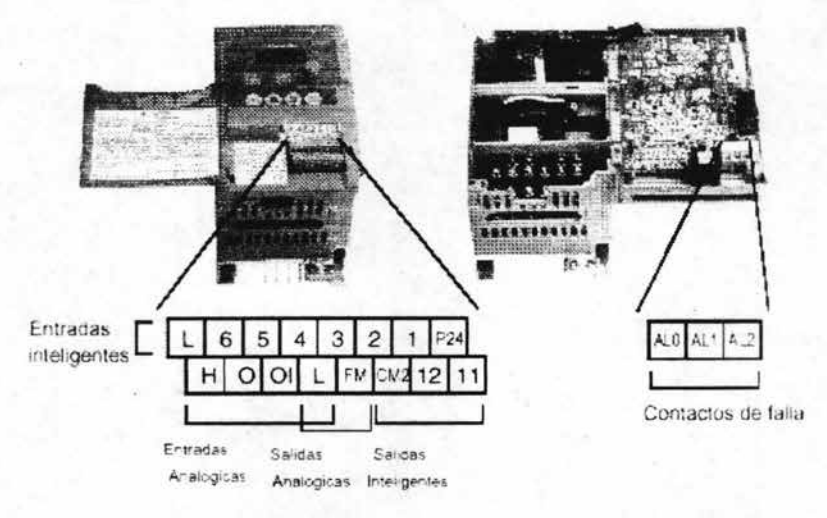

Figura 2.7 Tira terminal de control y contactos de falla

Las entradas inteligentes 1,2,3,4,5, y 6 son idénticas y son programables para uso general, estas entradas son activadas a + 24 VCD por la entrada terminal P24. Los circuitos de la entrada son internamente conectados a la tierra. Como se observa en la figura se puede conectar un interruptor (cola de rata) para activar alguna entrada previamente programada para cierta función, lo anterior se muestra en la figura 2.8

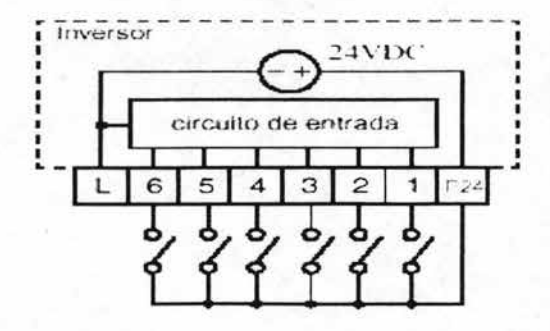

Figura 2.8 Conexiones de la tira terminal

## **2.4 Funciones de las terminales de entrada**

## - Arranque y paro

Cuando se desea poner en marcha hacia adelante es necesario cerrar el circuito entre las entradas P24 y FW, si se desea parar es necesario abrir el circuito. Ahora si se desea poner en marcha hacia atrás es necesario cerrar el circuito entre las entradas P24 y RV y de igual forma para parar es necesario abrir el circuito. Lo anterior aparece en la figura 2.9

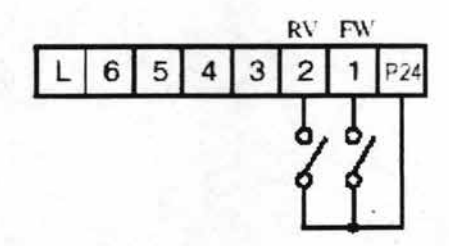

Figura 2.9 Arranque y Paro

A manera de resumen se construye la tabla 2.7 para mostrar el arranque y paro.

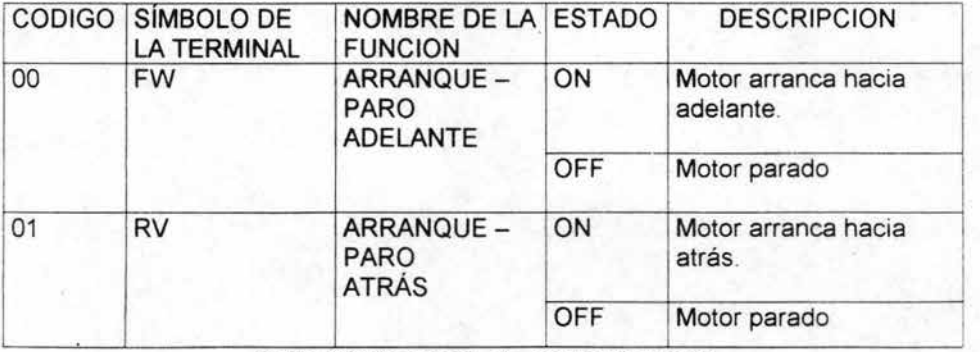

Tabla 2.7 Resumen de arranque y paro

Cuando por equivocación las entradas inteligentes FW y RV son activados al mismo tiempo el inversor no hará caso a ninguno de los dos mandatos y estará en paro.

- Selección de multivelocidades

El inversor proporciona parámetros del almacenamiento para 16 frecuencias diferentes (multivelocidades ).Estas velocidades son accesibles a través de programar las primeras terminales inteligentes de entrada: CF1 a CF4 . Aunque pueden ser cualquiera de las seis entradas, y en cualquier orden. Lo anterior se indica en la figura 2.10

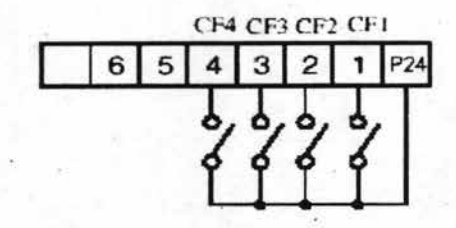

Figura 2.10 Conexión de multivelocidades .

Las posibles combinaciones que se pueden hacer con 4 de las 6 terminales de entrada se muestran en la tabla 2.8

| <b>MULTI</b>           | TERMINAL DEL CIRCUITO DE CONTROL |                 |                 |     |
|------------------------|----------------------------------|-----------------|-----------------|-----|
| <b>VELOCIDADES</b>     | CF <sub>1</sub>                  | CF <sub>2</sub> | CF <sub>3</sub> | CF4 |
| Velocidad 0            | no                               | no              | no              | no  |
| Velocidad 1            | no                               | no              | no              | si  |
| Velocidad <sub>2</sub> | no                               | no              | si              | no  |
| Velocidad 3            | no                               | no              | si              | si  |
| Velocidad 4            | no                               | Sİ              | no              | no  |
| Velocidad 5            | no                               | si              | no              | Sİ  |
| Velocidad 6            | no                               | si              | si              | no  |
| Velocidad 7            | no                               | si              | si              | si  |
| Velocidad 8            | si                               | no              | no              | no  |
| Velocidad 9            | si                               | no              | no              | si  |
| Velocidad 10           | si                               | no              | Si              | no  |
| Velocidad 11           | si                               | no              | si              | si  |
| Velocidad 12           | si                               | si              | no              | no  |
| Velocidad 13           | si                               | si              | no              | si  |
| Velocidad 14           | si                               | si              | si              | no  |
| Velocidad 15           | si                               | si              | 'Si             | si  |

Tabla 2.8 Resumen de multivelocidades

Cuando las terminales de control se conectan, el valor de la velocidad aparece indicado en el display del operador digital.

Para fijar el valor de cada velocidad, basta con cerrar el contacto que marca cada una de las entradas y con el parámetro F01 programar el valor deseado.

- Selección de impulso (JOG)

Cuando la terminal JG (impulso) se conecta a P24 es posible comandar el inversor en operación de impulsos. Esta operación es valida siempre y cuando la entrada de arranque hacia adelante o hacia atrás estén también conectados. La frecuencia máxima para esta operación es de 10Hz.

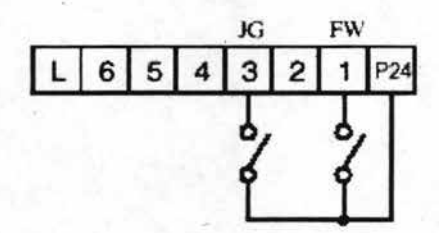

Figura 2.11 Conexión del JOG (impulso)

A manera de resumen para la selección del impulso, se muestra la tabla 2.9

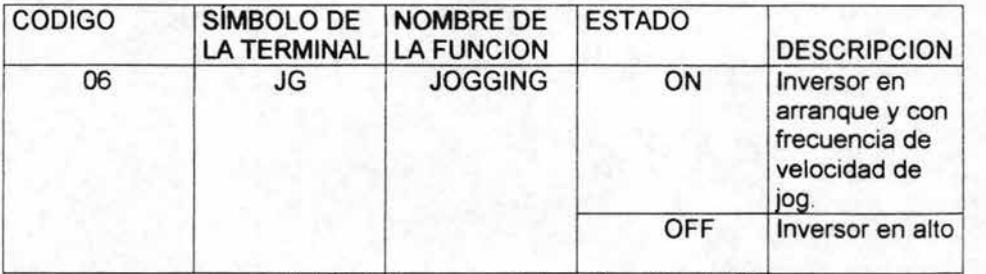

Tabla 2.9 Resumen de la activación del JG

- Segundo estado de aceleración y desaceleración (2CH)

Cuando cualquiera de las seis entradas inteligentes es programada con la función 2CH y es conectada a P24, el equipo es capaz de acelerar y desacelerar con otros valores esto se debe a que los valores de inicio se programan en los parámetros básicos F02 y F03 (tiempos de aceleración y desaceleración respectivamente). Los segundos estados de aceleración y desaceleración se programan en los parámetros A92 para el segundo tiempo de aceleración y A93 para el segundo tiempo de desaceleración así mismo esta función se habilita en el parámetro A94. Este segundo estado aparece en la figura 2.12 y en la tabla 2.10 se muestra el resumen del mismo.

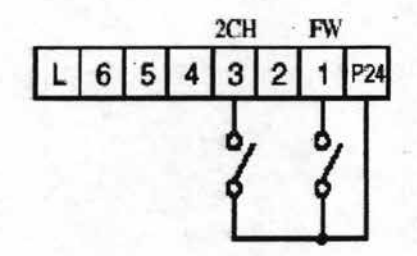

Figura 2.12 Conexión del segundo estado de aceleración y desaceleración

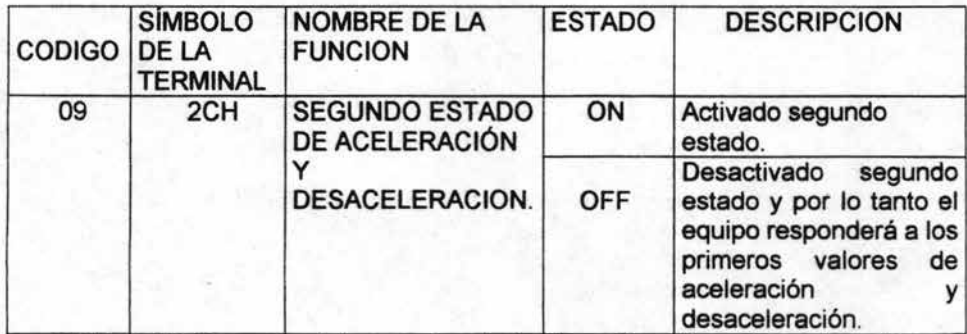

Tabla 2.10 Resumen del segundo estado de aceleración y desaceleración

SI

- Paro libre del motor (FRS)

Cuando se programa la opción inteligente FRS al inversor y se conecta a P24, el inversor deja de controlar al motor y este para por inercia del sistema o paro libre. Este tipo de comando es útil para aplicaciones de alta inercia y/o demasiada carga. Este tipo de paro se muestra en la figura 2.13 y se hace un resumen en la tabla 2.11

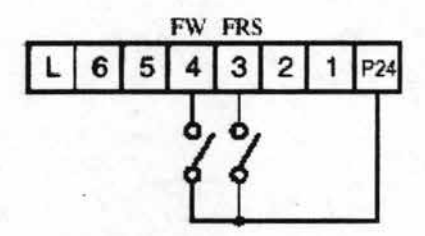

Figura 2.13 Conexión del paro libre del motor

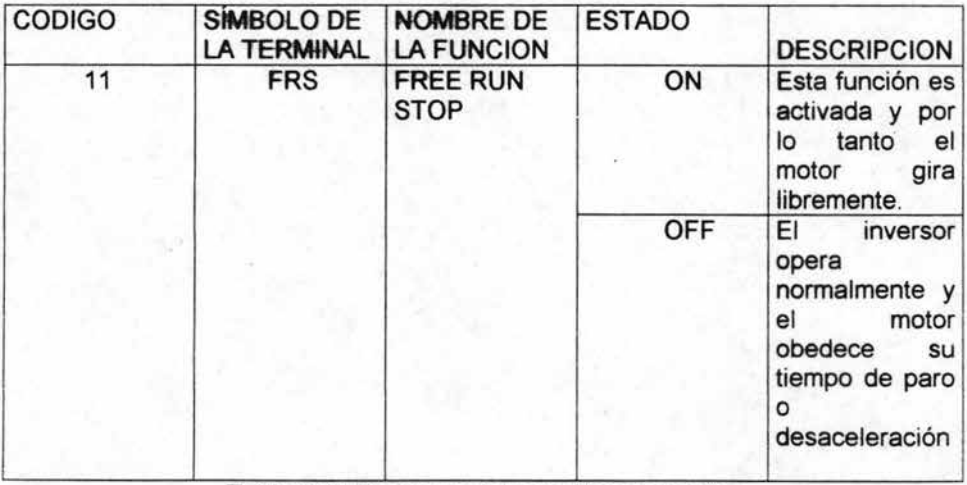

Tabla 2.11 Resumen del paro libre del motor

- Disparo extemo (ET)

Cuando se programa el inversor para recibir disparo extemo y a su vez se conecta a P24, el inversor sale de servicio y el motor para con giro libre, apareciendo en el display la indicación E12. A un cuando esta terminal sea desconectada el estado del disparo no puede ser cancelado por lo tanto es necesario pulsar RESET para que el equipo vuelva a la normalidad. Lo anterior aparece en la figura 2.14 y en la tabla 2.12 se hace un resumen.

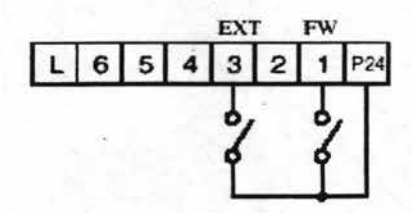

Figura 2.14 Conexión del Disparo extemo

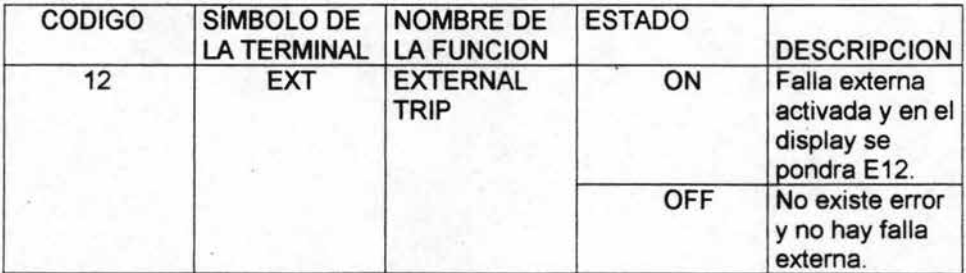

Tabla 2.12 Resumen de falla externa

- Prevención de arranque al regresar la alimentación (USP)

Básicamente la función de USP es utilizada para prevenir problemas de rearranque cuando la energía eléctrica se ausenta y el inversor se encuentra con el comando de arranque puesto, en el display aparecerá error E13. Para lograr esta prevención se hace la conexión de la figura 2.15

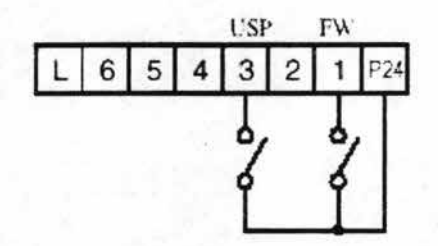

Figura 2.15 Conexión de prevención de arranque

Un resumen de la conexión para la prevención se hace en la tabla 2.13

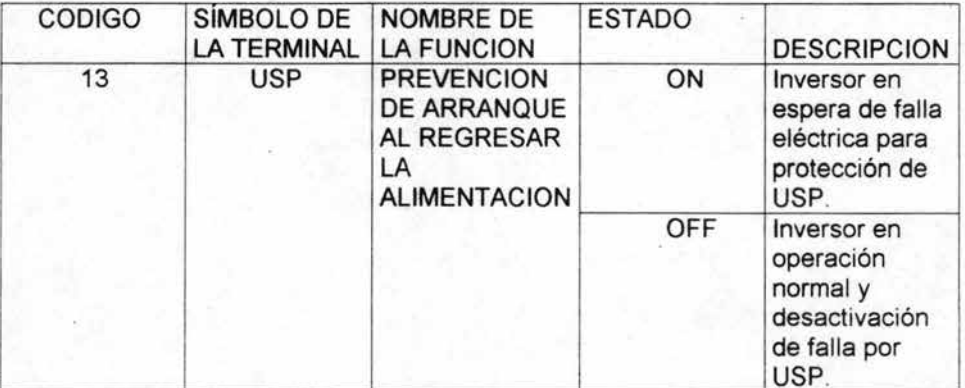

Tabla 2.13 Resumen de la prevención de arranque al regreso de energía

### - Bloqueo de programación (SFT)

Cuando la terminal SFT es habilitada, ningún dato a excepción de la frecuencia de salida puede ser modificado, este función básicamente es utilizada para evitar la reprogramación del inversor, la conexión de la terminal SFT aparece en la figura 2.16 y un resumen del mismo en la tabla 2.14

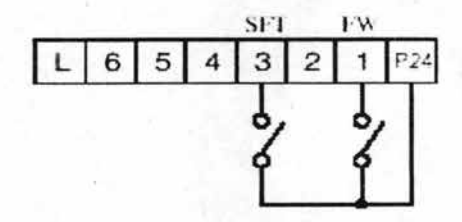

Figura2.16 Conexión del bloqueo de programación

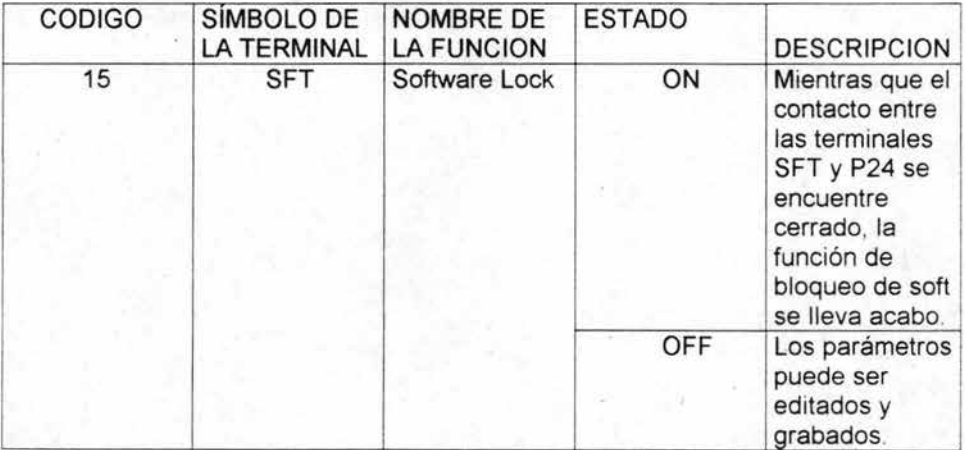

Tabla 2.14 Resumen del candado de seguridad para programación

#### - Reset (RS)

La función (RS) le ordena al inversor ejecutar la operación de reset, esto es conveniente, siempre y cuando este se encuentre en estado de falla, por. lo tanto canéela la alarma que aparece en el operador . Si la terminal de reset RS permanece conectada por mas de 4 seg el display del operador remoto presentará la leyenda R-ERROR COMM (2) y en el operador principal digital aparecen guiones. No obstante el inversor está en condiciones normales de funcionamiento. Para regresar el display a su estado normal se debe desconectar de P24 y presionar cualquier tecla del operador

A manera de ilustración, la función RS se muestra en la figura 2.17 y en la tabla 2.15 se hace un resumen de la misma.

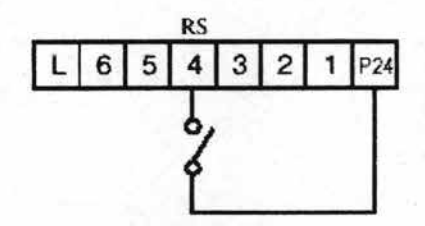

Figura 2.17 Conexión del reset en el equipo.

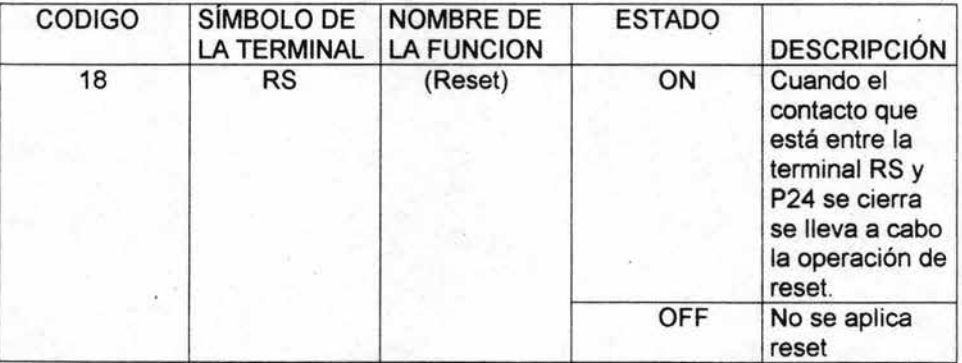

Tabla 2.15 Resumen de la forma del reseteo del equipo

- Protección térmica (PTC)

..

Cuando el valor de resistencia del termistor que se encuentra al interior de los motores es menor de 3 K ohms +/- 10%, el inversor detiene su marcha y se indica una salida de servicio por E35.

Esta función protege al motor contra sobre temperatura, el motor se debe conectar entre las terminales L y 5 (PTC) del inversor, como se muestra en la figura 2.18

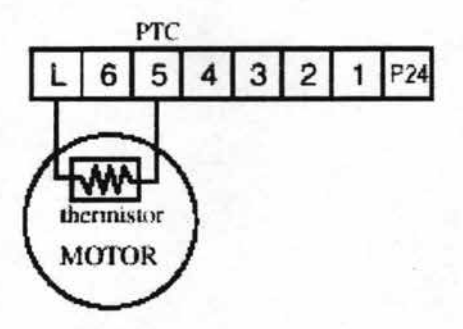

Figura 2.18 Conexión del termistor

En la tabla 2.16 se hace un resumen con los valores de esta protección.

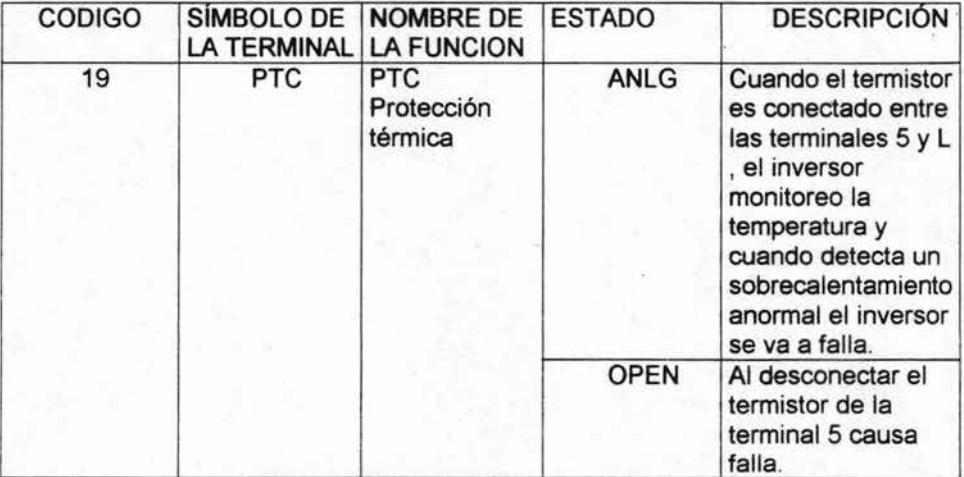

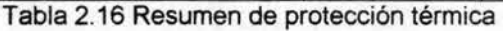

- Selección de entrada analógica de corriente/voltaje (AT)

La terminal AT selecciona la entrada analógica de voltaje o de corriente como referencia externa de control frecuencia. Cuando el contacto entre las terminales AT y P24 es o cerrado, es posible recibir una señal analógica de corriente de 4 a 20 m A entre las terminales 01 Y L . Cuando estas terminales están abiertas el inversor estar programado para recibir una señal de O a 10 Vcd entre las terminales O y L.

La anterior conexión y el flujo de corriente aparece en la figura 2.19 ; mientras que en la tabla 2.17 se hace un resumen de la misma.

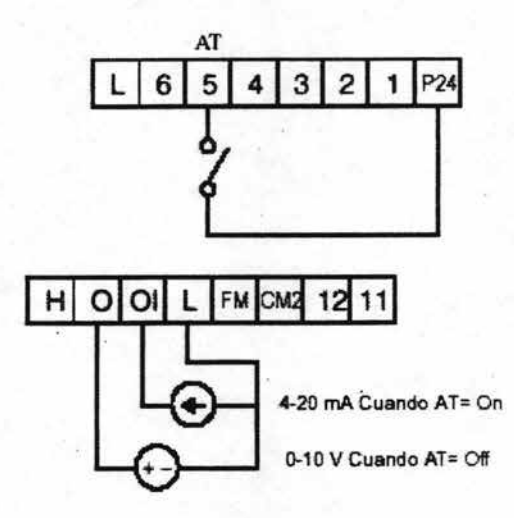

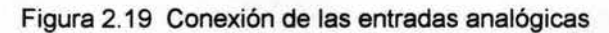

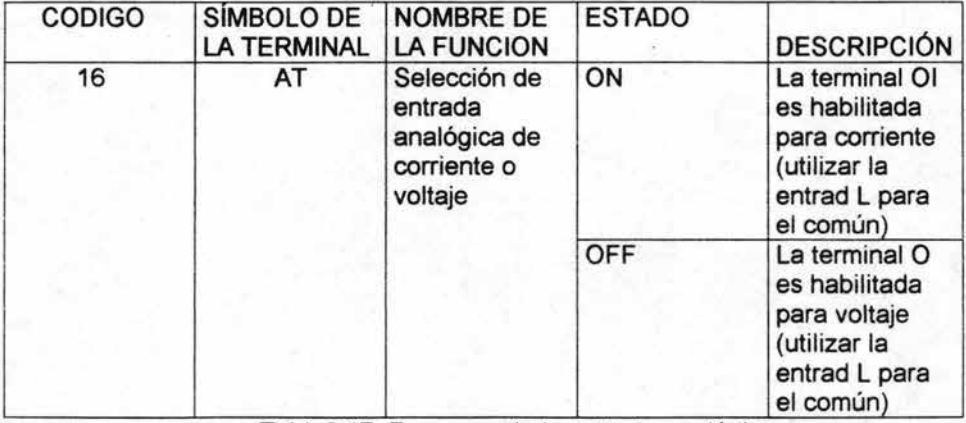

Tabla2.17 Resumen de la entrada analógica

### Aceleración I desaceleración remota (UP/DWN)

Se puede modificar la frecuencia de salida mediante las terminales UP y DWN en forma remota. Los tiempos de aceleración y desaceleración son los mismos que para la operación normal.

Para la aceleración el contacto está en ON (cerrado) , el inversor se acelera. Cuando se pasa a OFF (abierto) mantiene la velocidad a que llego.

Para la desaceleración el contacto está en ON (cerrado) , el inversor baja la velocidad. Cuando se pasa a OFF (abierto) mantiene la velocidad a que llegó.

La conexión DWN y UP con RV y FW, respectivamente para lograr la aceleración I desaceleracion ; aparece en la figura 2.20

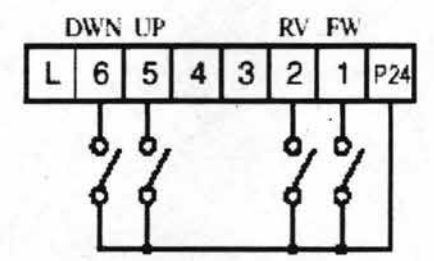

Figura 2.20 Conexión de aceleración y desaceleración remota

En la tabla 2.18 se muestra un resumen con la combinación de las conexiones de la figura 2.27

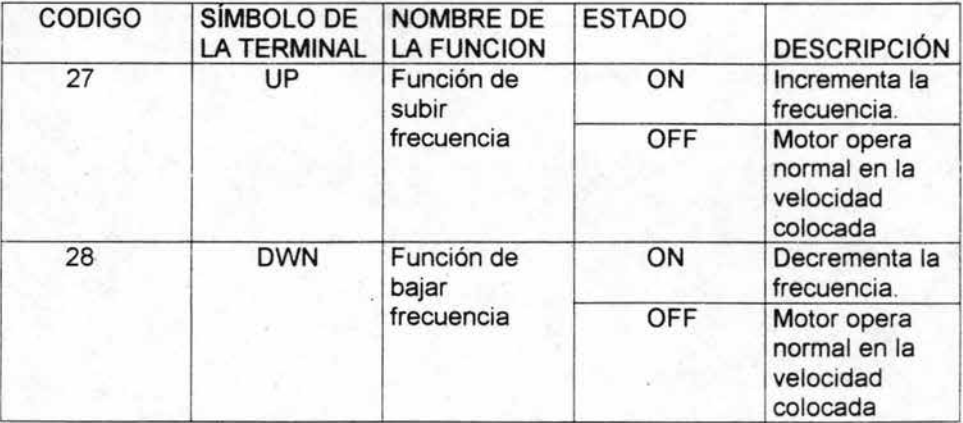

Tabla 2.18 Resumen de la aceleración y desaceleración remota

- Colocación de datos de un segundo motor (SET)

Cuando se habilita la terminal SET es posible cargar un segundo juego de datos para otro motor y trabajar como si fuera otro inversor. Para pasar de la primera colocación de parámetros a los segundos parámetros el inversor debe de estar detenido. Mientras que la terminal SET este cerrado a P24, el equipo opera con los parámetros del segundo motor. Cuando la terminal se abre, el equipo regresa al primer estado de parámetros. La combinación de las conexiones para lograr la operación de un segundo motor, se muestra en la figura 2.21 yen la tabla 2.19 se hace un resumen de las mismas.

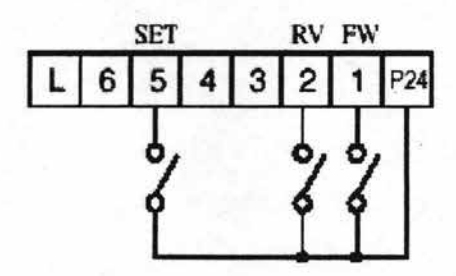

Figura 2.21 Conexión para ingreso de datos para un segundo motor

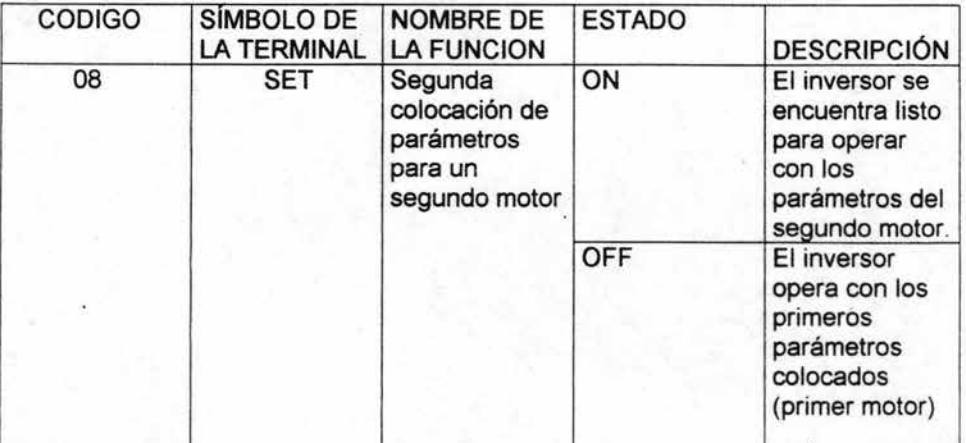

Tabla 2.19 Resumen de operación para ingreso de datos para un segundo motor
- Frenado por corriente directa (DB)

Cuando se habilita la terminal DB se produce la operación de frenado por corriente directa, y esta se aplica básicamente cuando se requiere frenar con muy poco tiempo de frenado. La combinación de conexiones para lograr a este tipo de frenado, aparece en la figura 2.22

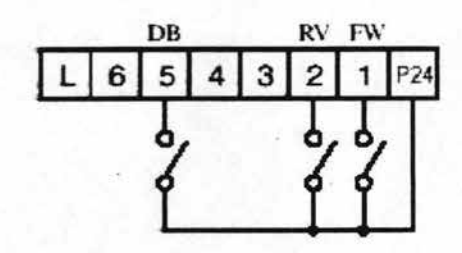

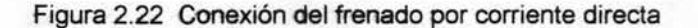

En la tabla 2.20 aparece un resumen con las combinaciones de la terminal DB para lograr el frenado por corriente directa .

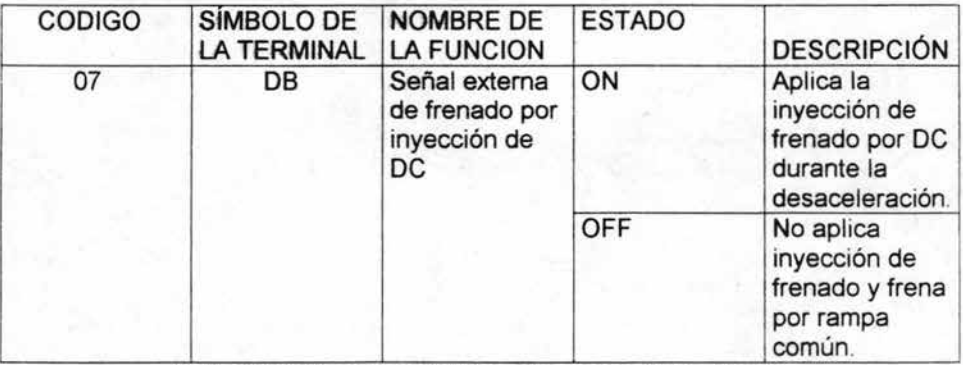

Tabla 2.20 Resumen del frenado por corriente directa

- Terminal de monitoreo analógico I digital (FM)

Esta opción permite el monitoreo de la frecuencia o corriente de salida del Inversor mediante una señal proporcional, esta es usada principalmente cuando se necesita estar monitoreando el proceso. Se puede realizar de 3 maneras diferentes, las cuales son:

1) Señal de monitoreo analógico de frecuencia.

Se puede ajustar la salida a fin de determinar el ciclo de actividad del frecuenciometro, donde al alcanzar la escala máxima será la máxima frecuencia, lo anterior se muestra en la figura 2.23

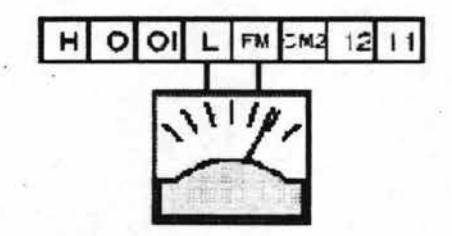

Figura 2.23 Señal de monitoreo analógico

2) Señal de monitoreo digital de frecuencia.

Presenta un tren de pulsos igual a la frecuencia de salida con un ciclo de actividad de aproximadamente un 50%.

#### 3) Señal de monitoreo de corriente

El ciclo de actividad es proporcional 'al 200% de la corriente de salida del inversor. Las especificaciones de amperímetro son las mismas que para el frecuenciometro analógico que se usa para la primera opción. La conexión que se debe hacer para esta tercera opción aparece en la figura 2.24

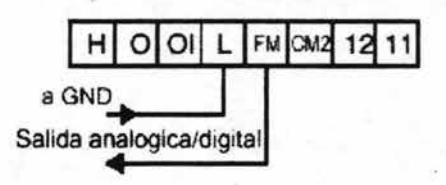

Figura 2.24 Salida de señal analógica / digital

#### - Alarmas (ALO, AL1, AL2)

Cuando se produce una salida de servicio, una señal de alarma aparece en la salida de las terminales ALO, AL1, AL2, además se presentará en el display una indicación del tipo de falla ocurrido. Con el operador digital se puede seleccionar un contacto NA o NC, a través de la función C33. La conexión de dichas alarmas se muestra en la figura 2.25

|                          | N.C. Como llega de fabrica | N.A. Por cambio de programación |                   |  |
|--------------------------|----------------------------|---------------------------------|-------------------|--|
| En funcionamiento normal | En caso de planma          | En funcionarmiento normal       | En caso de alrama |  |
|                          |                            |                                 |                   |  |
|                          |                            |                                 |                   |  |

Figura 2.25 Conexiones de los contactos de alarma

En resumen de las conexiones para las alarmas, se hace a través de la tabla 2.21

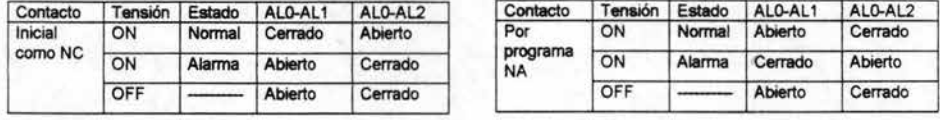

Tabla 2.21 Configuraciones de los contactos de alarma

- Preservación de una señal de alarma.

Cuando una señal de alarma se produce, esta será almacenada en la memoria del inversor a un cuando la tensión de alimentación se corte. De esta forma la alarma puede ser confirmada al regresar la alimentación. A pesar de esto, la alarma es colocada cuando la alimentación se corta. Al regresar la misma el inversor se encontrara en estado normal.

Debido a que en operación normal el contacto está en ON, habrá que esperar un pequeño lapso de tiempo antes que éste se cierre. Por está razón es que se recomienda colocar un tiempo de demora de aproximadamente 2 seg. antes que el inversor rearranque automáticamente ante una salida de servicio.

# 2.5 Funciones de las terminales de salida

- Señal de arribo de frecuencia (FA1/FA2)

Cuando se selecciona FA1/FA2 como terminal de salida inteligente, al momento de llegar la frecuencia de salida deseada se puede obtener una señal con diferente información. A manera de resumen se presenta la tabla 2.22 con la diferentes opciones para tener la señal de arribo para las 2 frecuencias FA1 y FA2.

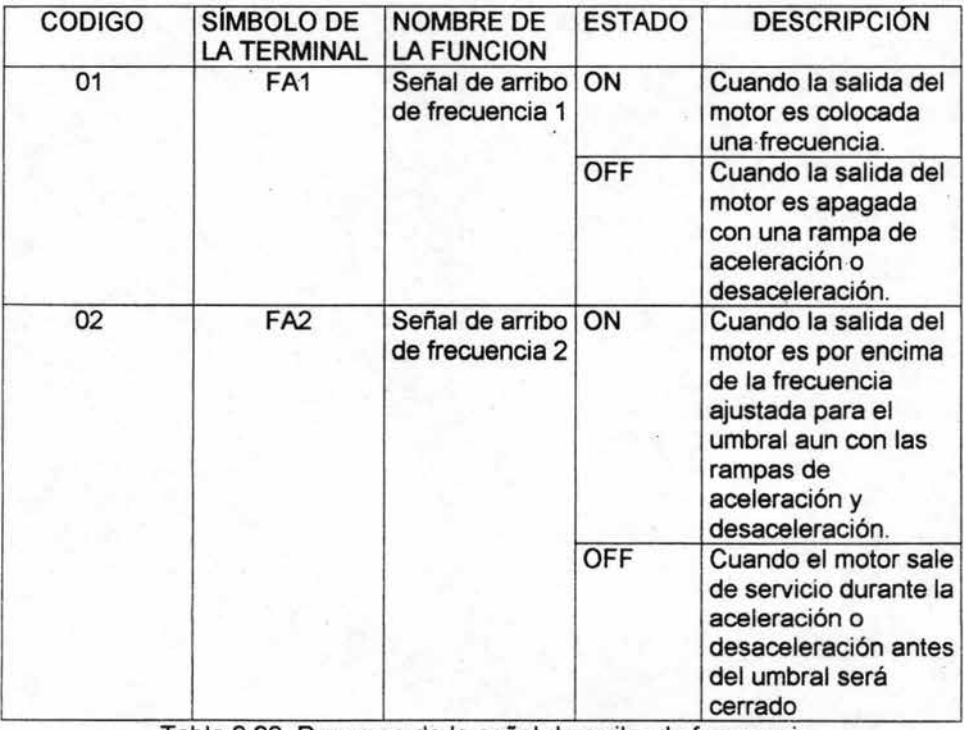

Tabla 2.22 Resumen de la señal de arribo de frecuencia

- Señal de funcionamiento (RUN)

Cuando se selecciona RUN como terminal de salida inteligente se puede lograr que un relevador conectado a este terminal se cierre, por lo tanto se da la orden de arrancar al motor. las 2 opciones que existen para programar al inversor aparecen en la tabla 2.23

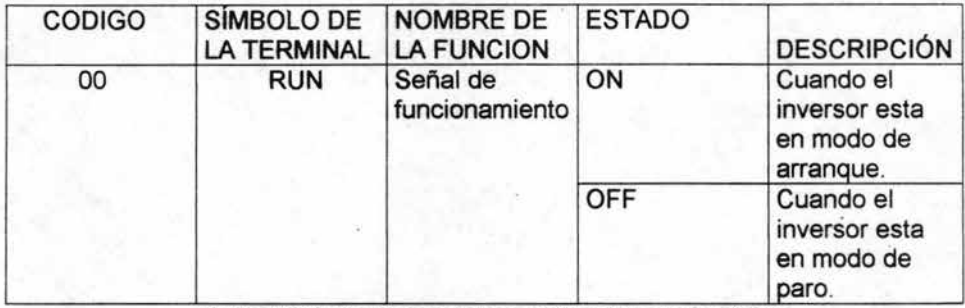

Tabla 2.23 Resumen de la señal de funcionamiento

- Señal de sobrecarga (Ol)

Cuando la corriente de salida del inversor es mayor a un valor previamente programado (en valores relativos a la corriente nominal del equipo), la terminal Ol habilita su salida. las 2 opciones que existen para programar al inversor aparecen en la tabla 2.24

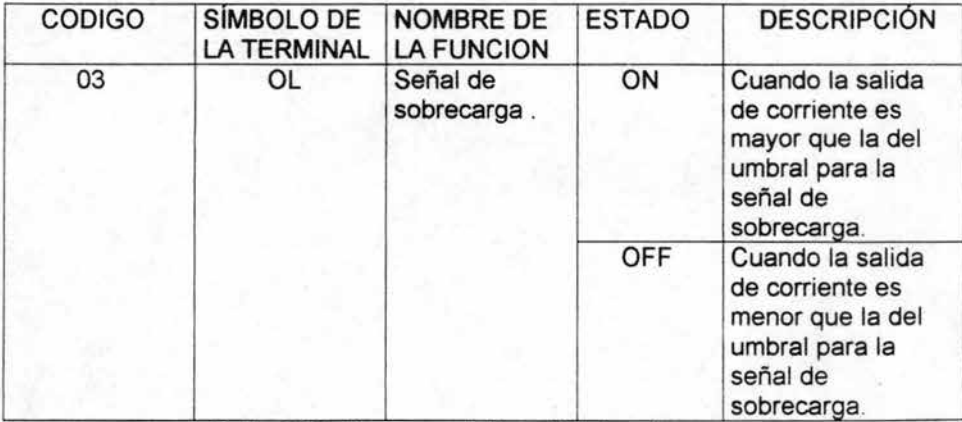

Tabla 2.24 Resumen de la señal de sobrecarga

- Señal de desviación para un control (PID)

Cuando la diferencia entre la señal colocada y la realimentada es mayor que la dada en el PID, se avisa de este desvio en la terminal seleccionada. Existen 2 opciones para esta señal de desviación, las cuales aparecen en la tabla 2.25

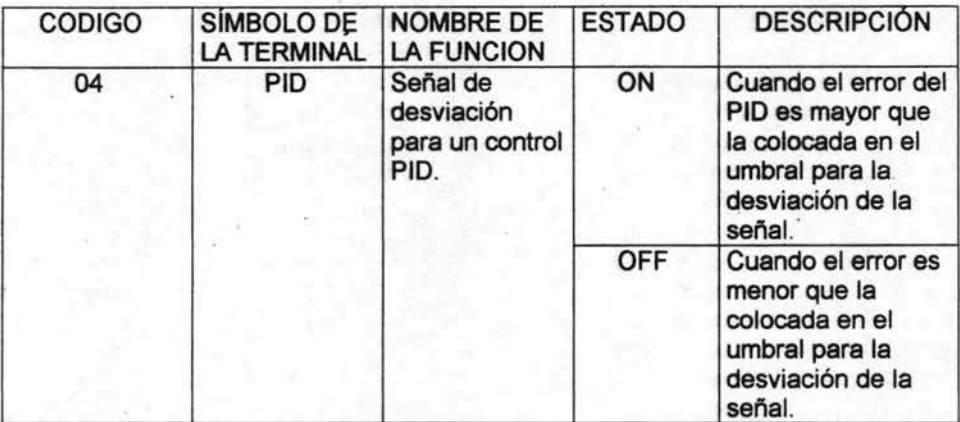

Tabla 2.25 Resumen de la señal de desviación para un control (PID)

- Terminal de alarma (AL)

Cuando una alarma se presenta se puede asignar a la terminal de alarma una referencia que actúe dando esta información a un transistor de colector abierto que se encuentra dentro del inversor, los 2 estados de la terminal se muestran en la tabla 2.26

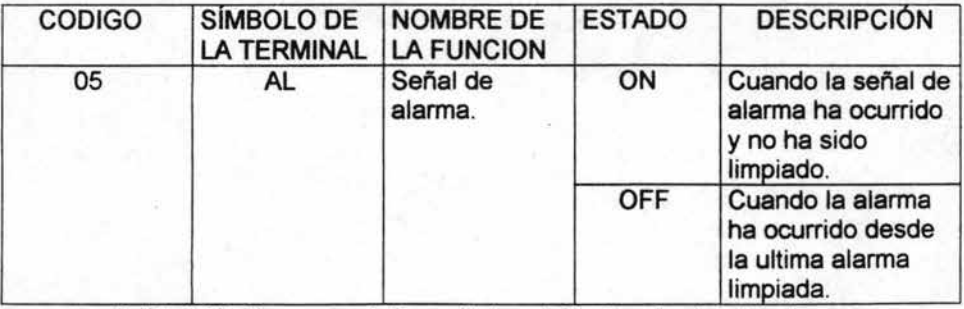

Tabla 2.26 Resumen de las señales de las terminales de alarma

### 2.6 **Funciones de protección**

El microprocesador que existe dentro del inversor detecta una variedad de fallas, siempre y cuando el inversor no cumpla con las especificaciones de programación o no cumpla especificaciones de operación, estas salidas de servicio se quedan grabadas en una memoria para poder determinar cuales son las causas de la falla con la ayuda de los códigos de falla o errores.

La mayoría de las fallas ocurre cuando el motor está en marcha , sin embargo, también podría haber fallas cuando el inversor se encuentre en modo de paro. Cuando existen fallas consecutivas es necesario aclarar el porque de éstas. ya que muy probablemente algún componente electrónico pudiese estar dañado.

Los inversores de la serie SJ100 estan equipados con funciones de protección contra sobrecorriente, sobretensión y baja tensión. Si alguna de estas condiciones se da, el inversor sale de servicio, el motor para por giro libre y el equipo permanece en espera de su reseteo.

-A continuación se hará una breve descripción de los diferentes tipos de salidas de servicios o fallas.

-Protección contra sobrecorriente . Cuando se cortocircuita la salida del inversor o el motor se bloquea se presentà un incremento en la corriente que circula a través de los sensores de corriente, causando que el inversor salga de servicio.

En el display se puede presentar diferentes avisos, cada uno indicando la operación del inversor, por ejemplo si en el display aparece : E01 esto indica que el error se presento cuando existia una velocidad constante. El aviso E02 indica que la falla se presenta cuando el motor esta desacelerando. El aviso E03 indica que la falla se presenta cuando el motor esta acelerando.

Protección por sobre carga. Si se produce una sobre carga en el motor, el nivel térmico electrónico que el inversor posee en su interior detecta y sale de servicio, por el error E05, así mismo este error se presenta cuando existe una sobre carga en una resistencia externa para la disipar una regeneración.

Protección contra sobre voltaje. Esta protección actúa cuando el sobrevoltaje generado por el motor durante la fase de frenado regenerativo excede cierto valor, el error que nos presentara el display será EO?

Error de EEPROM. Esta protección actúa cuando la memoria tiene problemas por temperatura o ruido eléctrico excesivo, el error que nos presentara el display será E08.

Protección contra bajo voltaje. Si el voltaje de entrada baja a más de un determinado valor el circuito de control no opera adecuadamente. Esto genera calentamiento en el motor y bajo torque. El inversor sale de servicio cuando el voltaje de VCD cae de un determinado nivel y el error expuesto en el display será E09.

Error de sensor de corriente (ct). Se produce una salida de servicio si hay una fuente grande de ruido cercana al inversor o hay algún problema en los CT (sensores de corriente), el error expuesto en el display será E10.

Error de CPU. Salida de servicio por mal funcionamiento del CPU de la tarieta de control del inversor, el error expuesto en el display es E11 y E22.

Disparo externo. Mediante una señal exterior dada por un contacto se puede salir de servicio el inversor acusando falla de algún equipo exterior al mismo, el error expuesto en el display es E12.

Error de USP. Este problema se presenta cuando el inversor es alimentado, a su vez este se encuentra con el comando de arranque activo, el error expuesto en el display es E13.

Protección contra puesta a tierra. El inversor cuenta con una función que detecta la puesta a tierra de una fase del motor. Esta diseñada para proteger el modulo de potencia del inversor, el error expuesto en el display es E14.

Sobre voltaje a la entrada. Cuando el voltaje de entrada supera los valores especificados, y se encuentra presente durante mas de 100 seg. El inversor sale de servicio, por error E15.

Protección térmica. Cuando la temperatura en el módulo del inversor supera los valores especificados, un sensor térmico corta la salida del inversor y el error presentado en el display es E21 .

Error de PTC. Cuando el valor de resistencia del termistor exterior o la del motor es muy grande la salida del inversor se corta, si es que dicha entrada se habilita y la salida de servicio será por error E35.

## **CAPITULO 3 PARAMETROS DE PROGRAMACION DEL INVERSOR SJ100**

### 3.1 **Introducción**

El control de velocidad variable (inversor) utiliza la última tecnología en electrónica para conseguir el control correcto de un motor de corriente alterna, los beneficios son muchos dentro de los que destacan el ahorro de energía, rendimiento del proceso y mayor productividad.

Existe una buena flexibilidad en el manejo de la programación del inversor para alguna aplicación de tal forma que esta se realice sin mucho problema.

Una vez que se conocen parámetros de programación, se pueden ejecutar programaciones de diversos tipos.

El uso del operador digital es fundamental para programar el equipo, así mismo este capítulo explicará el propósito de cada menú de parámetros, y sobre todo ubicar cada uno de ellos para decidir cuáles son importantes para su aplicación.

Si se desea desarrollar una nueva aplicación para el inversor solamente será necesario cambiar algunos parámetros básicos, los cuales ayudan a optimizar el proceso de programación.

Por lo anterior se puede tener un sistema confiable puesto a punto para lograr una mejor producción.

## 3.2 **Diagrama a bloques de los parámetros de mohitoreo y programación .**

Se puede mostrar a manera de bloques la forma de introducirnos al monitoreo y programación del inversor. Así mismo, se puede observar la secuencia de cada uno de los parámetros.

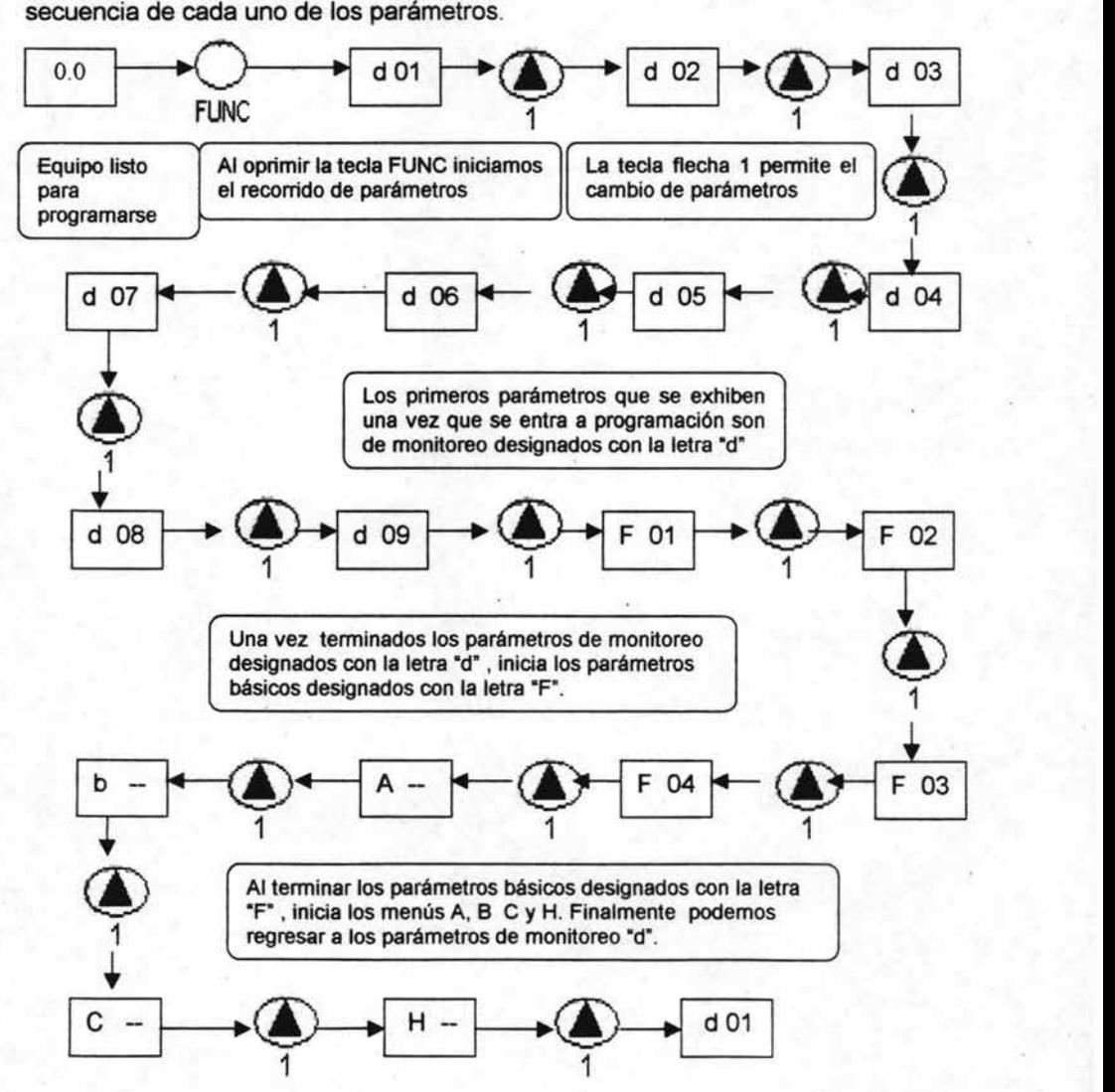

Figura 3.1 Diagrama a bloques de los parámetros de monitoreo y programación

# 3.3 Diagrama a bloques para programación de parámetros **básicos**

Para realizar un cambio en la programación de las funciones básicas es necesario seguir los pasos descritos por el siguiente diagrama a bloques de la<br>figura 3.2 donde se observa que se inicia y <del>s</del>e termina por el parámetro F01.

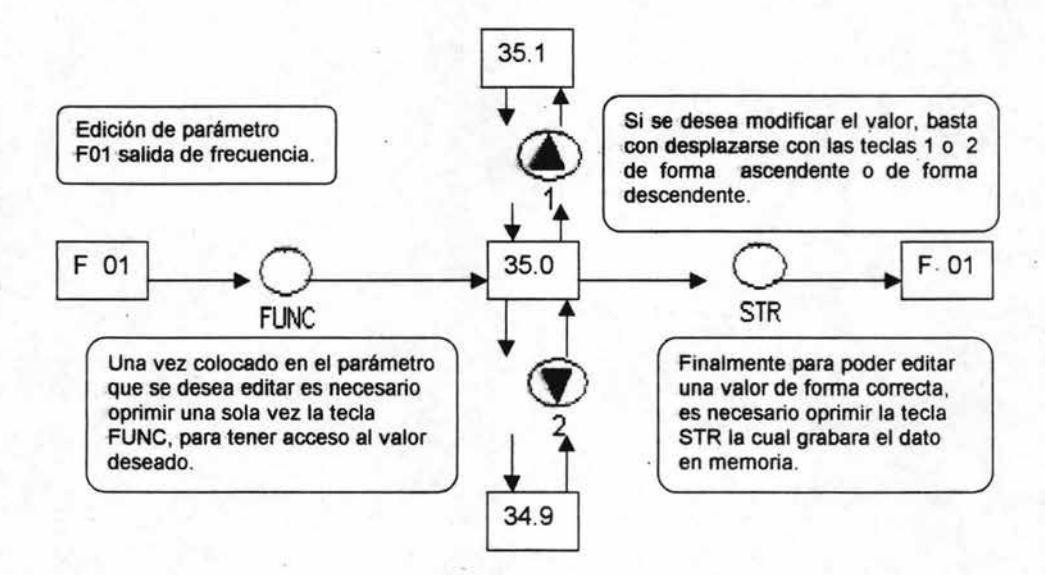

Figura 3.2 Diagrama a bloques para programación de parámetros básicos

## 3.4 **Diagrama a bloques para programación de parámetros generales**

Para poder tener realizar un cambio en la programación de los parámetros generales es necesario seguir los pasos descritos por el siguiente diagrama a bloques:

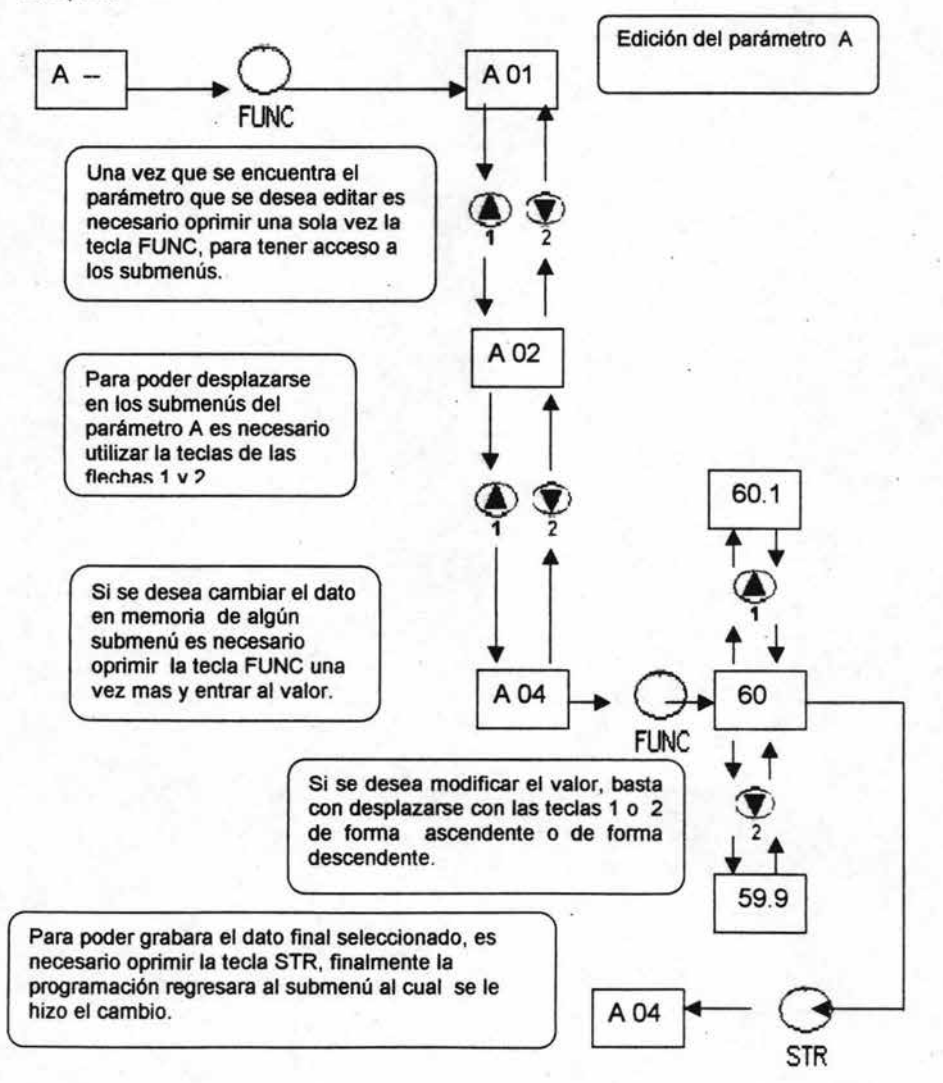

Figura 3.3 Diagrama a bloques de programación de parámetros generales

# 3.5 Parámetros de monitoreo

Con la ayuda de los parámetros "d" podemos monitorear algunas funciones básicas, tales como frecuencia y corriente; siendo estas muy necesarias para el monitoreo del sistema al cual se aplique el inversor, así mismo podemos observar el estado de la entradas inteligentes y comprobar que las señales que lleguen al inversor sean las adecuadas, lo anterior se muestra en la tabla 3.1

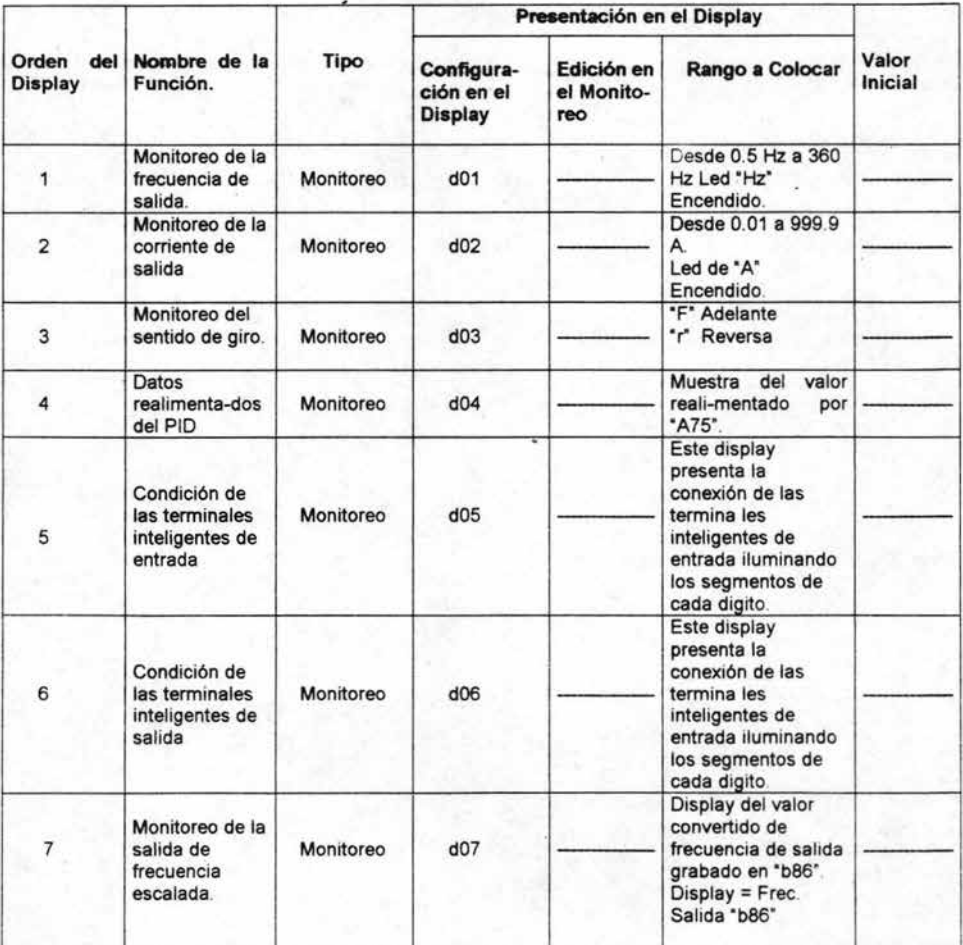

Tabla 3.1 Monitoreo de funciones

También se pueden monitorear algunas fallas o errores que se presentaron durante la operación del sistema, estas se encuentran resumidas en la tabla 3.2

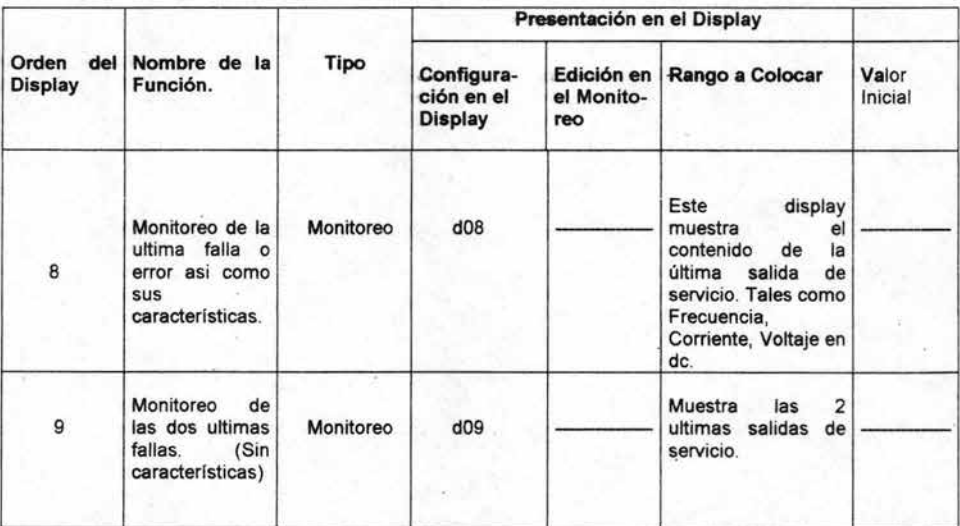

Tabla 3.2 Monitoreo de fallas y errores

### 3.6 Parámetros básicos

Con estos parámetros se puede obtener la programación básica del inversor como es el caso de la frecuencia, rampa de aceleración, rampa de desaceleración y dirección del sentido de giro del motor; como se puede observar en la figura 3.4 y los valores para la frecuencia se obtienen en el parámetro F01.

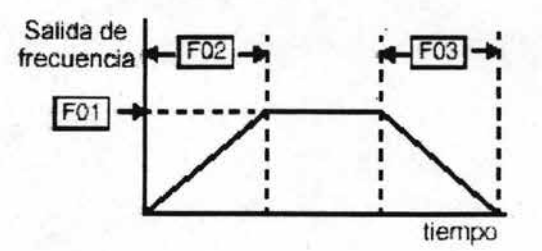

Figura 3.4 Grafica básica de programación de inversor

Así mismo con la siguiente tabla 3.3 podemos observar el rango de valores permitidos para su aplicación.

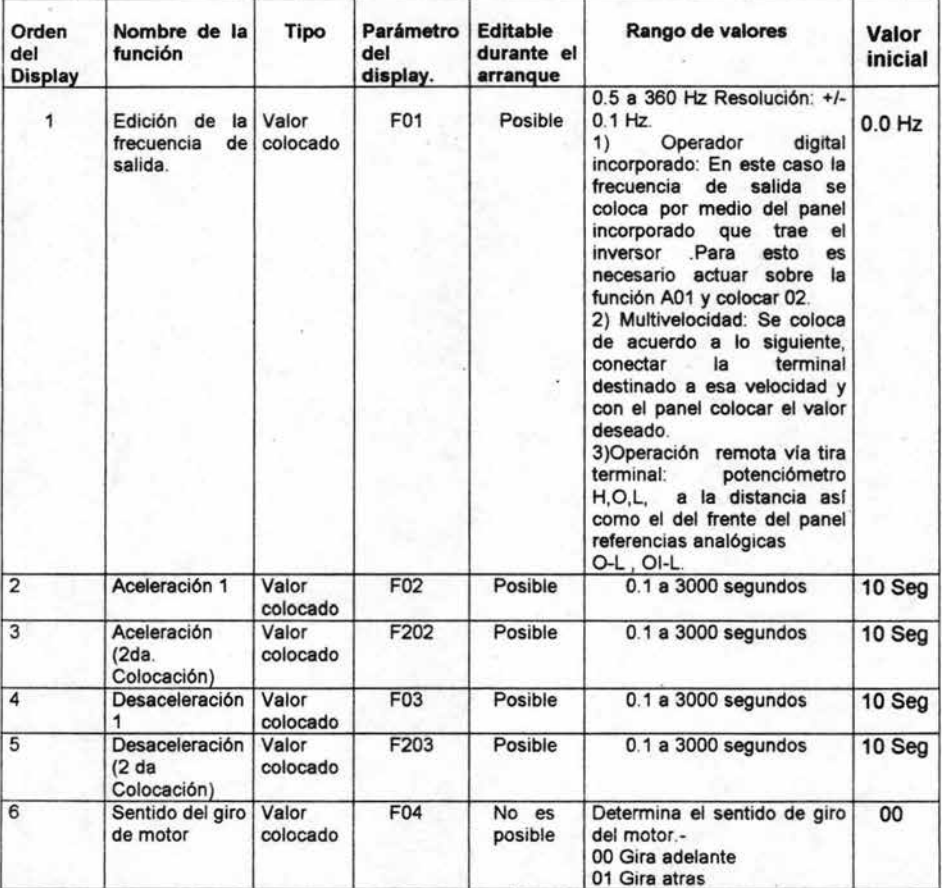

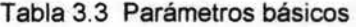

## 3.7 Parámetros generales

Estos parámetros afectan la conducta más fundamental del inversor y los rendimientos al motor. La frecuencia colocada en el inversor determina la velocidad de motor. Se puede seleccionar dos fuentes diferentes para la velocidad del motor. Durante la aplicación a desarrollar se puede preferir usar el potenciómetro interno, o un valor de referencia de velocidad externo.

La frecuencia base y la frecuencia máxima actúan recíprocamente según la figura 3.5 El funcionamiento del rendimiento del inversor se muestra en la figura 3.6 y nos muestra el voltaje del rendimiento máximo, donde la recta es el torque constante que nos indica la potencia constante suministrada al motor.

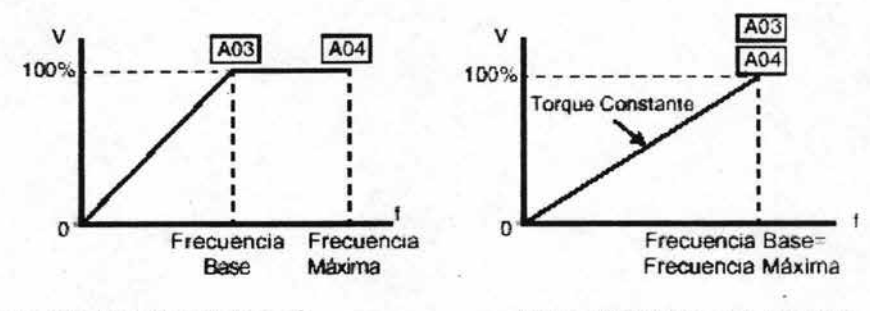

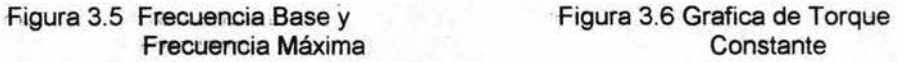

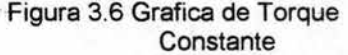

Los posibles valores para la frecuencia en el parámetro A aparecen en la tabla 3.4

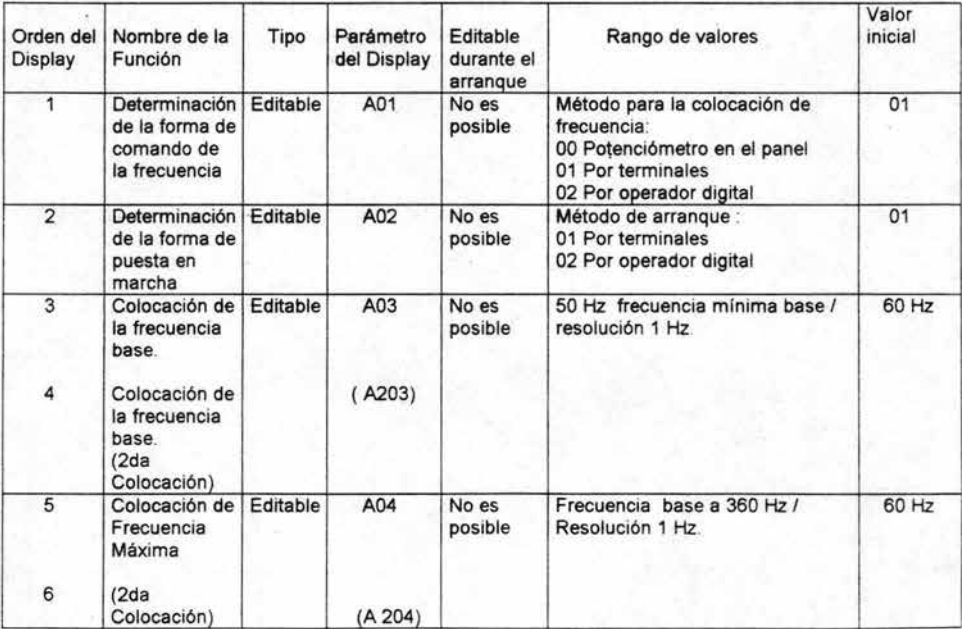

Tabla3.4 Parámetros básicos del grupo extendido A

#### - Parámetros de entrada analógica

El inversor tiene la capacidad para aceptar una entrada analógica extema que puede variar la frecuencia y por tal motivo la velocidad del motor. Entrada de voltaje (0 -10V) y la entrada de (4-20mA) son disponibles en términos separados ("O· y "01: respectivamente). Las entradas analógicas se escalan o se ajustan entre el desplazamiento del valor de la referencia analógica y el rendimiento de la frecuencia. En la figura 3.7 se observan los parámetros A13 y A14 que seleccionan la porción o porcentaje activo del voltaje o corriente de la entrada analógica. Los parámetros A 11 Y A 12 seleccionan el inicio y el final de la salida de frecuencia previamente escalados con respecto a la salida del motor. Mientras que en la tabla 3.5 se hace un resumen con los mismos valores.

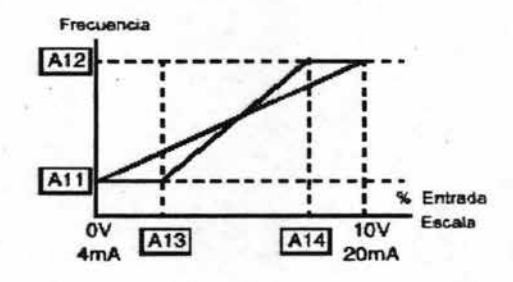

Figura 3.7 Ajuste de las referencias analógicas

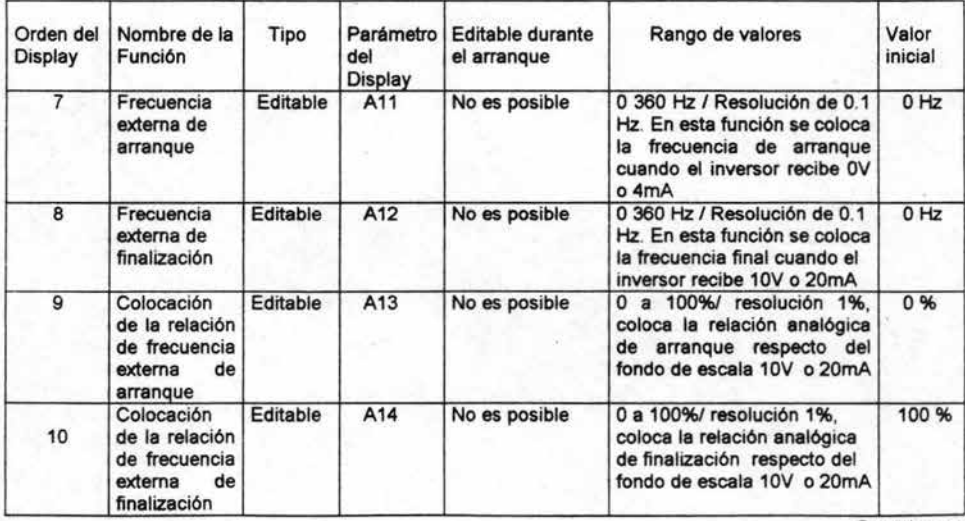

**Continua** 

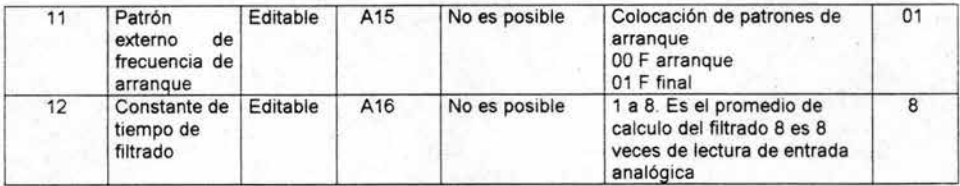

Tabla 3.5 Selección de las entradas analógicas

- Parámetros de selección multivelocidades

El inversor SJ100 tiene la capacidad de guardar 16 frecuencias prestablecidas, también llamadas multivelocidades (A20 a A35).

Las entradas son dé forma lógica-binaria, puestas en código, seleccionan la frecuencia en particular (velocidad). El inversor aplica la aceleración y desaceleración para poder intercambiar una u otra multivelocidad.

El empuje es una velocidad más, determinada por una entrada inteligente limitada a 10 hz y tiene la siguientes tres opciones de paro.

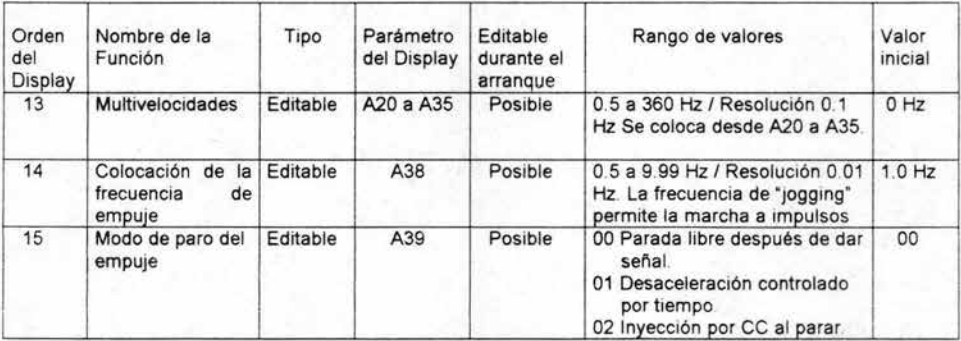

Tabla 3.6 Selección de Multivelocidades y velocidad de empuje

#### - Característica V/F

Cuando la carga de motor tiene mucha inercia o fricción al inicio del proceso se puede necesitar aumentar la frecuencia baja (características del torque) empujando el voltaje sobre la proporción de V/F normal, mostrado en la figura 3.8 el impulso se aplica del cero a 1/2 la frecuencia base, se puede colocar un porcentaje a punto en el parámetro A43.

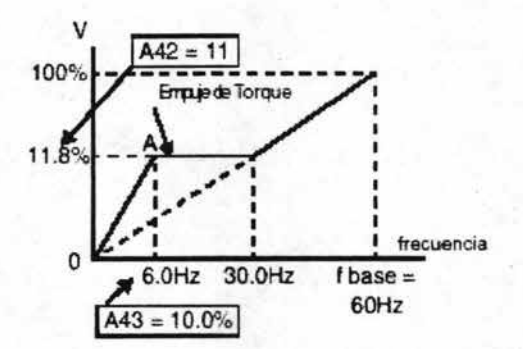

. Figura 3.8 Grafica de ajuste del empuje (boost)

El parámetro A44 selecciona el algoritmo del inversor para poder generar el rendimiento de frecuencia, mostrado en la figura 3.9 el inversor genera el rendimiento de motor según el algoritmo de V/F o el mando de control vectorial. La curva de V/F se orienta hacia el torque constante o el del torque reducido, mostrado en la figura 3.10, en el control vectorial el inversor calcula un torque ideal, en base a ciertas características del motor, para mejorar su eficiencia con respecto al torque.

El parámetro A45 modifica la ganancia de voltaje del inversor, mostrado en la figura 3.11 la ganancia puede ponerse de 20% a 100% y debe ajustarse de acuerdo con las especificaciones de motor. En la tabla 3.7 se hace un resumen con los valores de dichos parámetros.

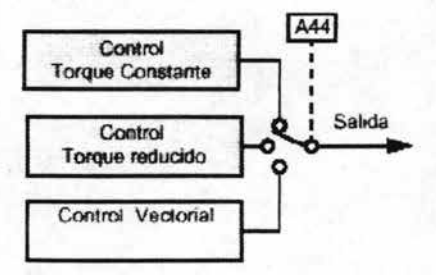

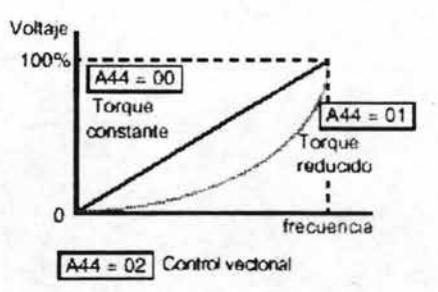

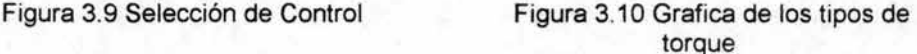

79 ESTA'TESIS **NO SALE LA BIBLIOTECA** 

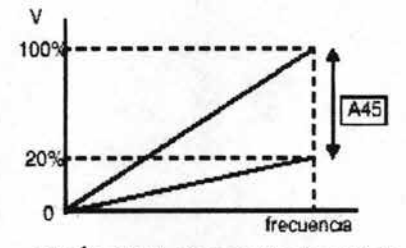

Figúra 3.11 Ganancia de voltaje

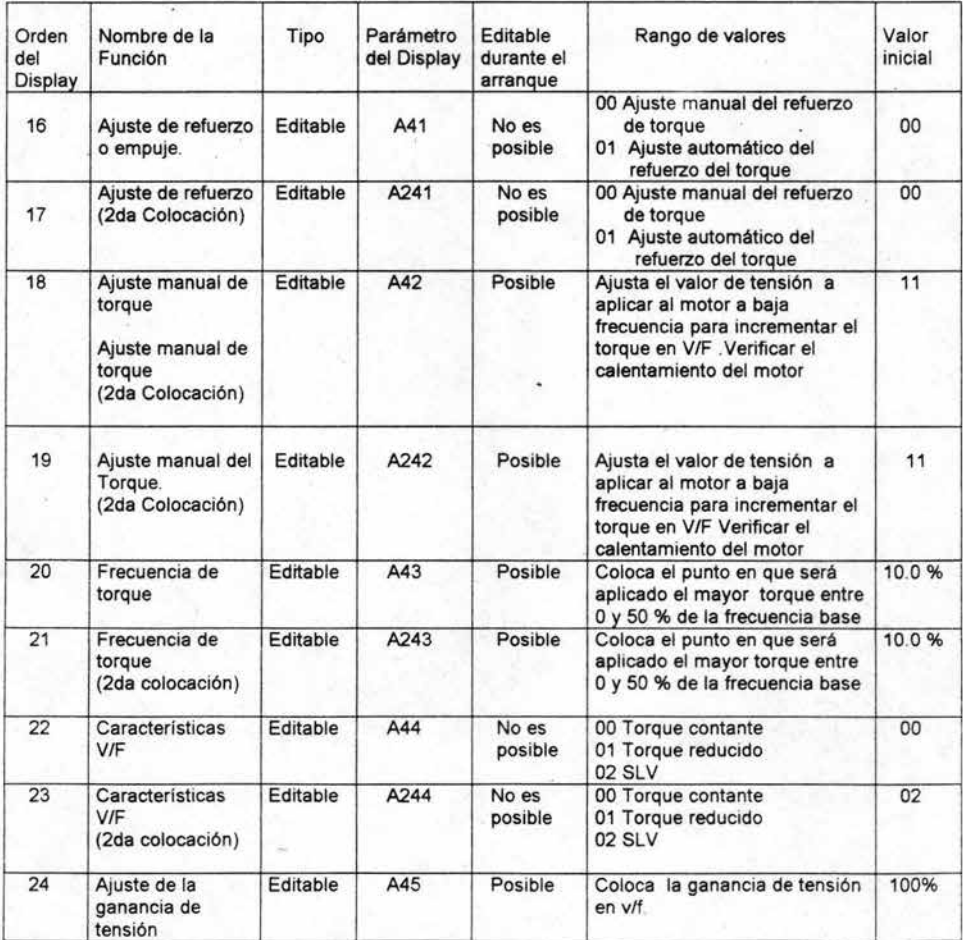

Tabla 3.7 Selección del control del motor (Torque)

#### - Frenado por CD

El frenado por CD proporciona un poder adicional de frenado que ayuda a mantener nuestro el sin movimiento durante el frenado. Esta modalidad de frenar es particularmente útil cuando existe la necesidad de parar a un corto tiempo de desaceleración, como se muestra en la figura 3.12.

Si se habilita el frenado por CD o también llamado frenado dinámico lo primero que se tiene que realizar es liberar el motor es decir, programar de forma que nuestro motor pare por inercia del sistema con un FRS programable y posteriormente habilitar el frenado dinámico para poder parar flecha del motor. La fuerza y duración de esta inyección son ajustables y sus valores son mostrados en la tabla 3.8.

Al habilitar esta modalidad de frenado se recomienda que el motor contenga un termistor para evitar posibles problemas con el motor por sobre temperatura .

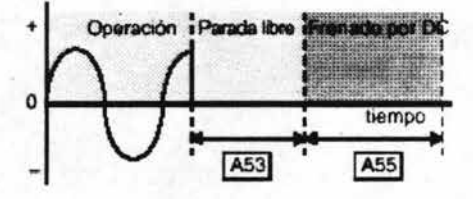

Figura 3.12 Frenado por CD

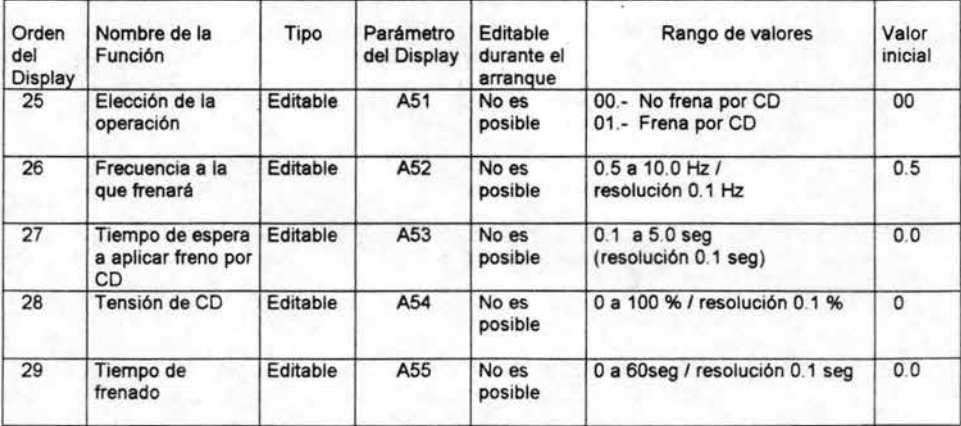

Tabla. 3.8 Parámetros de ajustes para el frenado por OC.

#### - Funciones relacionadas con la frecuencia

Con los siguientes parámetros el inversor se puede configurar con valores limites inferiores y superiores, siempre y cuando el proceso lo necesite, es decir trabajar nuestro motor con limite inferior y limite superior de velocidad, como se muestra en la figura 3.13. Algunos motores o máquinas exhiben resonancias a una velocidad particular que puede ser evitada. El inversor tiene tres frecuencias del salto que se muestran en la figura 3.14.

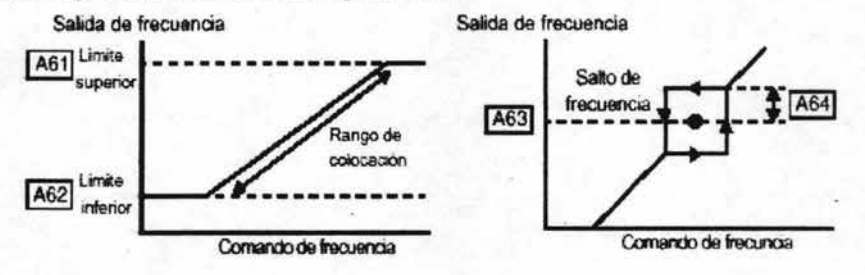

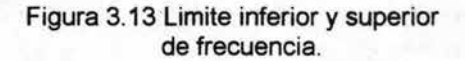

Figura 3.14 Frecuencia de salto

#### El resumen de estas funciones aparece en la tabla 3.9

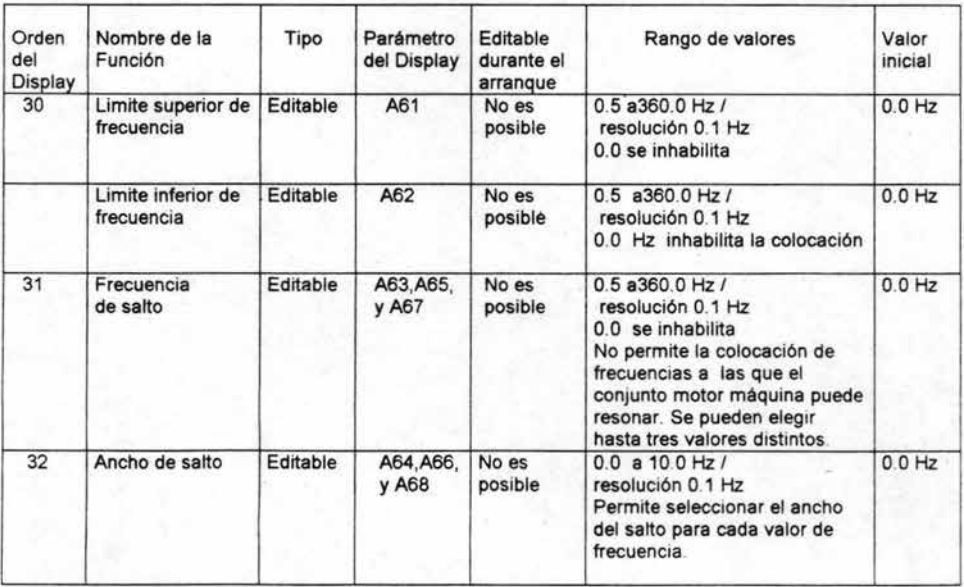

Tabla 3.9 Parámetros para ajustes de limites y saltos de frecuencia

- Control proporcional ,integral y derivativo

Cuando se habilita en el inversor el lazo de control proporcional ,integral y derivativo ,este es capaz de controlar una variable. Es decir, al colocar un valor de referencia llamado set point el inversor es capaz de calcular un valor de rendimiento ideal al final del proceso, con ayuda de una señal de referencia analógica, la cual varía respecto al set poit . La entrada analógica para el proceso se especifica si se desea ser de corriente o voltaje. Las ganancias proporcionales, íntegrales y derivativas son ajustables, lo anterior se muestra en la figura 3.15 y un resumen de las mismas aparece en la tabla 3.10

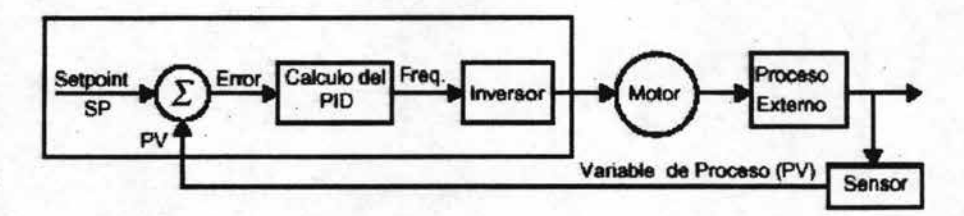

| Orden<br>del<br>Display | Nombre de la<br>Función                   | Tipo     | Parámetro<br>del Display | Editable<br>durante el<br>arranque | Rango de valores                                                                      | Valor<br>inicial |
|-------------------------|-------------------------------------------|----------|--------------------------|------------------------------------|---------------------------------------------------------------------------------------|------------------|
| 33                      | Habitación del<br>control                 | Editable | A71                      | No es<br>posible                   | 00 - PID inhabilitado<br>01 - PID habilitado                                          | 00               |
| 34                      | Ganancia<br>proporcional                  | Editable | A72                      | Posible                            | 0.2 a 5.0 / resolución 0.1 vez                                                        | 1.0              |
| 35                      | Ganancia<br>Integrativa                   | Editable | A73                      | Posible                            | 0.0 a 150.0 seg /<br>resolución 0.1 seg.                                              | 1.0              |
| 36                      | Ganancia<br>difefencial                   | Editable | A74                      | Posible                            | 0.0 a 100.0 seg<br>resolución 0.1 seg.                                                | 0 <sub>0</sub>   |
| 37                      | Escala de<br>conversión del<br><b>PID</b> | Editable | A75                      | No es<br>posible                   | 0.01 a 99.99 / resolución 0.1<br>Permite convertir el valor<br>objetivo a realimentar | 1.0              |
| 38                      | Destino de la<br>realimentación           | Editable | A76                      | No es<br>posible                   | 00.- a los terminales Ol y L<br>01 .- a los terminales O v L                          | 00               |

Figura 3.15 Diagrama a bloques del control proporcional, integral y derivativo

Tabla 3.10 Parámetros de ajuste para el control proporcional ,integral y derivativo

- Regulación de voltaje automático (AVR)

La regulación de voltaje automático (AVR) es básicamente la regulación de entrada de voltaje al inversor. Estos parámetros pueden ser útiles si la línea de alimentación es irregular y se ajustan siempre y cuando existan demasiadas fluctuaciones de voltaje de línea, a continuación se describe la selección de estos parámetros por medio de la siguiente tabla 3.11.

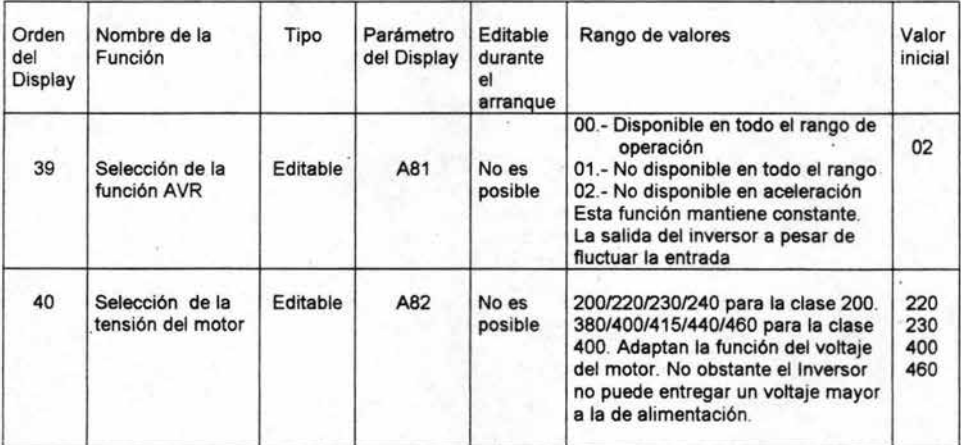

Tabla 3.11 Parámetros de habilitamiento de la regulación de voltaje automático AVR

- Segunda aceleración y funciones de desaceleración

Con esta función el inversor ofrece segundos tiempos de aceleración y desaceleración. Esto da flexibilidad al sistema de frenar con otro tiempo de rampa y así evitar posible problemas mecánicos, el habilitamiento de esta función se observa en la figura 3.16.

También se puede especificar el punto de transición de frecuencia, de una rampa de aceleración normal (F02) o desaceleración (F03) al segundo estado de aceleración (A92) o desaceleración (A93), figura 3.17.

La aceleración y la desaceleración normal es lineal, sin embargo el inversor es capaz de mantener una Curva de aceleración no lineal reduciendo problemas de sobrecarga, lo anterior se muestra en la figura 3.18.

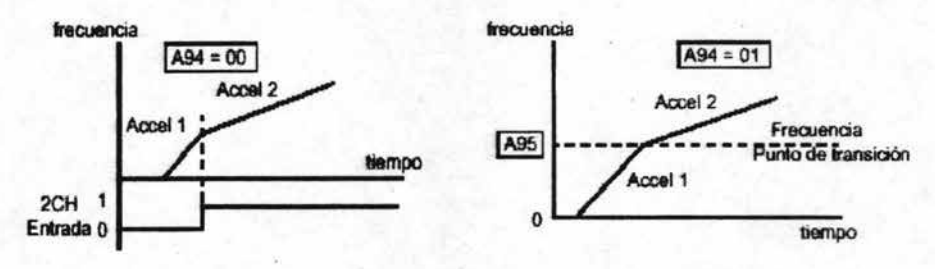

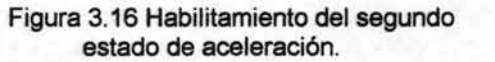

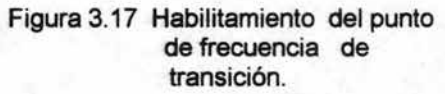

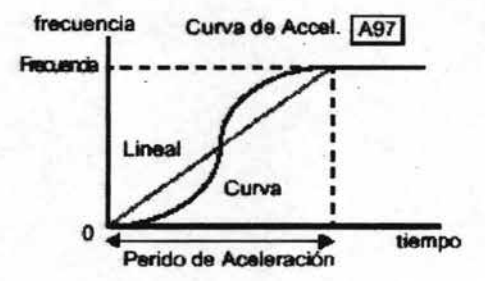

Figura 3.18 Curva de aceleración no lineal

En la tabla 3.12 se hace un resumen con las funciones de aceleración y desaceleración

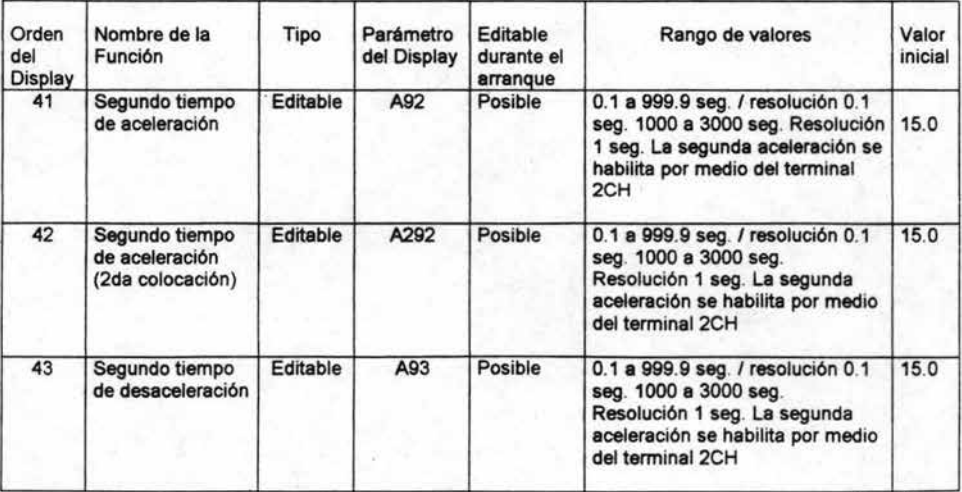

**Continua** 

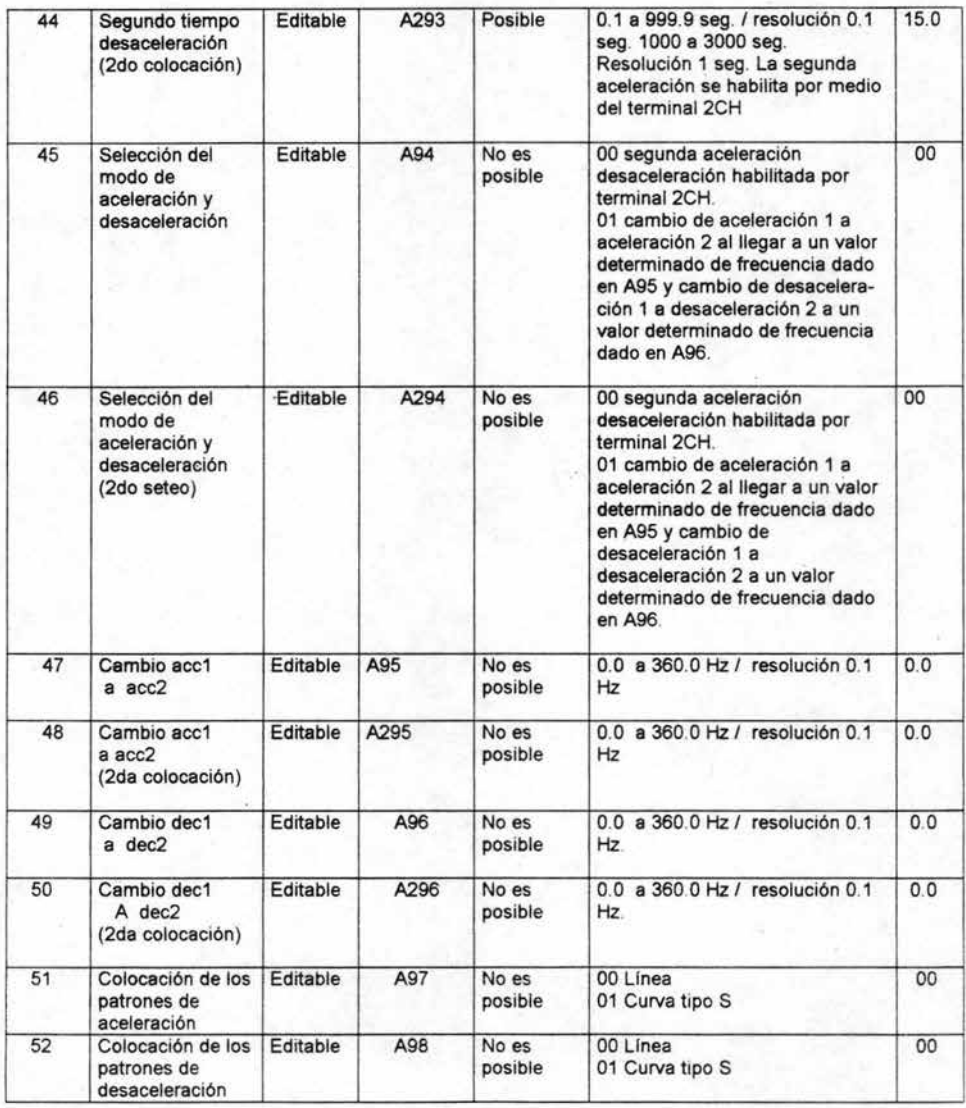

Tabla 3.12 Parámetros de ajuste para los tiempos de aceleración y desaceleración

### 3.8 **Parámetros finos de programación**

El grupo de funciones extendidas "B" ajustan parámetros finos que pueden ser útiles para poder controlar el motor y configuración del sistema. A continuación se hace una breve descripción de estas funciones :

Modo reinicio o rearranque

El modo de reinicio en el inversor se realiza cuando existe una falla en el inversor.

El inversor se puede reiniciar en varias ocasiones cuando existan estas fallas en particular:

• Sobre corriente, puede reiniciar hasta en 3 ocasiones.

• Sobre voltaje, puede reiniciar hasta en 3 ocasiones.

• Bajo voltaje, puede reiniciar hasta en 16 ocasiones.

Cuando el inversor alcanza el número del máximo de reinicios (3 o 16), se puede tener una falla permanente y en tal caso existe la necesidad de resetear el equipo.

Otros parámetros especifican el nivel de bajo de voltaje al cual puede operar un retraso de tiempo antes del reinicio.

En este modo de reinicio se debe detener mucha precaución de no tener problemas externos, los cuales lleven a situaciones de riesgo tanto para las personas o para el sistema; lo anterior se muestra en la figura 3.19.

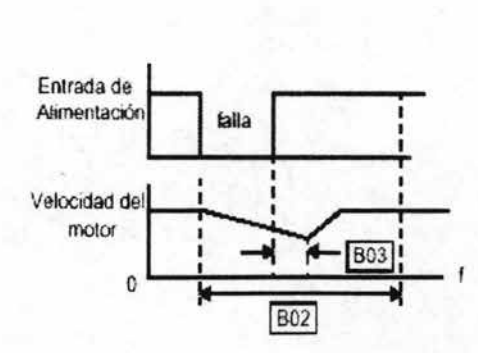

Figura 3.19 Modo de reinicio

#### En la tabla 3.13 se muestra las opciones que existen para el reinicio.

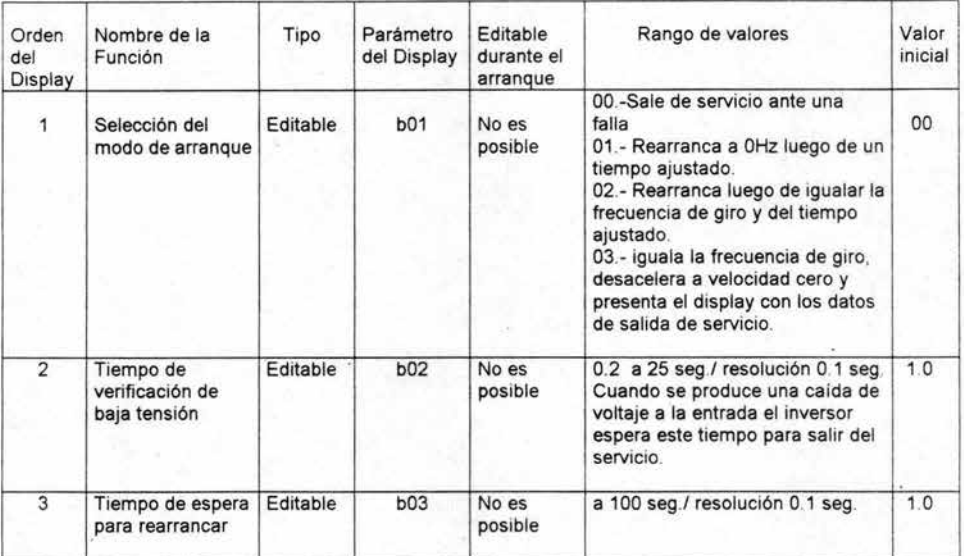

#### Tabla 3.13 Parámetros de reinicio

#### - Protección de carga excesiva

Este parámetro protege al inversor y al motor de exceso de temperatura (sobre corriente). Con el parámetro 813 se debe de seleccionar las características de torque, por ejemplo un motor puede llegar a sobrecalentarse si se corre a una velocidad baja y este efecto se puede reducir cambiando las características de torque

El torque desarrollado en un motor es directamente proporcional a la corriente en las bobinas, qué también es proporcional al calor generado (temperatura).

Por consiguiente, se debe colocar el umbral de la carga excesiva térmica en términos de corriente con el parámetro 812.

El rango es de 50% a 120% de la corriente tasada para cada modelo de inversor. Si la corriente excede el nivel que se especifica, el inversor puede tener una falla por sobrecorriente (Error E5), lo anterior se muestra en la figura 320; mientras que en la tabla 3.14 aparecen los posibles valores de los niveles térmicos.

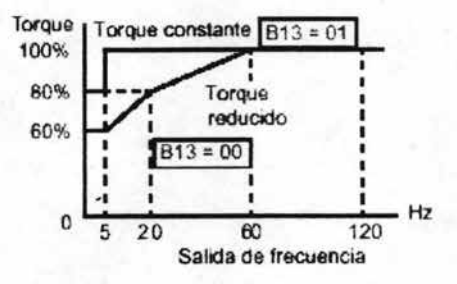

Figura 3.20 Porcentaje del torque

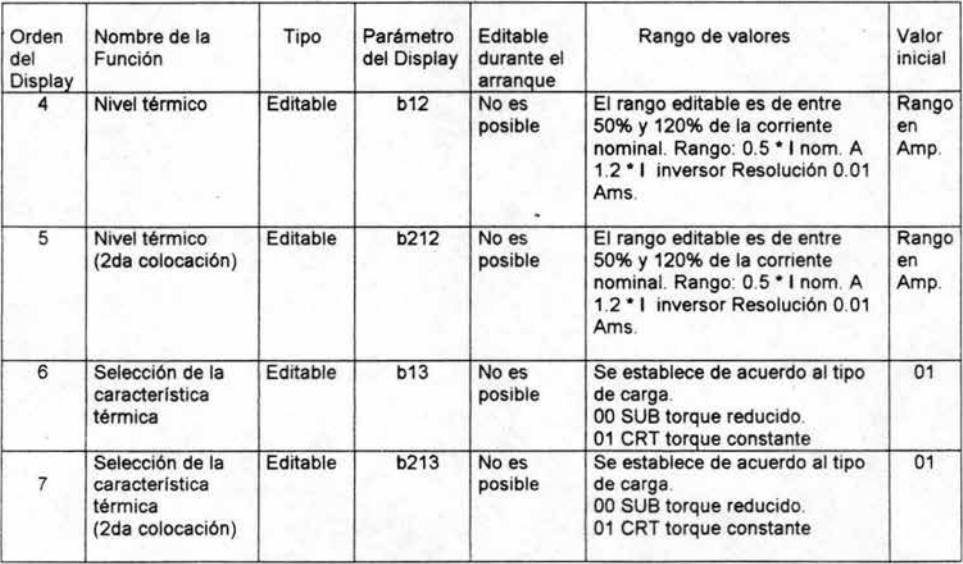

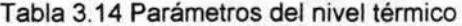

### - Restricción de sobrecarga

Cuando la corriente que se especifica en el inversor excede del nivel, la característica de restricción de sobrecarga reduce la corriente del rendimiento como medida de protección. Esta característica no genera una alarma o falla.

**Se puede programar al inversor para que tenga la restricción de sobrecarga solo en velocidad constante, de este modo no permitirá picos de corriente para la aceleración, o también se puede programar el umbral de restricción de sobrecarga para la aceleración y para la velocidad constante.** 

**Cuando el inversor detecta una carga excesiva, debe disminuir la velocidad del motor reduciendo la corriente. También se puede escoger la proporción de desaceleración en el inversor de tal manera que baje la corriente, lo anterior se**  . **muestra en la figura** 3.21 ; **mientras que en la tabla** 3.15 **aparece un resumen con los posibles valores de la restricción.** 

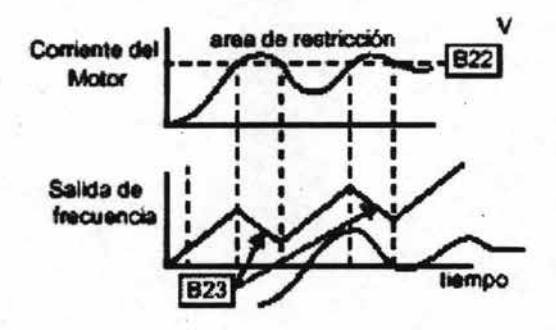

**Figura** 3.21 **Grafica de restricción de sobrecarga** 

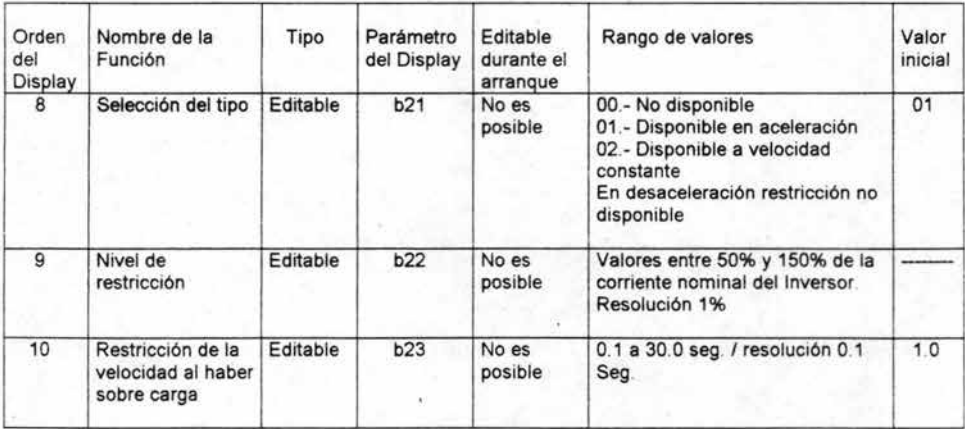

**Tabla** 3.15 **Parámetros de restricción de sobrecarga** 

- Bloqueo de seguridad para la programación

La función del candado de seguridad de programación mantiene al inversor sin problemas de funcionalidad, ya que impide a personas ajenas hacer cambios en la programación. Se pueden cerrar todos los parámetros excepto el de colocación de frecuencia (F01), ya que con este podemos variar la frecuencia de nuestro motor para regular su velocidad. En la tabla 3.16 aparecen los posibles rangos de valores que puede tomar la función de bloqueo.

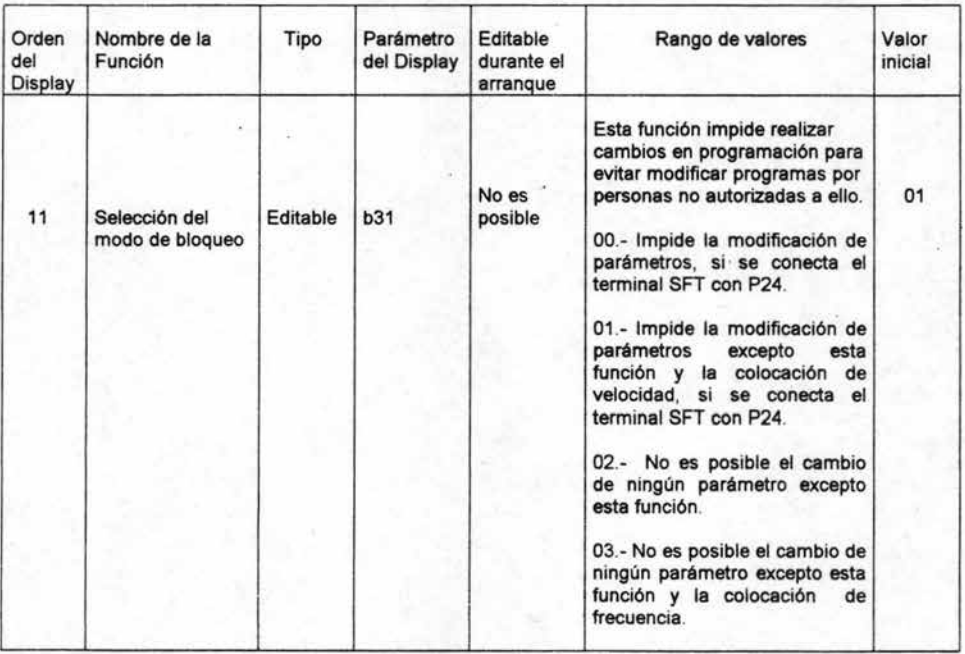

#### Tabla 3.16 Parámetros de candado de seguridad

#### - Parámetros complementarios

Los parámetros adicionales incluyen factores de escalabilidad, modo de inicialización y frenado. A continuación se muestran algunos valores en sus parámetros, los cuales se pueden programar.

Parámetro B83 para el ajuste de la frecuencia portadora.- La frecuencia interna de conmutación del inversor se llama también frecuencia portadora y es básicamente la forma con que el inversor conmuta los IGBT' S.

Cuando el frenando por OC se realiza, el inversor automáticamente sostiene la frecuencia portadora a un 1 kHz. Cuando el inversor está en modo de control vectorial, se debe de utilizar el parámetro 883 y seleccionar el valor de la frecuencia portadora mayor que 2.1 kHz para que el funcionamiento sea apropiado.

Parámetros 884 y 885 para códigos de inicialización.- Estos parámetros permiten regresar al inversor a sus valores iniciales (de fabricante).

Parámetro 886 para la frecuencia escalable.- Con este parámetro podemos escalar la salida de frecuencia y colocar un factor con el cual se escalara la frecuencia; y esto permite monitorear otro tipo de valor como por ejemplo RPM, m/min, etc....

Parámetro 890.- Con este parámetro se coloca en por cierto el tiempo de frenado con ayuda de resistencias y evitar problemas de regeneración en sistemas donde se necesite frenar con poca rampa de desaceleración.

A continuación se muestra en la tabla 3.17 a los posibles rangos de valores de los parámetros complementarios.

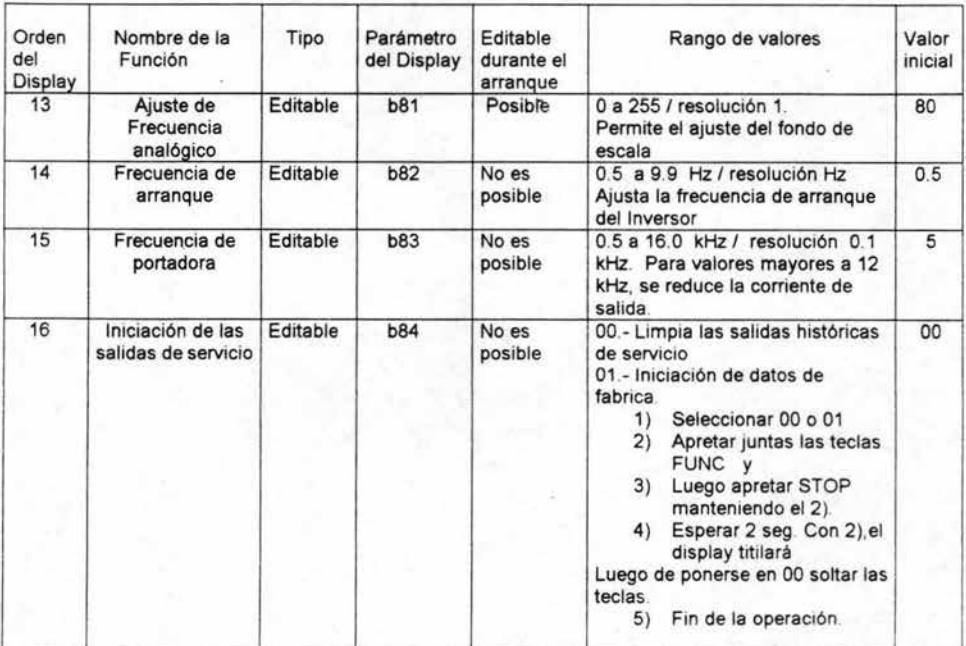

Continua

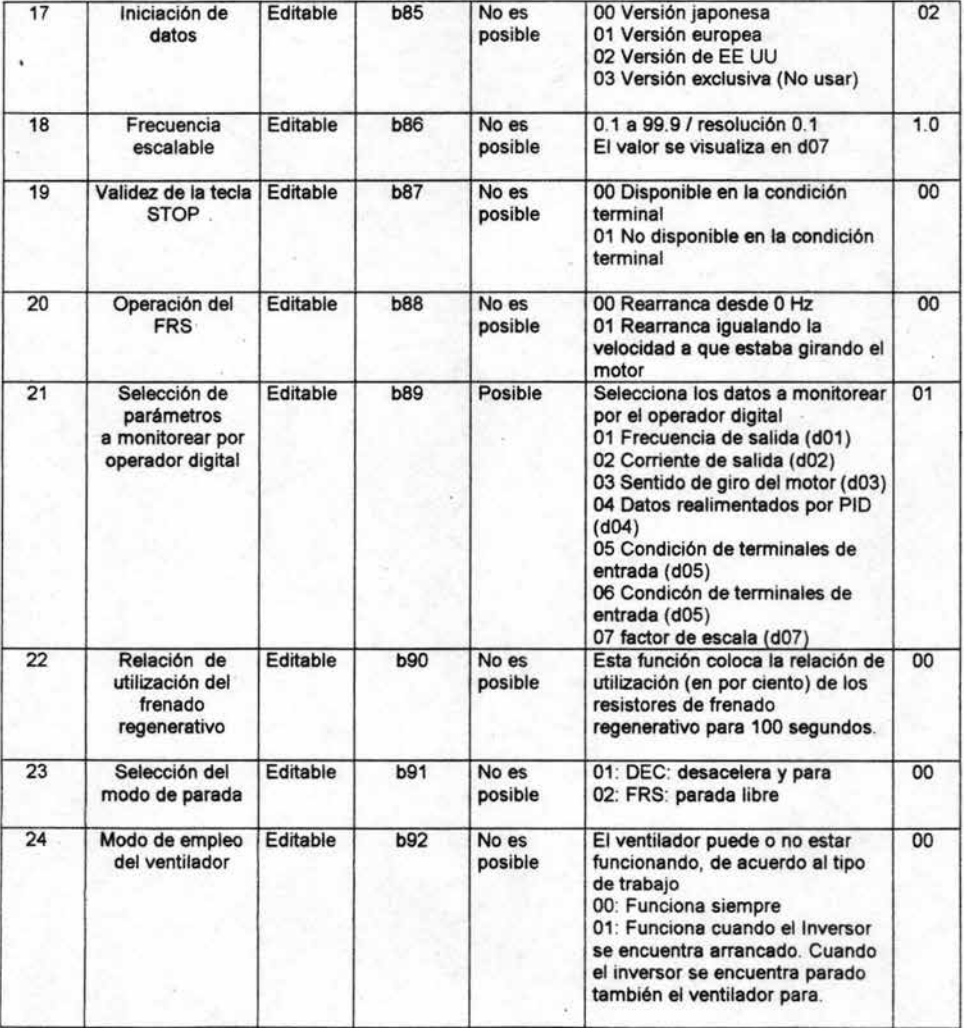

Tabla 3.17 Parámetros complementarios

## 3.9 **Parámetros para las entradas y salidas**

Las seis entradas inteligentes 1, 2, 3, 4, 5 *Y* 6 pueden configurarse para cualquiera de las 19 diferentes funciones mostradas en la tabla 3.18.

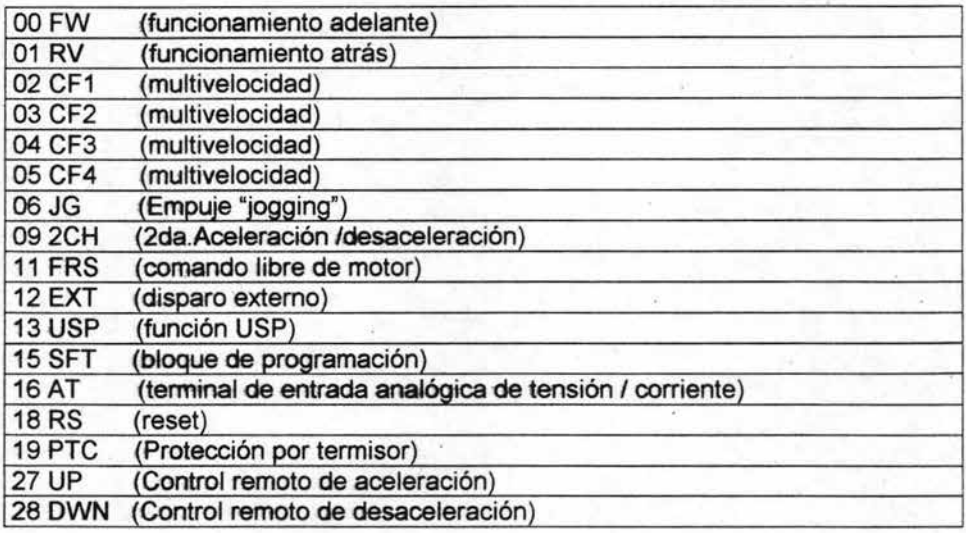

Tabla 3.18 Funciones de las entradas inteligentes

La tabla 3.19 muestra cómo configurar las 6 entradas inteligentes *y* con la ayuda de la tabla 3.18 donde se puede observar que el inversor tiene opciones predefinidas (valores iniciales) para las seis terminales, las cuales se pueden modificar para cualquier proceso.

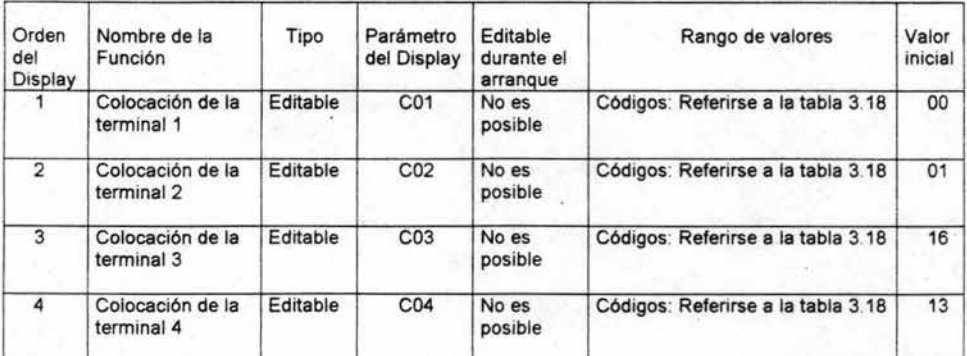

**Continua** 

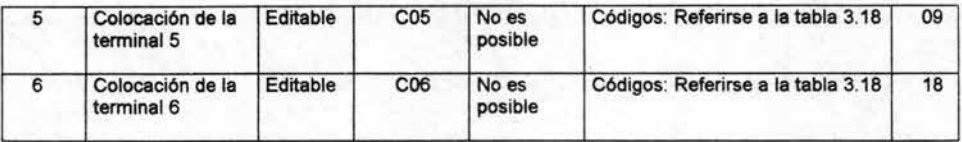

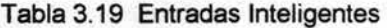

En la tabla 3.20 aparecen los posibles rangos de valores que pueden tomar cada una de las 6 entradas, los cuales son 00 y 01 .

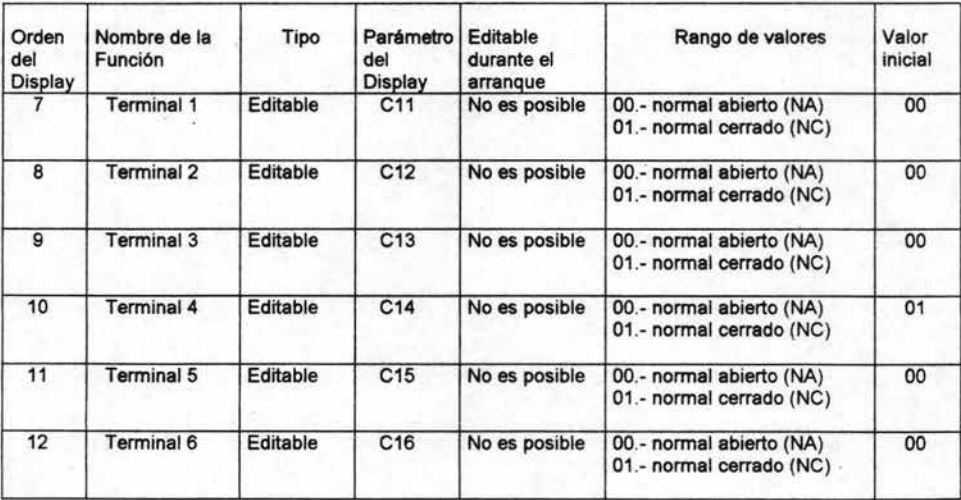

Tabla 3.20 Estado de la entrada inteligentes

Cada una de las 6 terminales inteligentes puede asignarse cualquiera de las opciones de la tabla 3.19. Cuando se programa uno de los códigos mostrados la entrada asume el papel de la función de ese código. El término de las funciones tienen un símbolo o abreviación el cual etiqueta la función. Por ejemplo la terminal de arranque hacia delante [FWD). La etiqueta física en el conector de la tira terminal simplemente se enumeran con los siguientes números 1, 2, 3, 4, 5 o 6.

Los parámetros de la C11 a la C16 determinan el estado activo de la entrada lógica (normalmente abierto o normalmente cerrado).

### - Funciones de las terminales de salida

El inversor proporciona la configuración para las salidas analógicas que se muestran en la tabla 3.21 y de igual forma en la tabla 3.22 se muestra el estado de las salidas (normalmente abierto o normalmente cerrado).

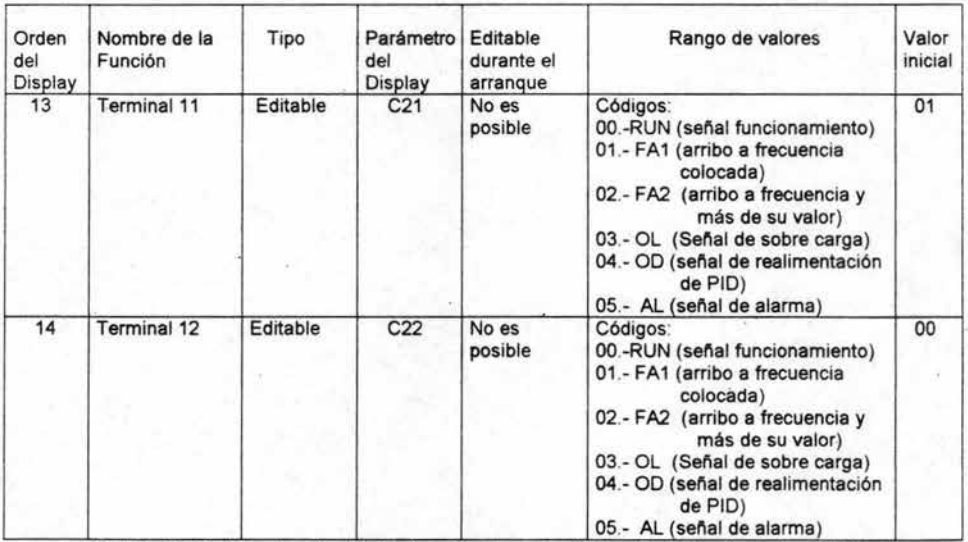

Tabla 3.21 Parámetros de las funciones de las terminales de salida

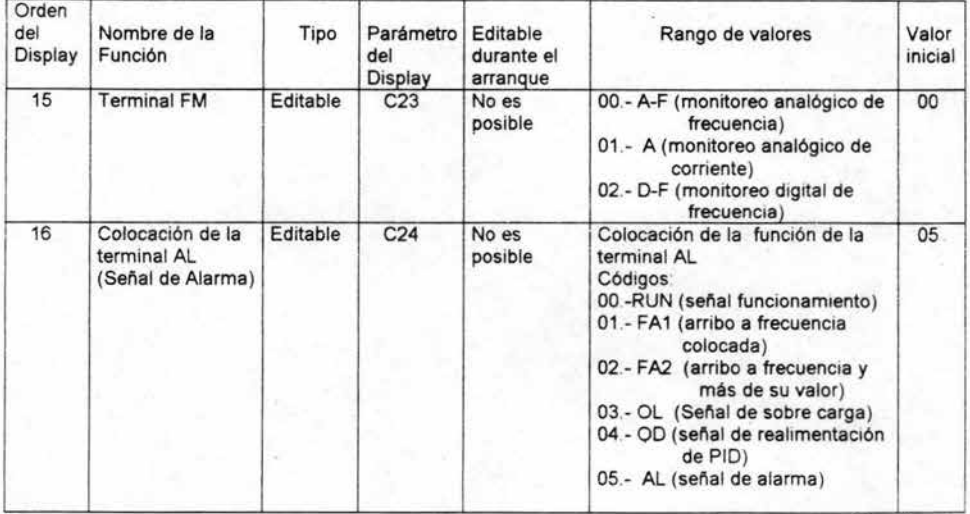

**Continua**
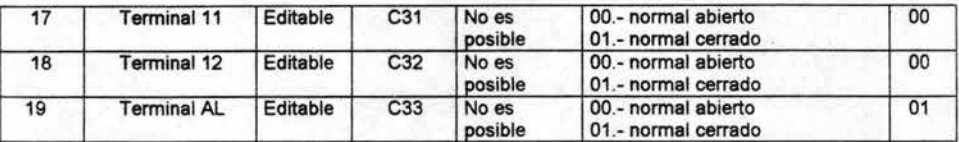

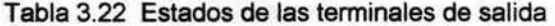

- Parámetros para las salidas

El nivel de sobrecarga se ajusta con el parámetro (C41), donde el rango es de 0% a 200% de la corriente nominal del inversor. Esta función es para generar una advertencia y no causar alarma en el inversor, lo anterior se muestra en la figura 3.22

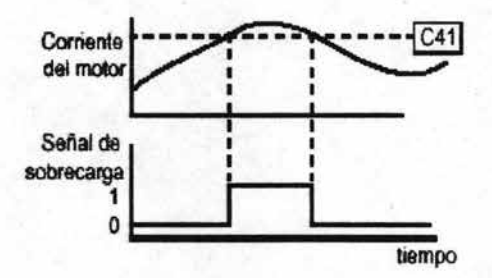

Figura 3.22 Señal de sobrecarga

La señal de arribo de frecuencia se indica cuando el inversor ha alcanzado la frecuencia designada. Se puede ajustar el arribo de frecuencia a la aceleración y a la desaceleración por medio de los parámetros C42 y C43,como se muestra en la figura 3.23

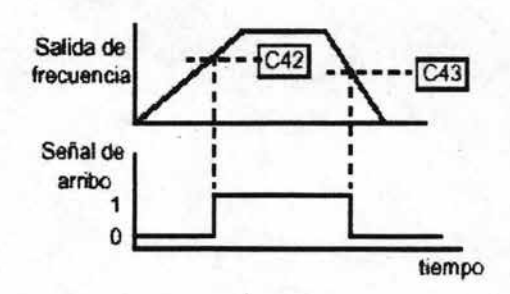

Figura 3.23 Señal de arribo de frecuencia

El error del proceso del lazo control proporcional, integral y diferencial es la magnitud (valor absoluto) y es la diferencia entre el set point (valor deseado) y el valor del proceso (valor real). La señal de desviación indica cuando la magnitud del error ha excedido la magnitud definida, lo anterior se observa en la figura 3.24

-

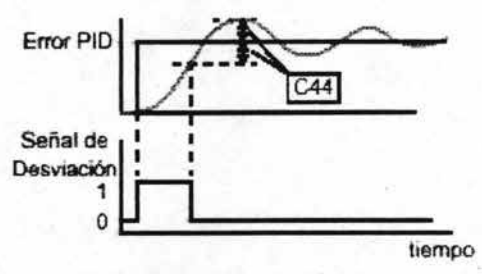

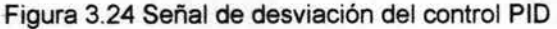

En la tabla 3.23 podemos observar el rango de valores que se pueden usar para programar los parámetros de las funciones de salida.

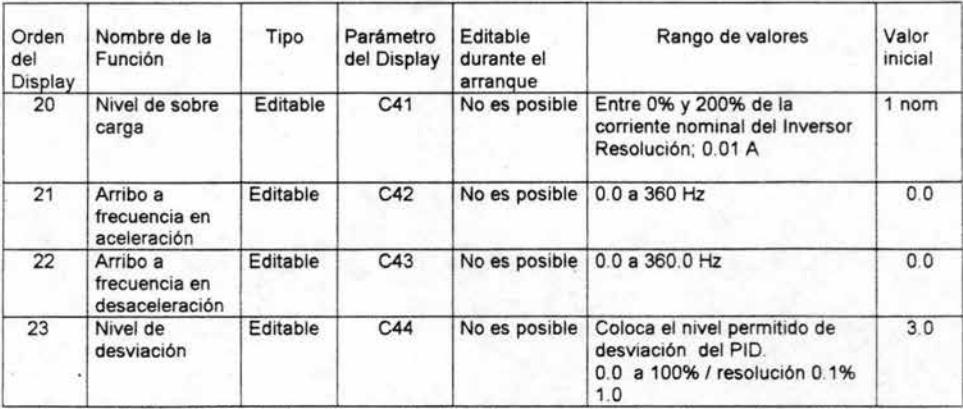

Tabla 3.23 Parámetros relacionados con las funciones de salida

- Ajuste de parámetros para las entradas

En la tabla 3.24 se muestran los rangos de valores que se pueden usar para programar los ajustes en los parámetros de entrada.

 $\overline{\phantom{a}}$ 

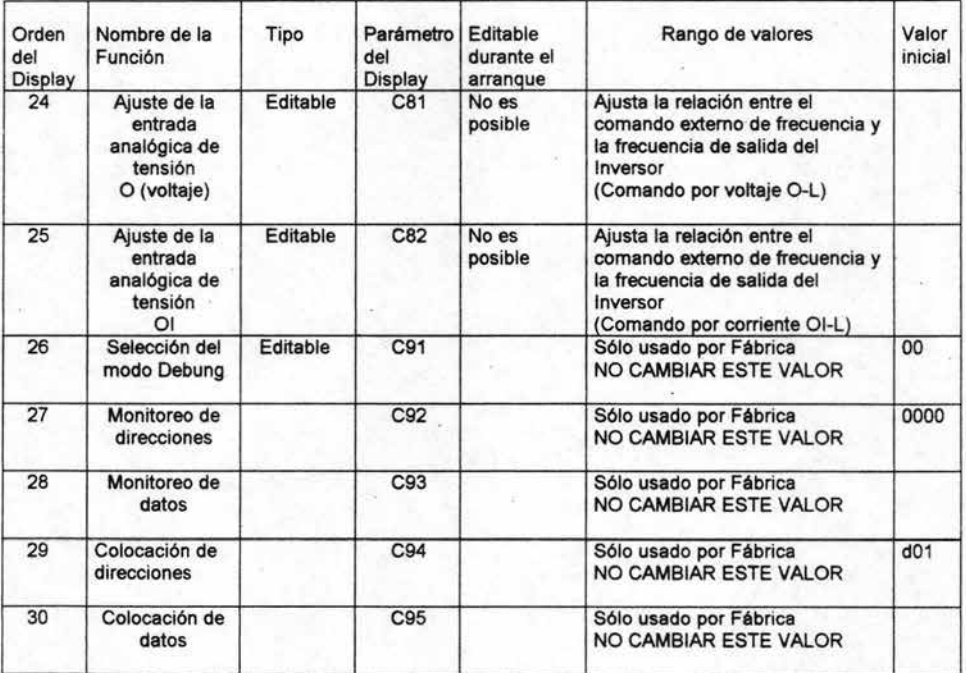

Tabla 3.24 Parámetros adicionales para ajustes de las entradas analógicas

# **3.10 Parámetros del motor**

Los parámetros del grupo "H" configuran el inversor para las características del motor. Se puede colocar manualmente datos del motor como lo son: capacidad del motor y el numero de polos (H03 y H04). Los parámetros restantes se relacionan con el control vectorial (SLV). Además se pueden colocar datos adicionales del motor para poder mejorar su rendimiento, así mismo el inversor es capaz de realizar una inspección del motor (auto-tuning) para que pueda leer estos datos.

# **En la tabla** 3.25 **se hace un resumen con estos parámetros del** motor.

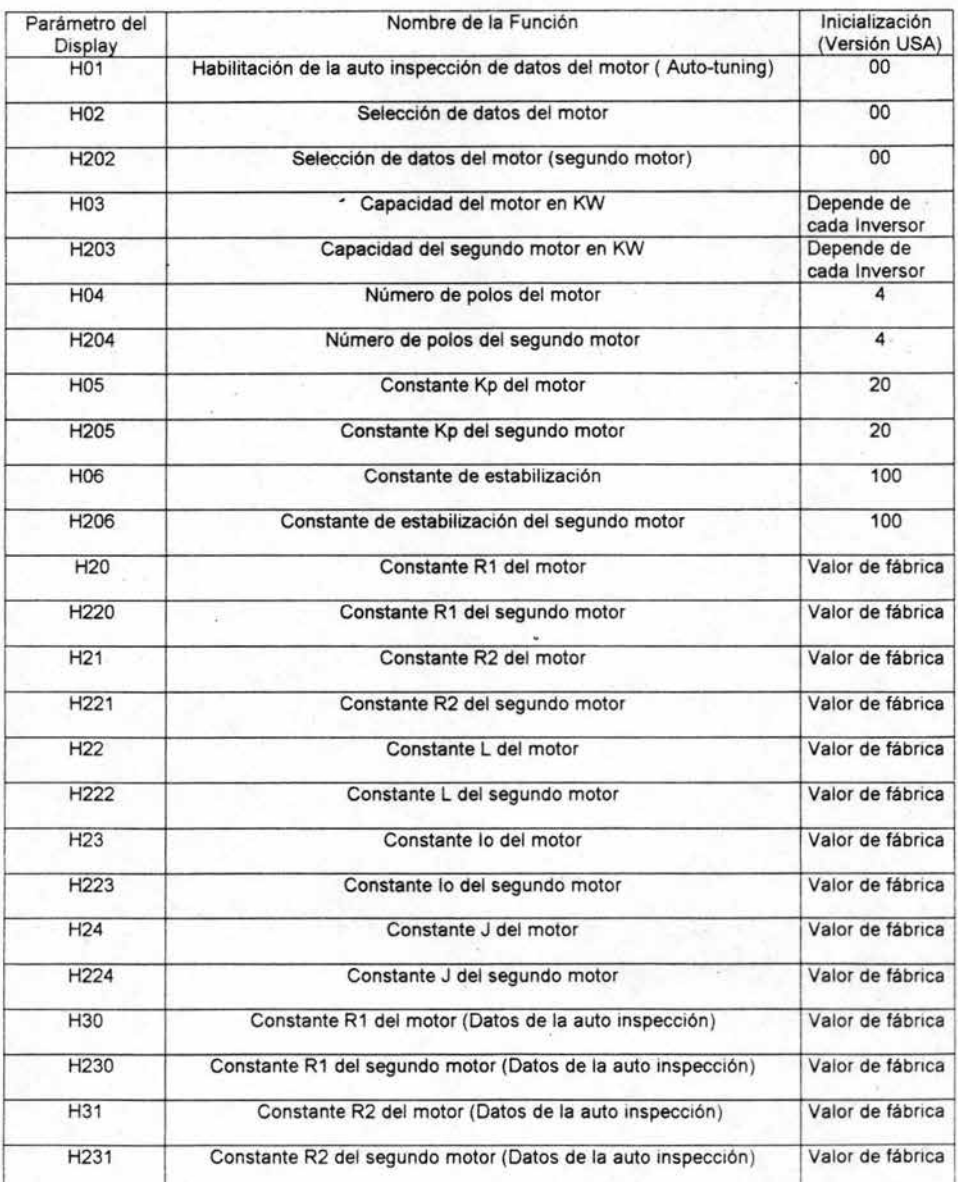

Continua

 $\overline{\phantom{a}}$ 

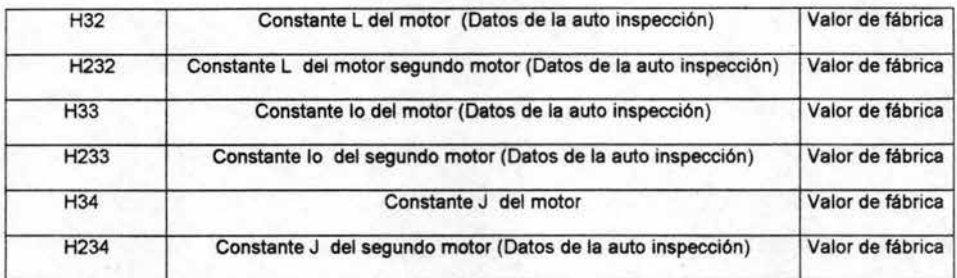

-

Tabla 3.25 Parámetros de ajuste del motor

# CAPITULO 4 CONTROL DEL MOTOR DE CORRIENTE ALTERNA

## 4.1 Precauciones

#### 4.1.1 Instalación

El inversor debe ser instalado, ajustado y mantenido por personal técnico eléctrico calificado, familiarizado con el mismo y con los riesgos que implica su manejo. De no observarse esta precaución podría incurrirse en errores que redundarían en daño para las personas.

-

El usuario es responsable por el empleo del equipo en máquinas y dispositivos no provistos por el fabricante, al igual que se hagan operar a frecuencias superiores a la nominal establecida por los fabricantes de los motores que se estén empleando. Algunas fallas podrían resultar perjudiciales para los mecanismos asociados e inclusive para el personal.

Se recomienda la instalación de interruptores termomagnéticos a la entrada del inversor capaces de soportar altas frecuencias *y* elevados valores de .corriente a fin de evitar innecesarias salidas de servicio del equipo. La protección contra puesta a tierra con que el equipo cuenta no es para proteger a las personas.

Existe el riesgo de una descarga eléctrica cuando no se desconecta el equipo antes de cualquier intervención en el mismo.

Se debe de conectar un protector térmico con el fin de proteger al motor contra sobre cargas y sobre temperaturas.

Existe el peligro de descarga eléctrica mientras no se haya apagado totalmente el led indicador de energía.

Tanto las máquinas rotativas como aquellas que están conectadas a fuentes de energía eléctrica son peligrosas, por lo que se recomienda seguir todas las indicaciones de cada caso a fin de evitar daño a las personas.

La instalación, ajuste y mantenimiento deberá ser realizados sólo por personal calificado. Desconectar la alimentación antes de realizar cualquier trabajo en el equipo es recomendable para evitar posibles daños.

Este equipo produce corrientes altamente inductivas, por lo que se debe ser conectado a tierra en forma permanente a través de dos cables independientes.

### 4.1.2 VERIFICACION DE LOS MOTORES Y MONTAJE DE EQUIPO

Se recomienda hacer las siguientes verificaciones:

a) Los motores deben ser conectados a tierra. Dicha toma de tierra debe ser menor a 0.1 ohms.

b) Algunos motores deben ser empleados teniendo en cuenta el rango apropiado.

c) Ya que los motores presentan partes en movimiento, dichas partes deben ser adecuadamente protegidas para evitar daños.

d) Las conexiones de alarma pueden mantener tensiones peligrosas y mantenerlas presentes aún cuando el inversor se haya desconectado. Si se quita la cubierta protectora por mantenimiento o inspección, confirmar que dichas alimentaciones hayan sido desconectadas.

e) Terminales como los de alimentación al equipo, conexión de motor, etc., deben quedar inaccesibles al finalizar la instalación.

f) Los cables de conexión al exterior deben tener una buena selección mecánica de soporte, preferiblemente colocar en líneas de potencia zapatas denominadas de ojillo o de espada.

g) El inversor debe de estar instalado en forma vertical con el fin de asegurarse una correcta circulación de aire para una mejor ventilación,

h) Es muy importante que el equipo esté separado de la base o de otros componentes, Si algún material extraño se introdujera dentro del equipo podría causar daños o mal funcionamiento.

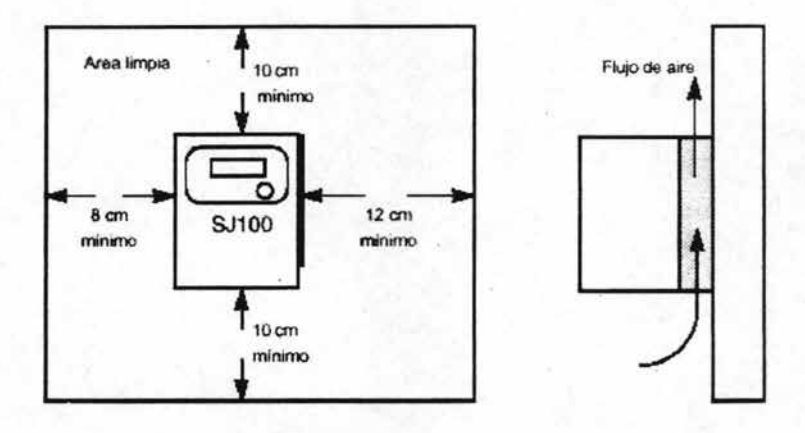

Figura 4.1 Montaje de equipo

i) Tal como se observa en la figura 4.1 , el inversor debe mostrarse en forma vertical. No montar la unidad en el piso u horizontalmente. De acuerdo a la figura, el montaje debe hacerse sobre una superficie no inflamable.

j) Verificar que durante las conexiones o cualquier otro trabajo que se realice en el inversor no queden restos de cables u otros elementos dentro de él. Se recomienda realizar una revisión de la zona de ventilación antes de operar la unidad.

k) Una elevada temperatura dentro del ambiente en el cual opera el inversor acorta significativamente su vida.

1) Si existe una unidad generadora de calor cerca del equipo se recomienda aislarla lo mejor posible. Siel inversor instalado dentro de un gabinete, asegurarse de mantener las dimensiones de ventilación estipuladas.

## 4.2 Conexión del inversor

Antes de instalar *y* realizar las conexiones de potencia *y* control para poner en marcha el equipo es necesario seguir los siguientes puntos.

- Usar solo el cable de cobre apto para 60/75<sup>ª</sup>C o equivalente.
- Asegurarse de conectar la unidad a tierra. De otra forma hay peligro de descarga eléctrica
- Asegurarse que la alimentación está inhabilitada antes de realizar las conexiones.
- Realizar las conexiones después de fijar el inversor.
- Asegurarse que el voltaje de alimentación se encuentra dentro de los valores siguientes:

Monofásicos / Trifásicos Trifásico Trifásico

220 a 240 V 50/60 Hz (Hasta 2.2 Kw) 200 a 240 V 50/60 Hz (Hasta 2.2 Kw) 380 a 460 V 50/60 Hz

-

- Asegurarse de no conectar voltaje monofásico a un equipo trifásico. De otra forma se dañará el equipo.
- Asegurarse de no conectar la alimentación de entrada a la salida U, V, W; si no a las entradas L1, L2, L3 tal como se expone en la siguiente figura 4.2.

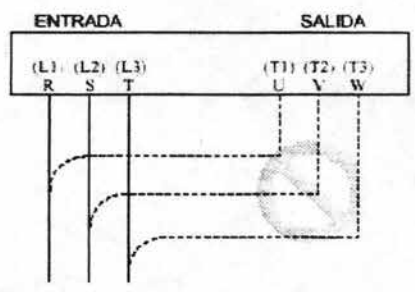

Entrada de alimentación

Figura 4.2 Conexión de la alimentación L1, L2 y L3

Los inversores monofásicos se pueden diferenciar por los trifásicos con la siguiente nomenclatura que aparece en la tira terminal de potencia L1 y N:

- Línea monofásica : 220 a 240 V 50/60 Hz

Los inversores trifásicos se pueden diferenciar por los monofásicos con la siguiente nomenclatura que aparece en la tira terminal de potencia L1, L2 y L3:

 $-$  Línea trifásica: 200 a 240 V 50/60 Hz

- $-$  Línea trifásica: 380 a 460 V 50/60 Hz
- Ajustar los tornillos con herramienta adecuada para evitar problemas de falso contactos.
- Si se desea conectar varios motores a un mismo inversor es necesario colocar un relevo térmico de protector para cada uno.

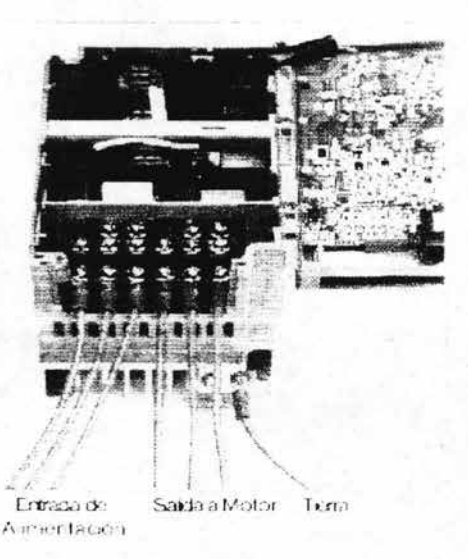

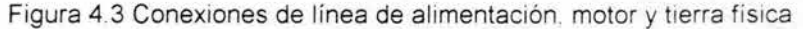

• Si se desea conmutar la alimentación del motor entre el inversor y la fuente normal, se aconseja realizar un bloqueo por medio de contactores o bien realizar un cambio que realizan Mg1 y Mg2 como se muestra en la figura 4.4.

-

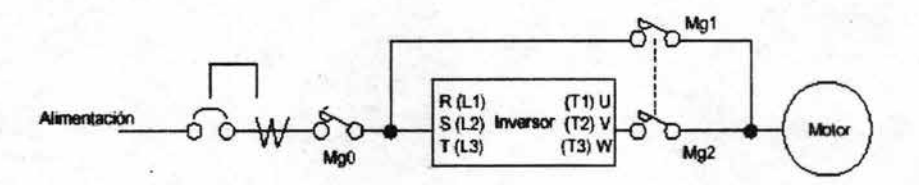

Figura 4.4 Alimentación del equipo por inversor y por línea directa

- Cuando el cable entre el inversor y el motor es de más de 10 m y se instala un protector térmico, éste podría fallar por lo que se recomienda la instalación de un reactor de corriente alterna entre la unidad y ei motor.
- Asegurarse que se ha hecho la conexión a tierra. Cada unidad debe tener su conexión independiente. Se recomienda evitar el uso de cables comunes de conexión a tierra (figura 4.5)

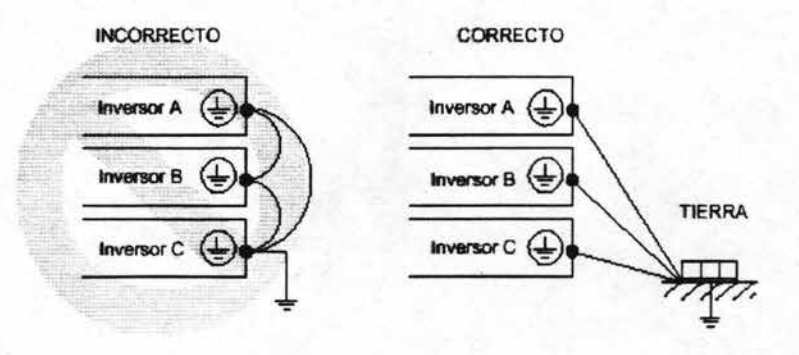

Figura 4.5 Conexiones a tierra de varios equipos

• Asegurarse de Instalar un diodo en paralelo con la bobina del relévador con el fin de absorber las descargas generadas por la bobina. Si así no se hiciera, estas sobre tensiones podrían dañar la salida de señal.

-

• Utilizar un cable coaxial para las señales de control como se muestra en la figura 4.6.

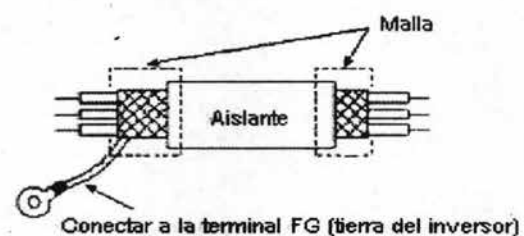

'Figura 4.6 Cable blindado para las señales de control

• Separar adecuadamente el cableado principal del control y potencia. Si eventualmente se debieran cruzar, lo deben hacer a 90 grados (figura 4.7)

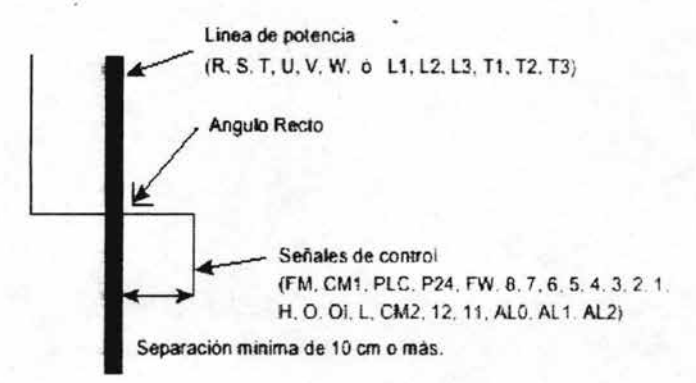

Figura 4.7 Separación entre líneas de potencia y control

• No corto circuitar los terminales P24 y L, H, 01, 0 , FM. Esto dañará la fuente de control.

• ,No cortocircuitar los terminales H y L ya que podría dañarse la fuente de control.

#### 4.2.1 FORMAS NO APTAS DE CONEXION

Cuando se produce una falta instantánea de potencia y si así se ha programado al inversor, una vez que se restituye la alimentación, el equipo re arranca automáticamente. Si existe la posibilidad que esto ocasione daño a personas o instalaciones, se recomienda la colocación de un contactor ~Iectromagnético a la entrada del equipo, el que no deberá cerrarse en forma automática al restablecerse la alimentación (figura 4.8)

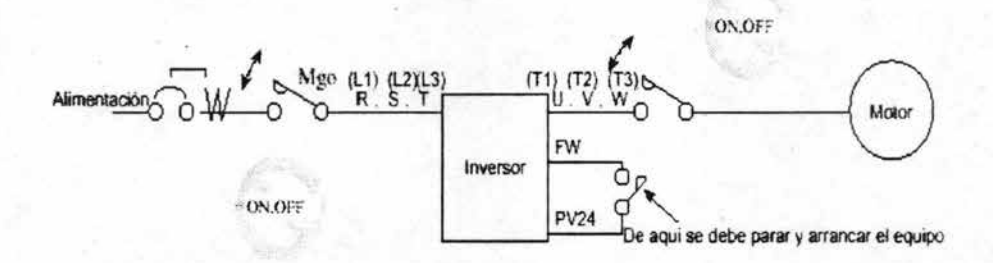

-Figura 4.8 No detener la operación del motor mediante el empleo de contactores ni a la entrada ni a la salida del inversor

Cuando se desea hacer una corrección en el valor del factor de potencia, no es conveniente el uso de capacitores (figura 4.9)

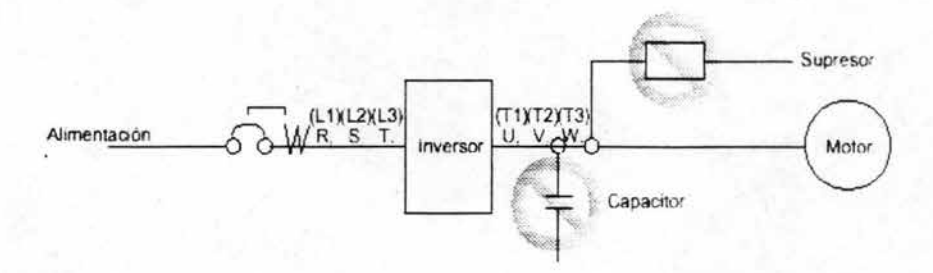

Figura 4.9 No instalar capacitores para corrección de factor de potencia ni supresores de picos entres el inversor y el motor

#### 4.2.2 PROTECCiÓN CONTRA INTERFERENCIAS

El Inversor emplea dispositivos de conmutación, por ejemplo transistores de alta velocidad de conmutación como son los de compuerta abierta. Debido a esto, instrumentos de medición que se encuentran cerca del inversor puede sufrir alteraciones en sus lecturas.

A fin de evitar este efecto, se recomienda la instalación de estos instrumentos lejos del inversor. También resulta muy efectivo cubrir estos instrumentos con una estructura metálica puesta a tierra.

El agregar un filtro tipo EMI a la entrada del inversor reduce notablemente el ruido introducido en la línea por un equipo. Esto también reduce el ruido electromagnético que la línea pueda introducir en los instrumentos.

## 4.2.3 EFECTOS DE LAS lÍNEAS DE ALIMENTACiÓN

Cuando existan características como las que se muestran a continuación, en la línea de alimentación, se recomienda la instalación de un reactor de corriente altema entre la fuente de alimentación y el inversor. Para poder proteger el equipo contra picos de corriente que en algunos casos pueden terminar con la vida del inversor.

- a) Cuando el factor de desbalance de la línea de alimentación sea igual o mayor al 3%.
- b) Cuando la capacidad de la fuente de alimentación sea 10 veces mayor que la capacidad del inversor (o la capacidad de la fuente sea 500 KVA o más).
- c) Cuando se presenten cambios abruptos de voltaje en la línea, provocados por
- Varios inversores conectados a una línea a corta distancia.
- Capacitares de corrección de factor de potencia conectándose y desconectándose.

En los casos a, b, c, se recomienda la instalación de un reactor de corriente alterna que tenga una caída de tensión del orden del 3 % de la alimentación del lado de la fuente.

### 4.2.4 OPTIMIZACiÓN DE LA OPERACiÓN

. 'Para una mejor operación del inversor se recomienda tomar en consideración los siguientes datos:

- 1. Voltaje de alimentación del SJ100
	- 1) Fluctuación de la tensión +/- 10% o menos
	- 2) Desbalance de tensión +/- 3% o menos
	- 3) Variación de frecuencia +/- 4% o menos
- 2. Instalación
	- 1) Emplear los filtros diseñados para el inversor SJ100
- 3. Cableado
	- 1) Si el motor esta a más de 50 metros del Inversor, se debe emplear un cable coaxial.
	- 2) Para satisfacer los requerimientos de compatibilidad electromagnética, la frecuencia de portadora debe estar por debajo de los 5 kHz.
	- 3) Separar el cableado principal del auxiliar.

#### 4. Condiciones ambientales

Si se va a emplear un filtro, tener en cuenta las siguientes condiciones:

- 1) Temperatura ambiente:
- 2) Humedad:
- 3). Vibraciones:
- 4) Altitud:

-10 a40 grados centígrados

20 a 90 % RH ( sin condensación) 5.9 m/s2 (0.6G) 10 a 55 Hz hasta 1000 metros sobre el nivel del mar. Montaje interior, libre de gases corrosivos o polvo.

-

## 4.3 Puesta en marcha del control

#### 4.3.1 Verificaciones

Antes de poner en marcha el equipo de control es necesario verificar los siguientes puntos:

- Conectar la alimentación sólo después de haber colocado la cubierta protectora. Mientras el equipo este energizado no retirar dicha cubierta.
- No operar los tomillos de las tiras terminales de potencia con las manos húmedas, si el equipo se encuentra energizado.
- No tocar las terminales de conexión del motor del inversor a un cuando el equipo se encuentre sin operar pero energizado.
- Si se selecciono el modo de re arranque automático luego de producirse una salida de servicio ,se debe tener cuidado de no aproximarse al motor ya que cuando la energía regrese el motor puede volver a arrancar.
- Tanto las altas como las bajas velocidades de operación, son fácilmente programables en el inversor. Asegurarse que tanto el motor como la máquina accionada pueden trabajar en esos rangos de velocidad.
- Si un motor va a ser operado arriba de los SO/60 Hz asegurarse con el fabricante de la máquina si la operación es posible.
- Una vez que el inversor opera a el motor con carga es necesario verificar los siguientes puntos antes y durante el funcionamiento:
	- 1. Dirección correcta del sentido de giro del motor .
	- 3.- Monitorear problemas de aceleración o desaceleración del motor.
	- 4.- Monitorear que las r.p.m., son correctas.
	- 5.- Monitorear si existe alguna vibración a normal entre el motor y la carga.

Una vez que se observan los puntos anteriores y se encuentran dentro de las especificaciones se procede a realizar un ensayo de la puesta en marcha. Como se expuso anteriormente, el equipo puede operar de dos formas vía operador digital del panel frontal o vía tira terminal.

El primer caso es el que se utiliza y tiene la siguiente secuencia :

- Alimentar el inversor y verificar que el led de power en el operador digital esta encendido.
- Programar la función A02 determinación de la forma de colocación de la puesta en marcha a 02 por operador digital.
- Programar la función A01 determinación de la colocación de la frecuencia en 00 por potenciómetro en el panel.
- Verificar que el led del potenciómetro se haya encendido.
- Colocar la rampas de aceleración y desaceleración parámetros F02 y F03 correspondientemente, dependiendo las necesidades del sistema.
- Oprimir la tecla de RUN para poner en marcha el inversor.
- Controlar la frecuencia de salida en el parámetro F01 y monitorearlo en el parámetro d01.
- Oprimir la tecla STOP/RESET para detener el inversor.

Una vez terminado este ensayo de puesta en marcha es necesario verificar lo siguiente:

- Sentido de giro del motor correcto.
- Rampas de aceleración y desaceleración correctas.

Una vez verificado estos puntos es necesario volver a poner en marcha el equipo y por medio del parámetro de monitoreo d02 verificar la corriente que toma el motor a plena carga y observar que se encuentren dentro de las corrientes nominales del inversor y del motor. Si esta prueba se encuentra dentro los rangos podemos poner en marcha el equipo y el sistema.

## 4.3.2 TIPOS DE CARGA

La aplicación del inversor a una máquina mecánica (por ejemplo un motor) puede ser un poco complicado para ello existe la necesidad de conocer la aplicación y sus características como son: velocidad, torque, caballos de fuerza, estas características deben encontrarse dentro de los valores de fabricante de la maquina.

Las características de torque se pueden clasificar en tres categorías, las cuales son:

- Torque constante
- Torque variable
- Caballos de fuerza (H.P) Constantes.

#### TORQUE CONSTANTE

Es el tipo de carga mas frecuente , el torque demandado por la carga es constante en todo el rango de velocidad, la carga requiere la misma cantidad de torque a bajas y altas velocidades los H.P. incrementan y decrementan en proporción directa a la velocidad (figura 4.10)

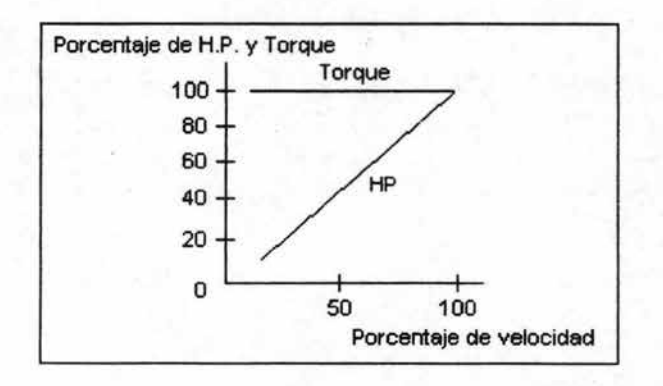

#### Figura 4.10 Grafica de Torque Constante

## TORQUE VARIABLE

La carga requiere de mucho menos torque a bajas velocidades que a altas velocidades. Los H.P. varían aproximadamente como el cubo de la velocidad yel torque varía aproximadamente como el cuadrado de la velocidad (figura 4.11 )

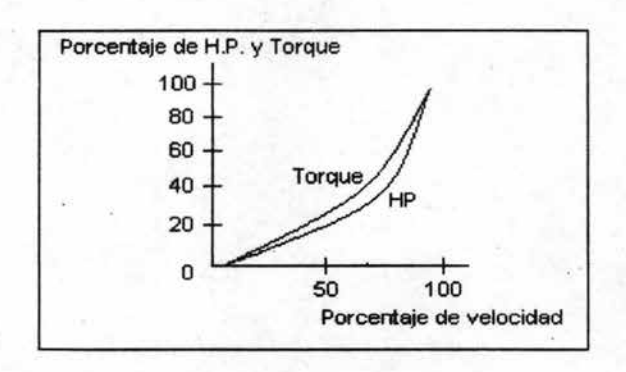

Figura 4.11 Grafica de Torque Variable

## CABALLOS DE FUERZA (H.P) CONSTANTES

En este tipo de carga, los H.P. demandados por la carga son constantes del rango de velocidad la carga requiere alto torque a bajas velocidades (figura 4.12) Puesto de otra forma, la velocidad y el torque son inversamente proporcionales uno del otro.

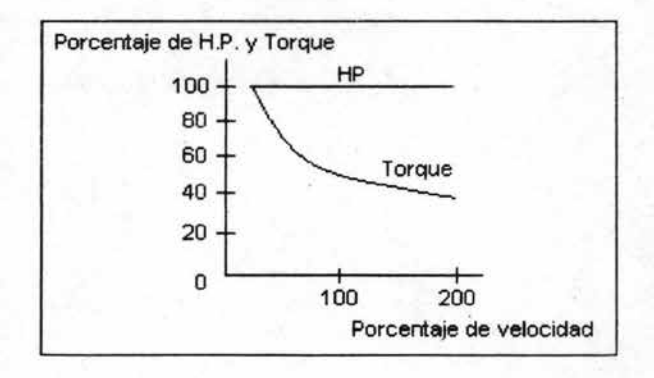

Figura 4.12 Grafica H. P Constante

En la siguiente tabla 4.1 se expone los diferentes tipos de aplicaciones y el tipo de carga que es recomendable.

-

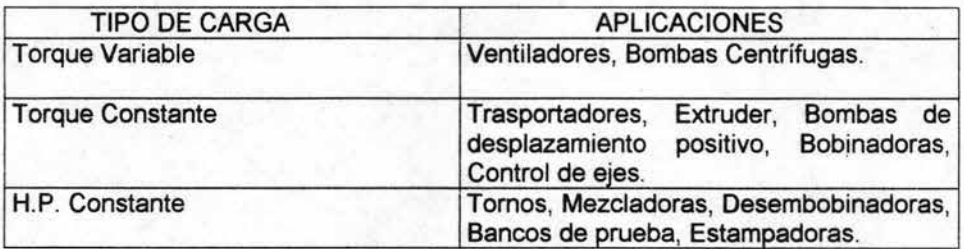

Tabla 4.1 Torques para diferentes aplicaciones

## 4.4 Como son afectados los motores por los inversores

Hasta la tecnología más avanzada tiene sus desventajas. Los primeros inversores provocaban elevaciones altas de temperatura en el motor al grado de que podían provocar que se quemara. Con la nueva tecnología basándose en transistores y software de programación se logro atenuar esto, pero se introdujeron otros tipos de estrés al sistema de aislamiento del motor. Es tiempo ahora de diseñar motores específicamente para operar con estos nuevos tipos de controles,

-

Los inversores actuales se basan en la modulación PWM (Modulación por Ancho de Pulso) y transistores conocidos como IGBT (Transistor Bipolar de Base Aislada) con los cuales se pueden lograr muy altas frecuencias de conmutación de salida. El problema se presenta porque esta rápida conmutación de frecuencia provoca picos de voltaje los cuales podrían llegar a causar corto circuitos y fallo prematuro del motor. Otros problemas que se pueden presentar son incremento en el ruido del motor y desgaste de los valeros,

#### 4.4.1 PROBLEMAS TIPICOS

Así como existen grandes ventajas al utilizar los Inversores, existen también algunos problemas que a continuación se explican:

1,- Conmutación de alta frecuencia,

La modulación por ancho de pulso pretende simular una onda sinusoidal al efectuar muchos disparos de pulsos de voltaje en una sucesión muy rápida, Para minimizar el ruido, la frecuencia puede algunas veces elevarse hasta veinte mil pulsos por segundo (figura 4,13)

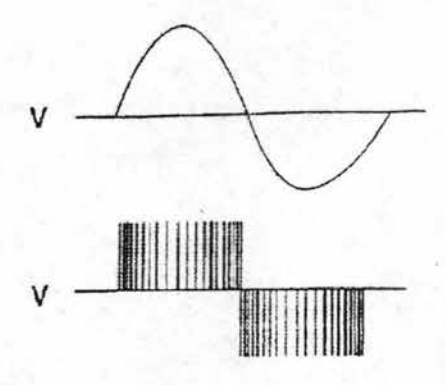

 $\overline{a}$ 

Figura 4.13 Interpretación final de una onda senoidal

## 2.- Tiempo de elevación corto.

Para lograr una modulación de frecuencia más alta cada pulso debe ser de corta duración y la salida del inversor puede llegar a ir de O a 650 volts CD en una millonésima de segundo. Esto puede llegar a provocar un conflicto eléctrico muy serio en el sistema de aislamiento del motor (figura 4.14)

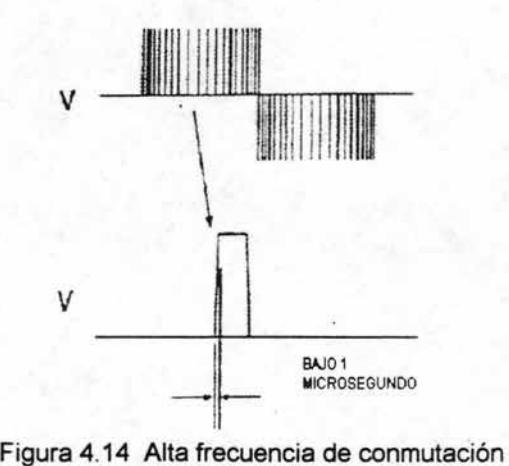

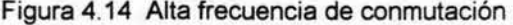

3.- Picos transitorios de voltaje.

Los picos transitorios de voltaje son parte de la onda modulada de la modulación por ancho de pulso (PWM) que se aplica al devanado del motor. Cada pulso comienza con un pico de sobrevoltaje cercano al doble del voltaje CD del bus y después se atenúa hasta alcanzar el voltaje del bus. Esto puede causar agujeros en el aislamiento del motor entre vueltas o entre fases (figura 4.15)

-

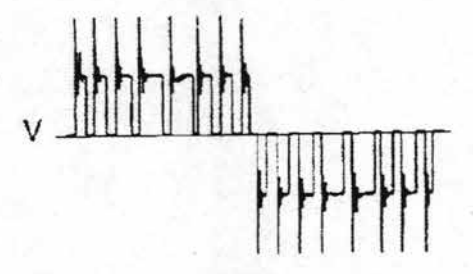

Figura 4.15 Transitorios de voltaje

#### 4.- Onda de voltaje reflejada.

También conocida como onda suspendida o oscilación de voltaje. Parte de la salida del inversor es reflejada por el motor hacia el inversor si la distancia y la frecuencia de conmutación son las adecuadas, se formara una onda suspendida. El voltaje del pulso del inversor y de la onda reflejada se suman, incrementando el voltaje del motor. Cuando la distancia es larga una salida de 40 volts RMS puede llegar a exceder los 2000 volts en las terminales del motor (figura 4.16)

v Distancia

-

Figura 4.16 Onda de voltaje reflejada

5.- Calentamiento adicional.

Básicamente, cualquier porción de la forma de onda que no es parte dé la onda sinusoidal se convierte en calor en los embobinados. Esto es mas prevaleciente en los inversores antiguos, pero todavía puede sobrecalentar o calentar algunos motores aún en inversores a base de modulación por ancho de pulso (figura 4.17)

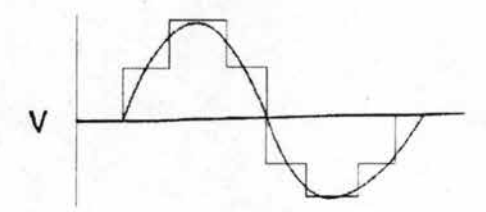

Figura 4.17 Calentamiento adicional

#### 6.- Corriente en los valeros.

Las altas frecuencias de conmutación y los picos transitorios pueden llegar a inducirse en el rotor y originar un potencia de voltaje entre el rotor y el estator. Este voltaje es disipado por arqueos entre los rodamientos del rotor. Este arqueo continuo puede provocar desgaste prematuro.

#### 4.4.2 SOLUCIONES SUGERIDAS

- Longitud de los cables

Para una buena instalación se deberá mantener el motor y el inversor lo más cerca posible. El efecto de onda reflejada generalmente deja de ser un problema si la distancia es menor de 5 metros. Sin embargo cuando la distancia se hace mayor, el voltaje en las terminales del motor se eleva. Este voltaje puede llegar a ser mayor al que soporta el aislamiento del motor.

-

- Reactores de línea filtros

En algunas aplicaciones se requiere que el motor y el control se encuentren separados por una distancia grande. En algunas plantas los motores se encuentran instalados en lugares en donde no seria adecuado instalar el control. Las bandas trasportadoras usualmente utilizan un inversor para controlar varios motores instalados a lo largo. En este caso la distancia de la banda trasportadora dicta la separación entre el motor y el control. Estas largas distancias pueden causar problemas en los motores debido a la rápida conmutación de los transistores de potencia.

Los Transistores Bipolares de Compuerta Aislada (IGBT'S) son los elementos de potencia más comunes utilizados por los fabricantes de inversores debido a su capacidad de conmutación rápida además de que permiten una perdida de potencia baja y una frecuencia de conmutación por el rango audible. La ultima generación de Transistores IGBT S pueden alcanzar unos tiempos de conmutación de 100 a 200 nanosegundos. Cuando se usa un control de 480 volts con un voltaje de CD de bus de 650 volts la razón de cambio de voltaje con respecto al tiempo puede exceder los 7500 volts por microsegundo. Estos picosa de voltaje pueden causar que el aislamiento del devanado del motor sobre pase sus limitas causando una falla.

La forma de onda reflejada de voltaje esta función del tiempo de la conmutación y de la longitud del cable del motor al control. El cable actúa como una línea de trasmisión con impedancia desbalanceada en cada extremo.

Este desbalanceo provoca que los picos de voltaje de la onda de frecuencia PWM sea reflejada de regreso en la dirección en la cual vino. Cuando estos picos se suman causan una oscilación de voltaje. En sistemas de 440 volts es común encontrar picos de voltaje de 1200 a 1500 volts y aun mayores en las terminales del motor. Con inversores de mayor voltaje de 575 a 600 se pueden presentar niveles de voltaje mayores.

-

- Reactores de Línea

Estos dispositivos añaden inductancia a la línea entre el motor y el inversor Esto puede ayudar- a atenuar los picos de voltaje *y* reducir el conflicto eléctrico en el aislamiento del motor. Los reactores se especifican normalmente por su impedancia, sin embargo HitaChi los clasifica según la capacidad de potencia en HP 's para que pueden ser mas fácilmente adecuados. Los reactores de línea tiene la ventaja de limitar tanto las elevaciones de voltaje *y* de corriente, esto ofrece una protección adicional al inversor en caso de un corto circuito al permitir al inversor tener un tiempo en el que se apague, los reactores de línea deberán ser instalados cerca de uno o varios motores.

- Filtros pasa bajos

Estos filtros tienen la propiedad de añadir una combinación de inductancia, capacitancia *y* resistencia entre las conexiones del inversor *y* motor. Este tipo de filtros se recomiendan en instalaciones de muy grandes distancias (15 metros hasta varios cientos de metros) parta controlar las ondas de voltaje reflejadas. En la mayoría de los casos estos filtros deberán ser sintonizados a la frecuencia natural del cable de conexión.

- Reducción de potencia.

Todos los inversores generan mayor calor en un motor que la onda sinusoidal pura. Esto fue particularmente cierto con la antigua generación de inversores de 6 pasos, donde colocar un motor de mayor potencia era necesario para una practica común.

Con inversores que usan modulación por ancho de pulso (PWM), el calentamiento es menor, lo que permite colocar el motor adecuado la mayoría de las veces, sin embargo, algunos motores no deben hacerse funcionar a carga completa con un inversor aún a 60 Hz. Se debe tener precaución si el motor esta clasificado para un elevación de temperatura clase F o tiene un factor de servicio clase 1.0.

De ser necesario se debe utilizar motores de mayor potencia o existe la necesidad de reducir la potencia. Si el motor va a ser operado por un inversor es importante asegurarse que el aislamiento de su embobinado sea clase F o H, pero que solo vaya a presentar elevaciones de temperatura de clase B en carga completa. Si la temperatura donde se encuentra es alta o esta a mas 1000 mts sobre el nivel del mar se debe asegurar reducir la potencia de los motores.

#### - Conexión a tierra de la flecha

El voltaje que un inversor induce de un motor puede reducir la vida de sus valeros en un 80% o más debido a los arcos de voltaje entre los elementos rodantes del balero. Si se aíslan los valeros, el voltaje en el rotor puede buscar salida a través de la carga y provocar otros daños.

- Ruido contra frecuencia de conmutación.

Los motores que son manejados por inversor, producen mayor ruido audible que los motores que son conectados al voltaje de línea directamente.

Para disminuir esto los inversores manejan frecuencia de conmutación por arriba del rango humano de audición. Esto desafortunadamente contribuye a un rápido deterioro en el aislamiento del motor. La frecuencia optima de conmutación deberá ser la mínima. Esta deberá estar entre los 2 a 5 khz. La frecuencia por arriba de los 8 a 10Khz deberán ser evitadas, si esto no es posible, se debe utilizar rectores de línea, filtros pasa bajos.

## -4.4.3 SELECCiÓN DE EQUIPO

La forma ideal para una correcta selección de equipos, es conocer lo más posible el campo de la aplicación, a continuación se mencionan algunos de ellos:

- Tipo de carga a moverse
- Par variable.- Ventiladores, bombas, centrífugas y sopladores.
- Par.constante.- Bandas trasportadoras, mezcladoras, compresores.
- Potencia constante.-Maquinas, herramientas, centrifugadoras,

pulverizadores.

• Rangos de frecuencia que se requieren

Frecuencia básica 0-60 Hz. Frecuencia Extendida mayor a 60 Hz.

• Distancia existente entre el motor y el control

Corta (menor a 5 mts) Media ( entre 5 y 60 mts) Larga (mas de 60 mts)

• Tipo de ambiente existente

Limpio, fresco, seco y libre de polvo.

Estos campos serán críticos para le selección del motor, el inversor, los cables, accesorios y dispositivos de protección correctos y contribuirá para una instalación que durara por muchos años.

## 4.5 Selección del motor correcto

En el mercado industrial se ofrecen deferentes tipos de motores, seleccionar el correcto es cuestión de escoger el motor con las características ideales para cubrir las necesidades de la aplicación.

### 4.5.1 MOTORES DE PROPÓSITO GENERAL ABIERTOS A PRUEBA DE GOTEO

Estos motores deben ser usados con precaución. Las aplicaciones ideales para ellos son manejo de aire *y* bombas. Estas aplicaciones producan reducción de carga , corriente *y* calor cuando se reduce la velocidad. Por eso se usan inversores en estas aplicaciones porque se ahorra energía (figura 4.18)

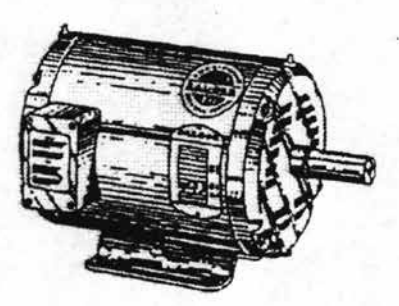

Figura 4.18 Motor de propósito general

## 4.5.2 MOTORES SÚPER EFICIENTES

Son la mejor elección para la mayoría de las aplicaciones de par constante en ambientes estándar con velocidades bajas *y* altas. Estos motores funcionan a baja temperatura *y* pueden tolerar los incrementos de temperatura. Sus embobinados tienen aislamiento clase F, pero están diseñados solo para soportar elevaciones de temperatura clase B con carga completa *y* voltaje a plena línea (figura 4.19)

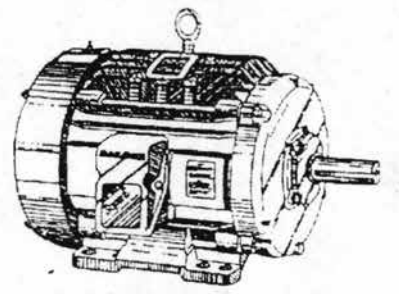

Figura 4.19 Motor de súper alta eficiencia

### 4.5.3 MOTORES PARA INVERSORES

Estos motores sirven para las aplicaciones de mayor demanda. La ventilación forzada por medio de un ventilador externo amplia el rango de velocidades en las que pueden funcionar al disipar el calor a un a muy bajas velocidades. Estos motores fueron diseñados para uso con inversores y poseen las mejores cualidades para trabajo industrial: embobinados y laminaciones súper eficientes, alambre magneto resistente a picos transitorios de voltaje, protecciones térmicas, ventilación forzada, balanceo de p'recisión y carcaza de hierro fundido. Estos motores son la mejor selección para rangos amplios de velocidad, aplicaciones de potencia constante, temperaturas altas y altitudes altas (figura 4.20)

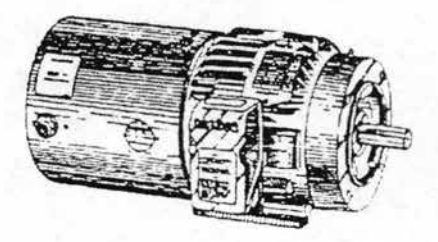

Figura 4.20 Motor para uso con inversor

## 4.5.4 MOTORES DE PROPÓSITO DEFINIDO

Los motores lavables para uso con inversores se han diseñados para cumplir las leyes de sanidad requeridas para el procesamiento de alimentos. Estos motores combinan las características de un motor para inversor con un motor totalmente cerrado no ventilado lavable que posee toas las protecciones contra corrosión y un acabado sanitario a prueba de formación de hongos y bacterias (figura 4.21)

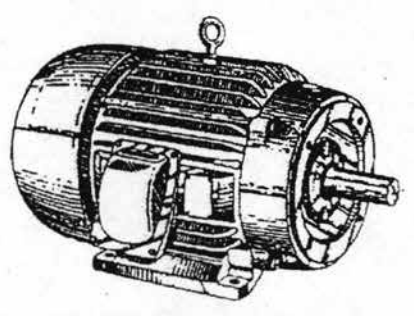

Figura 4.21 Motor de propósito definido

# 4.6 **Secuencia de programación del inversor para el control de un ventilador industrial**

A continuación se realiza una secuencia de programación con los parámetros del inversor SJ1 00 para la puesta en marcha de un ventilador trifásico utilizado básicamente en industrias.

La aplicación de un ventilador surge de la necesidad de ventilar los espacios que son altamente críticos por el tipo de maquinaria que se encuentra operando.

De tal forma consideremos un ventilador con las siguientes características y que se muestran en la figura 4.22

Datos de placa de motor del ventilador

Motor: 5 HP Numero de polos: 4 polos RP.M: 1800 rpm Voltaje de alimentación: 220 Vca Corriente: 17 amperes

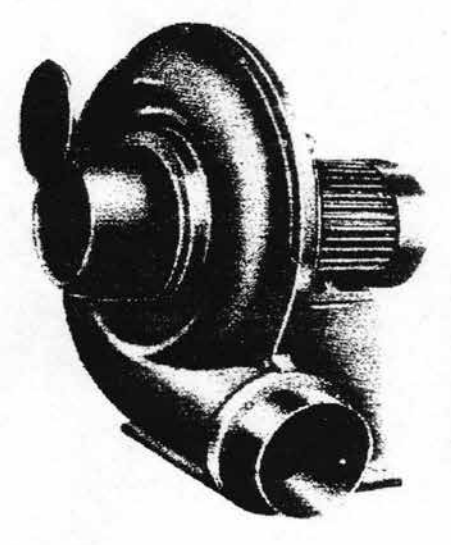

Figura 4.22 Ventilador trifásico de uso industrial

Ahora consideremos que la operación del ventilador será por medio del inversor; donde el arranque-paro así como el manejo de la frecuencia se realizara a través del operador digital del panel frontal del mismo.

Recordemos que los botones del operador digital del panel frontal sirven para programar el inversor así como poner en marcha el mismo, esto se observa en la figura 4.23

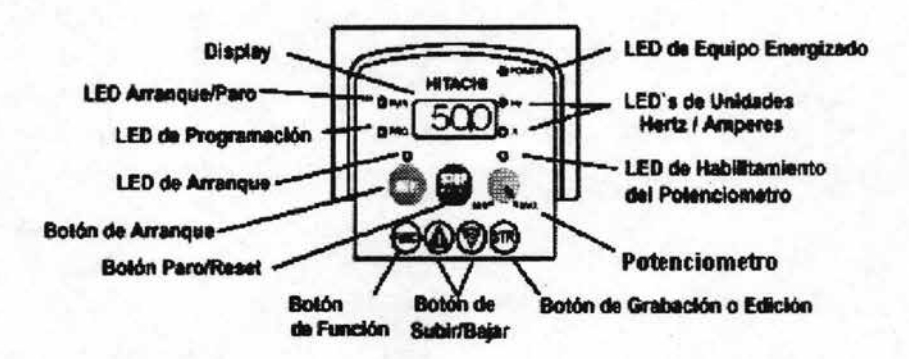

Figura 4.23 Elementos del operador digital

Antes de iniciar la secuencia de programación es necesario realizar las conexiones que a continuación se muestran en la figura 4.24 y 4.25

1) Se debe realizar la conexión del inversor al motor del ventilador previa inspección de cableado ( figura 4.24).

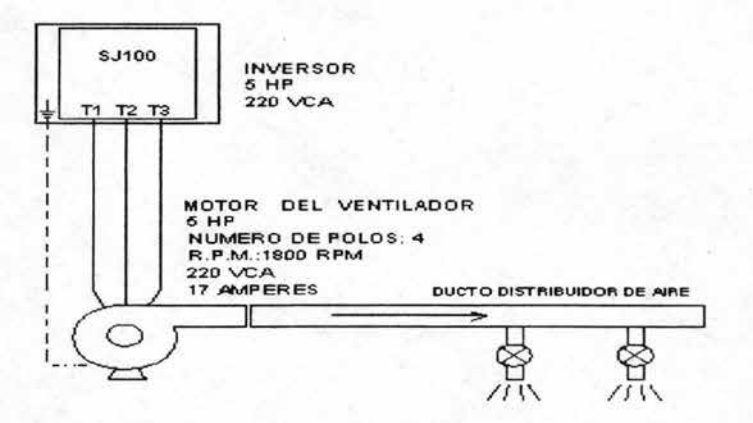

Figura 4.24 Conexión al motor del ventilador

2) Conectar el cableado de alimentación previa conexión de fusibles de línea así como la de un interruptor, el cual permitirá el paso de voltaje para energizar el inversor; se debe realizar previa inspección de cableado antes de encender el inversor, como se muestra en la figura 4.25

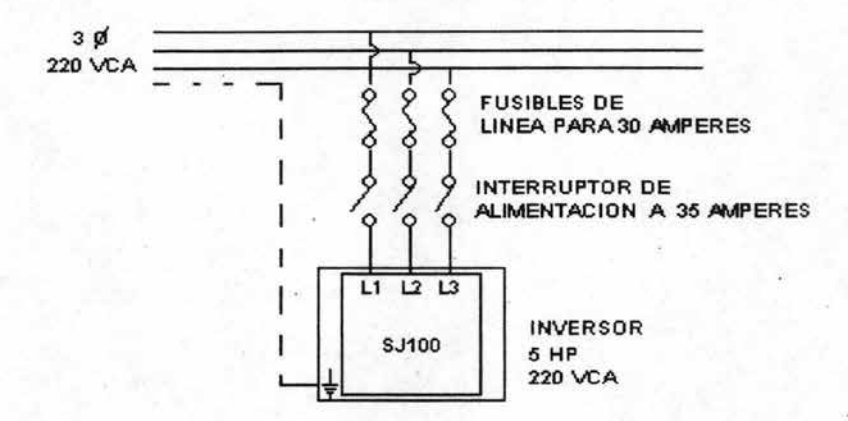

Figura 4.25 Conexión de línea de alimentación al inversor

3) Una vez inspeccionado todos estos elementos y teniendo la certeza de no tener ningún problema externo, se energiza el inversor a un voltaje de 220 Vca.

4) Encendido el inversor se observa el siguiente dato en la pantalla : 0.0 ; se encenderán los led's de frecuencia (hz), encendido (Power), dando paso a la programación del inversor.

5) Se inicia la programación con los parámetros básicos, menú F con la siguiente secuencia y las siguientes direcciones:

Presione el botón (FUNC) del operador digital del panel frontal el cual dará ingreso a los parámetros de monitoreo d01 e iniciaremos el recorrido de los mismos oprimiendo el botón (1) en varias ocasiones hasta encontrar el parámetro F02.

6) Localizado el parámetro F02 correspondiente a la rampa de aceleración, iniciamos la grabación de los nuevos valores que sustituirán lo valores de fabrica del equipo.

7) Presione el botón (FUNC) una sola vez e inmediatamente después se observara en la pantalla el valor de fabrica, para modificar dicho valor solo es necesario presionar los botones (1) o (2) para incrementar o disminuir el nuevo valor que se desea programar, para esta aplicación debemos oprimir el botón (1) Y aumentar el valor hasta alcanzar el valor de 90 segundos para finalmente grabar este dato en el programa oprimiendo el botón (STR) en una sola ocasión. Una vez grabado el dato automáticamente el inversor regresará a parámetro modificado, es decir al parámetro F02.

8) El siguiente parámetro a programar es el parámetro F03 correspondiente a la rampa de desaceleración; ubicados en el parámetro F02 y para llegar al parámetro F03 solo basta oprimir el botón (1).

9) Una vez localizando el parámetro F03 se oprime el botón (FUNC) con el cual se accesa al valor de fabrica, el cual se modificará con el botón (1) , que al igual que la rampa de aceleración será de 90 segundos para que finalmente grabemos este nuevo dato oprimiendo el botón (STR).

Se recomienda colocar rampas largas para vencer la inercia del aire, aproximadamente de 90 segundos o mas para evitar problemas de sobrecarga, sobrecorriente.

10) El ultimo de los parámetros del menú F a programar es el parámetro F04 correspondiente al sentido de giro del motor del ventilador, las opciones de programación de este parámetro se definen a continuación

- 00 Sentido de giro hacia adelante.
- 01 Sentido de giro hacia atrás.

Para esta aplicación se deja el valor de fabrica del parámetro F04 ya que se necesita el sentido de giro hacia adelante por lo tanto el parámetro F04 se mantendrá con el valor OO. Para corroborar el valor del parámetro F04 se necesita encontrar dicho parámetro con el botón (1) , observar el valor de fabrica oprimiendo el botón (FUNC) y asegurándose que efectivamente el dato 00 se encuentra en la pantalla, finalizando este direccionamiento se oprime el botón (STR), concluyendo así la programación de los parámetros básicos menú F.

11) Ahora procederemos a programar los parámetros generales menú A del inversor. Ubicados en el ultimó parámetro programado F04 y oprimiendo el botón (1) encontraremos el menú A - - en la pantalla.

12) Para ingresar a los parámetros correspondientes a este menú se debe oprimir el botón (FUNC) una sola vez el cual desplegara el primer parámetro general A01 .

13) El parámetro A01 define la manera de cómo se va a variar la frecuencia, en este parámetro existen 3 opciones de programación los cuales se muestran a continuación :

00 Define que la variación de frecuencia será por medio. del potenciómetro del inversor, este se encuentra en el operador digital del panel frontal del inversor.

01 Define que la variación de frecuencia será externa por medio de la tira terminal.

02 Define que la variación de frecuencia será por medio de los botones  $(1)$  y  $(2)$ del operador digital del panel frontal del inversor.

Para esta aplicación se programara la opción 00 ya que se necesita variar la frecuencia por medio del potenciómetro del operador digital del panel frontal del inversor, de tal forma que una vez ubicado en el parámetro A01 necesitamos oprimir el botón (FUNC) una sola vez para accesar al valor de fabrica el cual modificaremos oprimiendo el botón (2) colocando el dato 00 y grabando con el botón (STR). Una vez programado el valor, el led de habilitamiento de potenciómetro se encenderá.

14) Ahora programaremos el parámetro que determina la puesta en marcha del inversor es decir el arranque y el paro del motor del ventilador. De igual forma este parámetro cuenta con opciones de programación los cuales se muestran a continuación:

01 Define que la puesta en marcha arranque -paro se realizara externamente por medio de la tira terminal.

02 Define que la puesta en marcha arranque - paro se realizara por medio de los botones RUN y STOP del panel frontal del inversor.
Al encontrarnos en el parámetro A01 únicamente se oprime el botón (1) para accesar al siguiente parámetro A02.

De igual forma para esta aplicación se determinara la opción 02 la cual indica que la puesta en marcha del motor del ventilador (arranque - paro) se realizará por medio del panel frontal de la siguiente manera; encontrando el parámetro a A02 oprimir el botón (FUNC) ingresando al valor de fabrica y modificando dicho valor oprimiendo el boton (1) para que finalmente grabemos esta nuevo dato con el botón (STR), al quedar grabado dicho dato el led de arranque se encenderá.

15) Los parámetros A03 y A04 correspondientes a la frecuencia base y frecuencia máxima respectivamente, son importantes a considerar ya que el primero define la frecuencia con la cual el motor trabajara 50 hertz o 60 hertz y esto básicamente por el hecho de que algunos motores son diseñados para operar a una frecuencia diferente dependiendo el origen del motor, el segundo especifica la frecuencia máxima la cual define el rango extendido de frecuencia, es decir aumentar la frecuencia nominal del motor del ventilador por arriba de los 60 hertz.

Los datos que necesitamos para esta aplicación son los de fabrica que son 60 hertz por tal motivo no se modificaran pero si se corroboraran de la siguiente forma.

Para visualizar el dato del parámetro A03 solo se debe oprimir el botón (FUNC) y se debe observar el dato de 60 hertz asegurando el dato oprimiendo el botón (STR), realizando la misma secuencia para el parámetro A04. El procedimiento para cambiar el numero de parámetro es oprimiendo los botones (1 ) o (2) los cuales nos darán el desplazamiento ascendente o descendente de los mismos, con esta secuencia procedemos a programar el parámetro A44

16) Localizado el parámetro A44 el cual define el tipo de carga con la cual el motor del ventilador trabajara, este a su vez presenta diferentes opciones de programación los cuales se definen a continuación

00 Define que, el tipo de carga será de torque constante.

01 Define que, el tipo de carga será de torque variable.

02 Define que, el tipo de carga será de control vectorial.

Siendo la aplicación un ventilador el tipo de carga será variable por consiguiente debemos programar el dato 01 en el parámetro A44 de la siguiente manera:

Una vez ubicado en el parámetro A44 debemos oprimir el botón (FUNC) el cual nos dará el acceso al valor de fabrica y este a su vez modificaremos oprimiendo el botón (2) colocando 01 dejando grabado el nuevo valor oprimiendo una sola vez el botón (STR). De esta manera finalizamos la programación de los parámetros generales menú A.

17) Procedemos a programar los parámetros finos menú b. Para poder visualizar este menú solo se debe oprimir en varias ocasiones el botón (1) hasta encontrar el primer parámetro de este menú b01 el cual define el modo de rearranque del inversor.

18) El parámetro b01 presenta de igual forma diferentes opciones de programación los cUales se describen a continuación:

00 Sale de operación ante una falla.

01 Rearranca a O hertz luego de un tiempo ajustado.

02 Rearranca luego de igualar la frecuencia de giro y del tiempo ajustado.

03 Iguala la frecuencia de giro, desacelera a velocidad cero y presenta en la pantalla con los datos de salida de servicio.

Para mejorar esta aplicación tomaremos en cuenta este parámetro con la opción 01 el cual nos ayudara a rearrancar el equipo después de un corte de energía, la forma de grabar este dato es la siguiente: ubicados en el parámetro b01 oprimir el botón (FUNC) con el cual ingresamos al valor de fabrica de tal forma que con el botón (1) avanzamos hacia el valor 01 para que posteriormente grabemos este dato con el botón (STR).

19) Ahora procedemos a programar el parámetro de tiempo de rearranque b03, este tiempo ayudara a mantener seguridad entre la aplicación y los operadores de la misma, al ubicar el parámetro b03 con el botón (1) únicamente debemos accesar al valor de fabrica oprimiendo el botón (FUNC), colocando 60 segundos con el boton (1), finalmente grabando dicho valor con el botón (STR). Este parámetro tiene una rango de programación de 1 a 100 segundos

20) Uno de los parámetros mas importantes de programación es el nivel térmico de motor del ventilador b12, este parámetro define la corriente máxima del motor, una vez que el amperaje exceda el nivel térmico grabado, el inversor saldrá de servicio protegiendo así el motor, el procedimiento de programación es el siguiente: Ubicado en el parámetro b03 solo basta oprimir el botón (1) y llegar al parámetro b12 con el botón (FUNC), colocar el nuevo dato que en este caso son 17 amperes, grabando dicho valor con el botón (STR), cuando se accesa al valor del parámetro b12 el led de amperaje se encenderá. Este valor corresponde al estipulado en el dato de placa del motor del ventilador

21) Otro de los parámetros importantes es el de la protección contra programación b31 , el cual sirve para proteger ajustes de programación. Este parámetro presenta de igual forma opciones de programación los cuales se describen a continuación.

00 Impide la modificación de parámetros, si se conecta un puente en la tira terminal del inversor entre las entradas SFT y P24.

01 Impide la modificación de parámetros excepto esta función y la colocación de frecuencia , si se conecta un puente en la tira terminal del inversor entre las entradas SFT y P24

02 No es posible el cambio de ningún parámetro excepto esta función.

03 No es posible el cambio de ningún parámetro excepto esta función y la colocación de frecuencia.

La secuencia forma de programación de este parámetro es similar a las demás, después de haber programado el parámetro b12 con el boton (1) avanzamos hacia el parámetro b31 ingresando al valor de fabrica con el boton (FUNC) modificando el valor con el boton (1) colocando el valor 03 y grabando este dato con el botón (STR).

Este parámetro debe ser programado al final de toda la secuencia de programación ya que si programamos este valor será imposible continuar con los cambios

22) El parámetro b83 referente a la frecuencia portadora, define la frecuencia interna de conmutación de los IGBT'S del inversor. Este parámetro apoya a mejorar la operación del motor del ventilador evitando sobrecalentamiento. Los rangos de programación de este parámetro son de 0.5 a 16 Khz

La forma en que se tiene que modificar este valor depende de la distancia que existe entre el inversor y el motor del ventilador, si esta rebasa los 10 metros como es el caso de esta aplicación se requiere colocar la frecuencia portadora en 5 khz de la siguiente forma, ubicados en el parámetro b31 avanzamos con el botón (1)' hasta encontrar el parámetro b83 e ingresando al valor de fabrica con el botan (FUNC) modificando el valor con los botones (1) o (2) y grabando el nuevo dato con el botón (STR). Al accesar al valor del parámetro b83 el led de frecuencia (hz) se encenderá.

23) Finalmente se programaran los parámetros del menú H, ajuste del motor , la manera de cómo accesar a los parámetros H es básicamente oprimiendo el botón (FUNC) por dos ocasiones hasta visualizar en la pantalla la siguiente dirección b -- , posteriormente con el botan (1) avanzamos hasta encontrar la siguiente dirección H - ingresando a cada uno de los parámetros con el botón (FUNC) de esta manera encontraremos el parámetro H01 y nos desplazaremos con el botón (1) hasta encontrar el parámetro que necesitamos programar H03 que define la capacidad del motor en kilowatts.

Ahora bien la forma de modificar este valor es la siguiente:

Ubicados en el parámetro H03 accesamos al valor de fabrica con el botón (FUNC) donde a su vez se modificara dicho valor con los botones (1) o (2) , este valor se define en kilowatts por tal motivo existe la necesidad de realizar una conversión de caballos de fuerza hp a kilowatts, que a continuación se muestra:

1 caballo (hp)= 746 watts

746 watts  $(5 \text{ hp})$  (---------------------) = 3730 watts = 3.7 kw 1 hp

Por lo tanto el valor que le corresponde a este parámetro es de 3.7kw, no olvidando grabar dicho valor con el botón (STR). Si el inversor es dimensionado con la misma capacidad del motor del ventilador es decir el valor de inversor es de 5 hp Y el motor del ventilador es también de 5 hp no existirá necesidad de modificar dicho valor pero es indispensable corroborar el datos de fabrica del inversor .

24) El ultimo de los parámetros de menú H a programar es el parámetro H04 el cual define el numero de polos del motor del ventilador y este ayuda a mantener un mejor comportamiento durante la aplicación del inversor. La forma de programar este parámetro es básicamente encontrar el parámetro con el botón 1 accesar al dato de fabrica con el botón (FUNC) y colocar con los botones (1) o (2) el valor de 4 polos para que finalmente quede grabado dicho valor con el botón (STR). Concluyendo así la programación de los parámetros de ajuste de motor menú H.

A manera de apoyo a la programación para esta aplicación se explicara el parámetro de restablecimiento de valores de fabrica por si existen conflictos de programación.

El parámetro de restablecimiento de valores de fabrica b84 auxilia por si el motor no realiza alguna secuencia programada ya que es muy probable que exista conflicto en el procesador interno del inversor de tal forma que, es recomendable regresar a lo parámetros iniciales de fabrica. La forma de accesar a este parámetro es de la siguiente forma si se encuentra el programa en cualquiera de los menús de programación F, A, b, C, H únicamente se debe de oprimir el botan (FUNC) y desplazarse con los botones (1) o (2) hasta encontrar el menú b - así mismo accesar a los parámetros correspondientes al menú b con los botones (1) o (2) hasta localizar el parámetro b84, este parámetro a su vez presenta dos opciones de programación los cuales se definen a continuación:

00.- Limpia la lista de fallas grabadas en los parámetros de monitoreo d08 y d09.

01- Restablece los datos de fabrica.

Para iniciar la secuencia de restablecimiento de valores de fabrica es necesario grabar en el parámetro b84 el dato 01 oprimiendo el boton (STR) y posteriormente realizar la siguiente secuencia:

Oprimir los botones (FUNC), (1) , (2) al mismo tiempo y enseguida el botan STOP manteniendo oprimidos durante 2 segundos, después de estos 2 segundos se dejara de oprimir estos 4 botones para que posteriormente la pantalla realice una secuencia de reconocimiento y al final de este, se observara las letras USA, regresando así a los parámetros originales de fabrica

Una vez terminada la secuencia de programación se debe de poner en marcha el motor de ventilador con los siguientes monitoreos y precauciones:

- Teniendo listo el cableado y verificando que no existe riesgo humano se procede a poner en marcha el inversor ubicando en la pantalla de programación el parámetro F01 ingresando al valor de fabrica oprimiendo el botón (FUNC) que en este caso es 0.0, este dato es el que se va variar con el potenciómetro del operador digital del panel frontal, se puede corroborar este apunte con tan solo girar el potenciómetro y el dato cambiara de valor ascendentemente.

-El valor del parámetro F01 se debe colocar al máximo es decir a 60 hz dato programado en el parámetro A04.

- Para poner en marcha el inversor solo basta con oprimir el botón RUN teniendo precaución ya que el sistema estará puesto en marcha. Evidentemente el tiempo que tardara el inversor en llegar a la máxima frecuencia ajustada en este caso 60 hz será de 90 segundos, tiempo ajustado en el parámetro F02 rampa de aceleración.

- Se recomienda en este inicio de proceso verificar la corriente que la aplicación esta consumiendo y esto lo podemos observar en los parámetros de monitoreo en particular el parámetro d02 el cual define la corriente de salida y para llegar a este parámetro lo único que se debe realizar es salirse de los menús de programación F , A, b, C, H oprimiendo el botón (FUNC) por dos ocasiones y avanzando a los parámetro d con los botones  $(1)$  y  $(2)$  así hasta encontrar el parámetro d02.

- Después de corroborar que efectivamente los datos programados cumplen sus instrucciones con respecto a lo programado así como mantener los datos de corriente y voltaje dentro de lo permitido es necesario parar el equipo con el botón STOP para que este a su vez pare con la rampa de desaceleración de 90 segundos programado en el parámetro F03 y corroborar que no hay ningún problema en el paro del motor del ventilador.

- Para asegurar que personas no capacitadas puedan operar este inversor y cambien la forma de programación por error, se recomienda ajustar el parámetro b31 definido para proteger ajustes de programación.

Finalmente sin ningún problema podemos iniciar la operación del ventilador una vez mas y de manera permanente.

## CONCLUSIONES

El variador de velocidad (inversor) SJ100 de la marca Hitachi ofrece una configuración y operaciones sumamente fáciles, una flexibilidad poco común y un excelente rendimiento para las aplicaciones que requieren un control de velocidad simple o el rendimiento de un torque potente o realizar una operación con control vectorial. El inversor usa la más modema tecnología de potencia como son los transistores de alta cOnmutación IGBT , Y sofisticados algoritmos de control para proporcionar un rendimiento uniforme, un torque excepcional a cualquier velocidad y una operación eficiente y silenciosa.

El inversor ayuda a proporcionar una misma solución prácticamente para todos los requisitos de control de velocidad. la similaridad en el diseño de las potencias, junto con funciones de interfas, de control, comunicación de dispositivos, proporcionan una gran ventaja para las necesidades de cohtrol.

La diferencia entre una aplicación con éxito y una aplicación problemática es la capacidad de producir el torque necesario del motor cuando se requiera.

Sin lugar a dudas el conocimiento de la aplicación donde se empleara el inversor es importante, es decir el perfil de la maquina y el proceso a desarrollar. Es necesario tomar en cuenta las siguientes recomendaciones:

- Torque requerido para el arranque.
- Torque requerido para la aceleración.
- Torque requerido a velocidad constante.
- Torque de frenado.
- Perfil de la carga.
- Rango de velocidad requerido.
- Requerimientos especiales de aceleración y desaceleración.

También es importante considerar la historia de la maquina y se debe tomar en cuenta lo siguiente:

- Si anteriormente se utilizaba inversor.

- La razón por la cual se requiere integrar un inversor.

Estos datos son importantes para realizar una sustitución adecuada o una actualización del control de proceso.

El variador de velocidad SJ100 proporciona una serie de características orientadas hacia el rendimiento, para ofrecer un torque correcto para una serie de aplicaciones desarrolla un torque de arranque y aceleración excepcionales a la vez que controla la corriente del motor. la capacidad de torque a baja velocidad hace que el SJ100 sea el nuevo estándar en control de motores. los algoritmos del exclusivo control vectorial optimizan la corriente y el par, proporcionando un rendimiento excelente sin necesidad de motores especiales ni ajustes complicados o sobredimensionamientos de los variadores. Se pueden desarrollar valores de torque de hasta 150% para arranque inicial y aceleración. Además, el torque de marcha plena puede mantenerse hasta una velocidad mínima de 15 RPM.

En cualquier velocidad la estabilidad es una característica esencial del diseño del inversor. la tecnología IGBT combinada con una frecuencia portadora ajustable crean una forma de onda de corriente muy estable, que produce un torque y un rendimiento prácticamente idénticos a cualquier velocidad.

los nuevos diseños de inversores son esfuerzo común que incluye ingeniería de desarrollo, administración de calidad, ingeniería de fabricación, ingeniería de componentes, comercialización de productos y personal de calidad de todos los departamentos. Este proceso detallado, conocido como industrialización, asegura que cada aspecto de un producto sea considerado minuciosamente antes de que se haga el producto. Cada diseño se somete a un gran número de pruebas exigentes de calificación y a un conjunto integral de pruebas de rendimiento.

Los componentes ensamblados son calificados y pre-probados. Los circuitos impresos se prueban eléctricamente y se someten a esfuerzo bajo diversas condiciones ambientales, activados, antes de ensamblarlos en el inversor.

Por consiguiente, cada inversor se somete a pruebas de funcionamiento completas, incluyendo una prueba de capacidad nominal máxima que incluye desconexión y conexión de la alimentación eléctrica, velocidad y carga, para hacer funcionar el variador a la máxima temperatura nominal de operación. Como prueba final, se realiza una prueba del 100% del sistema. Este exigente programa de pruebas asegura que cada porción; salida, entrada, realimentación, lógica, y potencia, de cada variador de velocidad lo cual comprueba su confiabilidad antes de que se convierta en parte de un proceso.

Al día de hoy el uso de los inversor y en particular del SJ100 es imprescindible en la industria ya que 85% utiliza motores de corriente alterna y por consiguiente la utilización del inversor para la regulación de la velocidad. El uso del inversor particularmente es utilizado en ventiladores, trasportadores y bombas.

Finalmente, las grandes ventajas que obtenemos al usar el variador de velocidad SJ100 para el control de un ventilador industrial que en este trabajo se expone son amplias, debido al ahorro de energía que se tiene, además de aumentar confiabilidad en el control, en este caso la buena programación que se realiza amplia la vida útil del ventilador *y* mejora su eficiencia como al suprimir picos de corriente por medio de las rampas de aceleración *y* desaceleración, además de proteger dicho control por atoramientos del ventilador que se ven reflejados en sobrecorrientes de líneas de alimentación ya que al existir estas fallas el variador saldrá de servicio, nos indicará las causas *y* el porque de esas salidas, con esto se puede corregir los problemas de una manera mas fácil . El variador amplia su vida útil siempre *y* cuando se realice como cualquier otro equipó industrial un servicio de mantenimiento preventivo trimestral de forma adecuada, para garantizar la optimización del equipo, así pues el inversor SJ100 es uno de los equipos mas confiables y de mayor productividad que la industria necesita hoy en día.

## Bibliografía

- 1. Allen Bradley , 1998. Teoría de Variadores de velocidad.
- 2. Control Techniques. www.controltechnigues.com
- 3. Hitachi America. www.hitachi.com
- 4. Hitachi SJ100 Series Inverter Instruction Manual, 2001 . Manual Number NB585XB.
- 5. Oscarson G. L. Y Gottfried M. H. Grupo Fuerza Industrias Eléctricas, 1990. El ABC de la teoría y aplicación de motores eléctricos en la industria.
- 6. Stephen J. Chapman. Editorial Mc Graw Hil, 1993. Máquinas Eléctricas.
- 7. T.B Wood's Company , 1998. Fundamentals of AC Inverters.
- 8. Tecnicsuport www.tecnicsuport.com
- 9. The Institution of Electrical Engineers, 2001. The Control Techniques Drives and Controls Handbook.
- 10. Yaskawa Company, 2002. Inversores Teoría y Control.